# **EVALUACIÓN Y REESTRUCTURACIÓN DEL SISTEMA DE TELEMEDIDA PARA LOS CLIENTES NO REGULADOS**

**MÓNICA ANDREA BUENDÍA NUÑEZ** 

**UNIVERSIDAD SURCOLOMBIANA FACULTAD DE INGENIERÍA PROGRAMA DE INGENIERÍA ELECTRÓNICA NEIVA 2007** 

# **EVALUACIÓN Y REESTRUCTURACIÓN DEL SISTEMA DE TELEMEDIDA PARA LOS CLIENTES NO REGULADOS**

**MÓNICA ANDREA BUENDÍA NUÑEZ** 

**Trabajo de grado presentado como requisito para optar por el título de Ingeniero Electrónica** 

> **Director: Diego Jiménez Ingeniero Electricista**

**UNIVERSIDAD SURCOLOMBIANA FACULTAD DE INGENIERÍA PROGRAMA DE INGENIERÍA ELECTRÓNICA NEIVA 2007** 

Nota de aceptación

Firma del presidente del jurado

Firma del jurado

Firma del jurado

Neiva, Mayo del 2007

### **DEDICATORIA**

A Dios por hacer posible todos mis sueños

A mis padres Gerardo Buendía y Sandra Patricia Núñez: Por su gran amor y apoyo.

A mi hermana Katherine Buendía: Por su cariño y amistad

A mi novio de toda la vida John William Araque: Por su gran amor y apoyo. A todos mis amigos y compañeros

**Mónica Andrea Buendía Núñez** 

## **AGRADECIMIENTOS**

El autor expresa sus agradecimientos a:

Dios

Mis padres

Ingeniero Juan Gabriel Murcia Cabra

Ingeniero Diego Jiménez

Ingeniero John Giver Valencia

Ingeniero German Martínez

Y a todos los que de alguna manera nos colaboraron en la realización de este proyecto.

## **CONTENIDO**

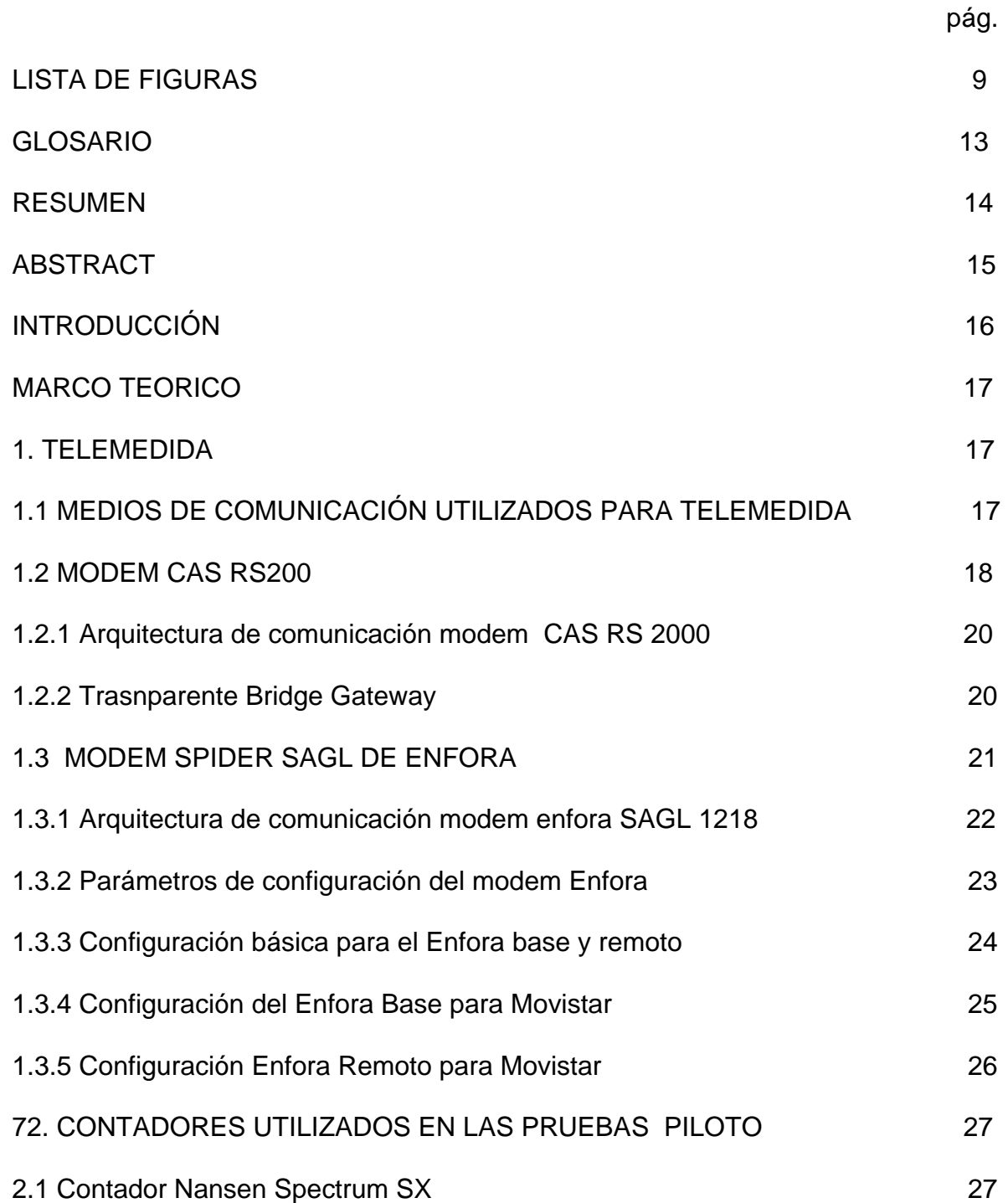

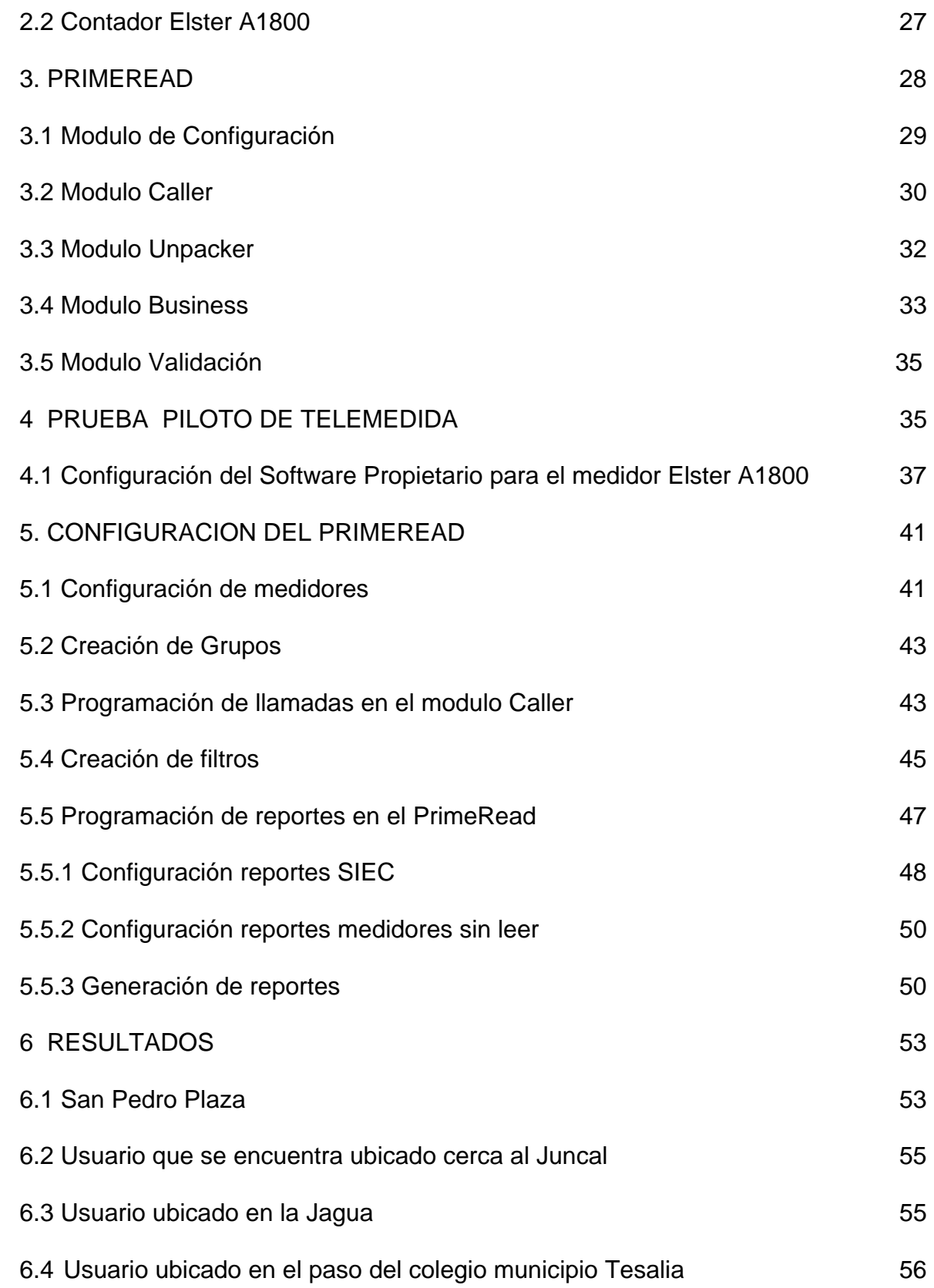

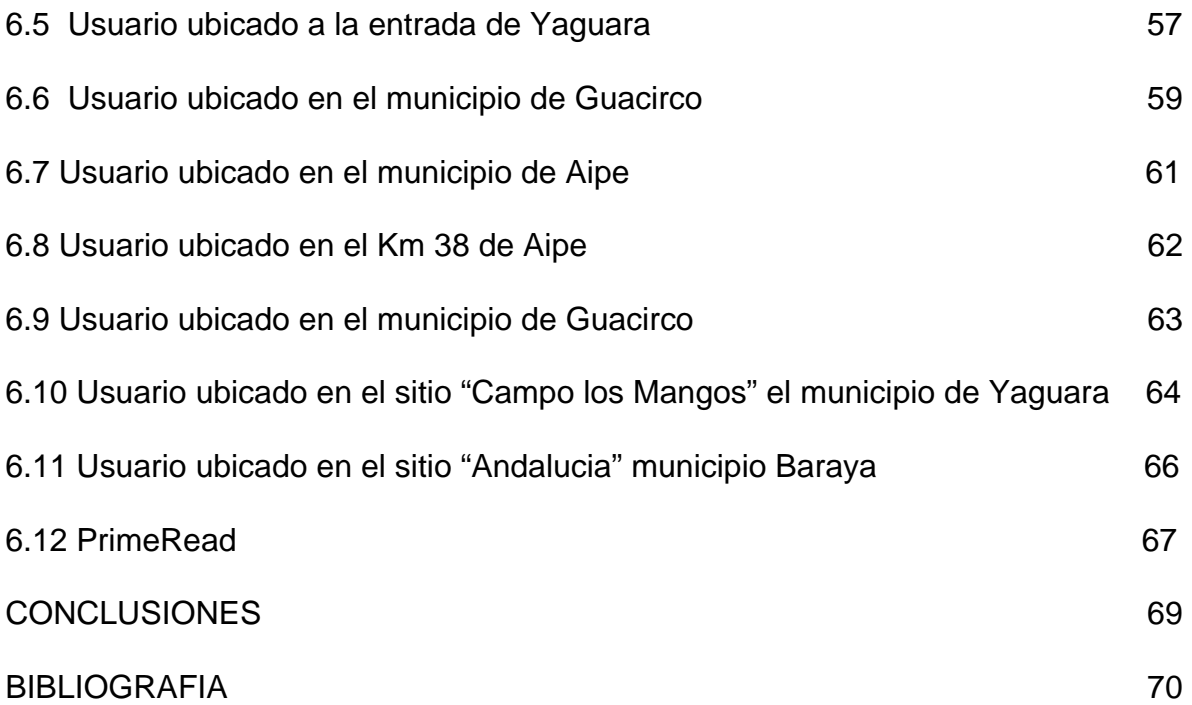

# **LISTAS DE FIGURAS**

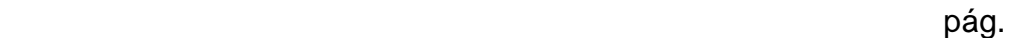

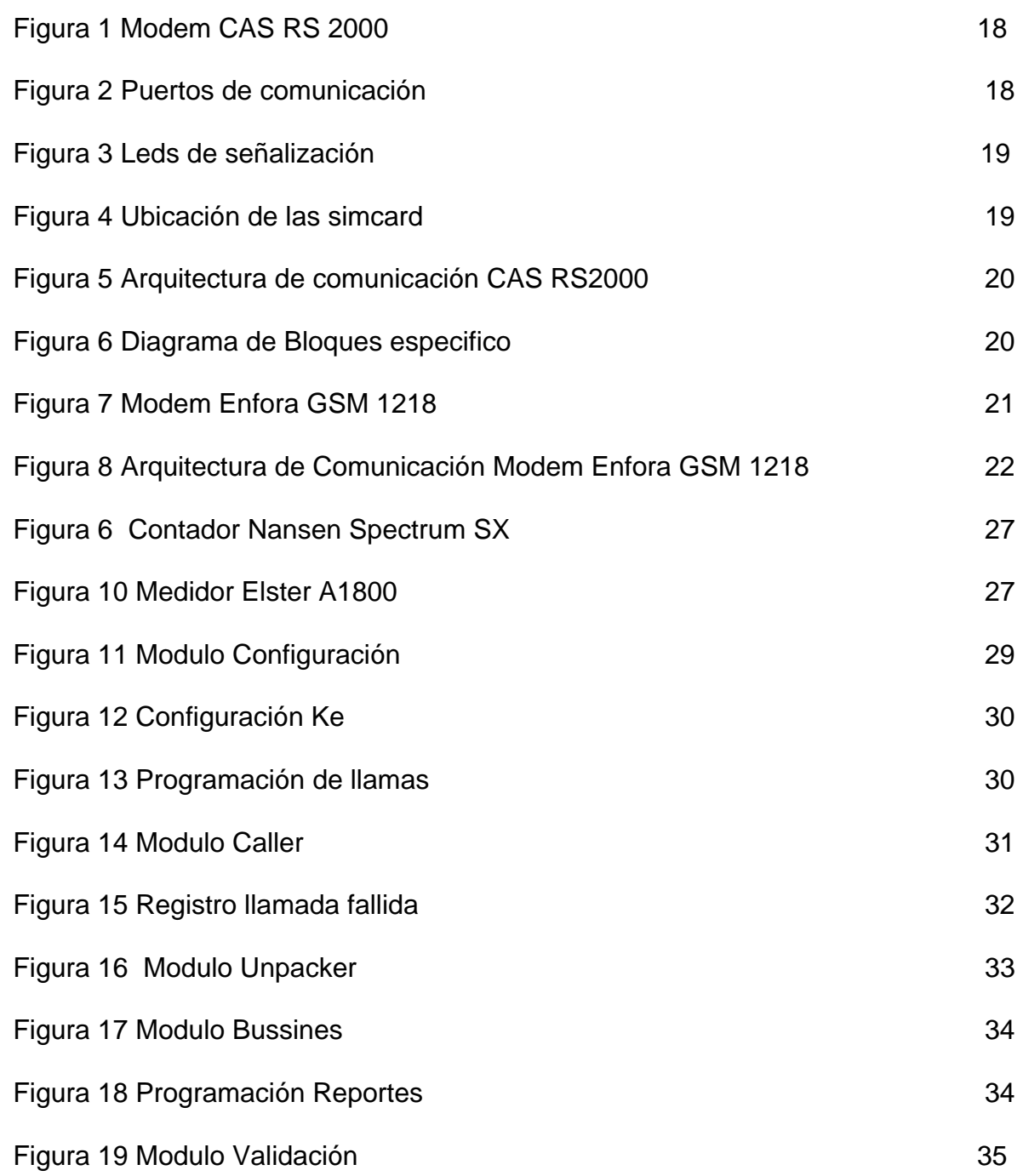

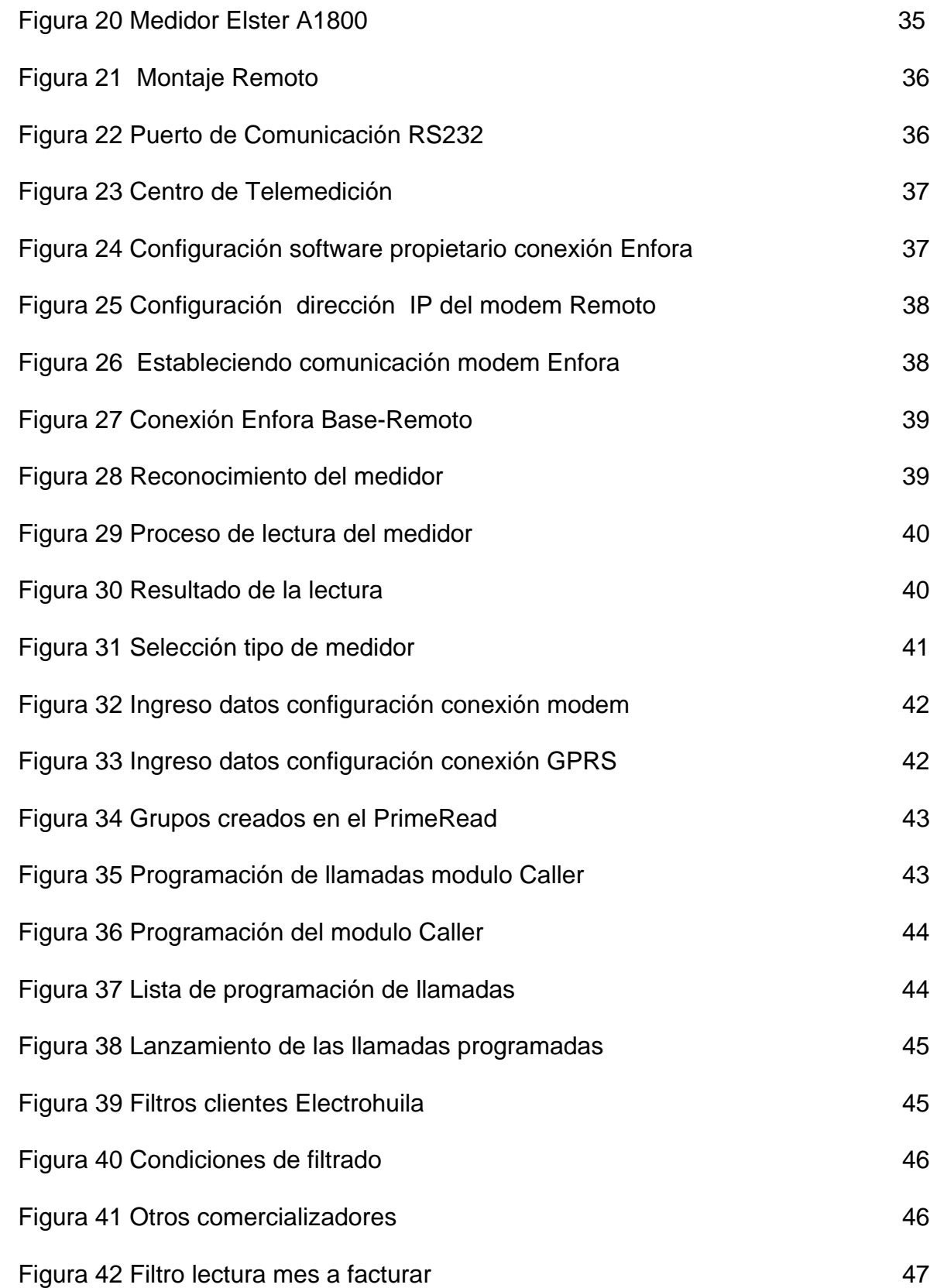

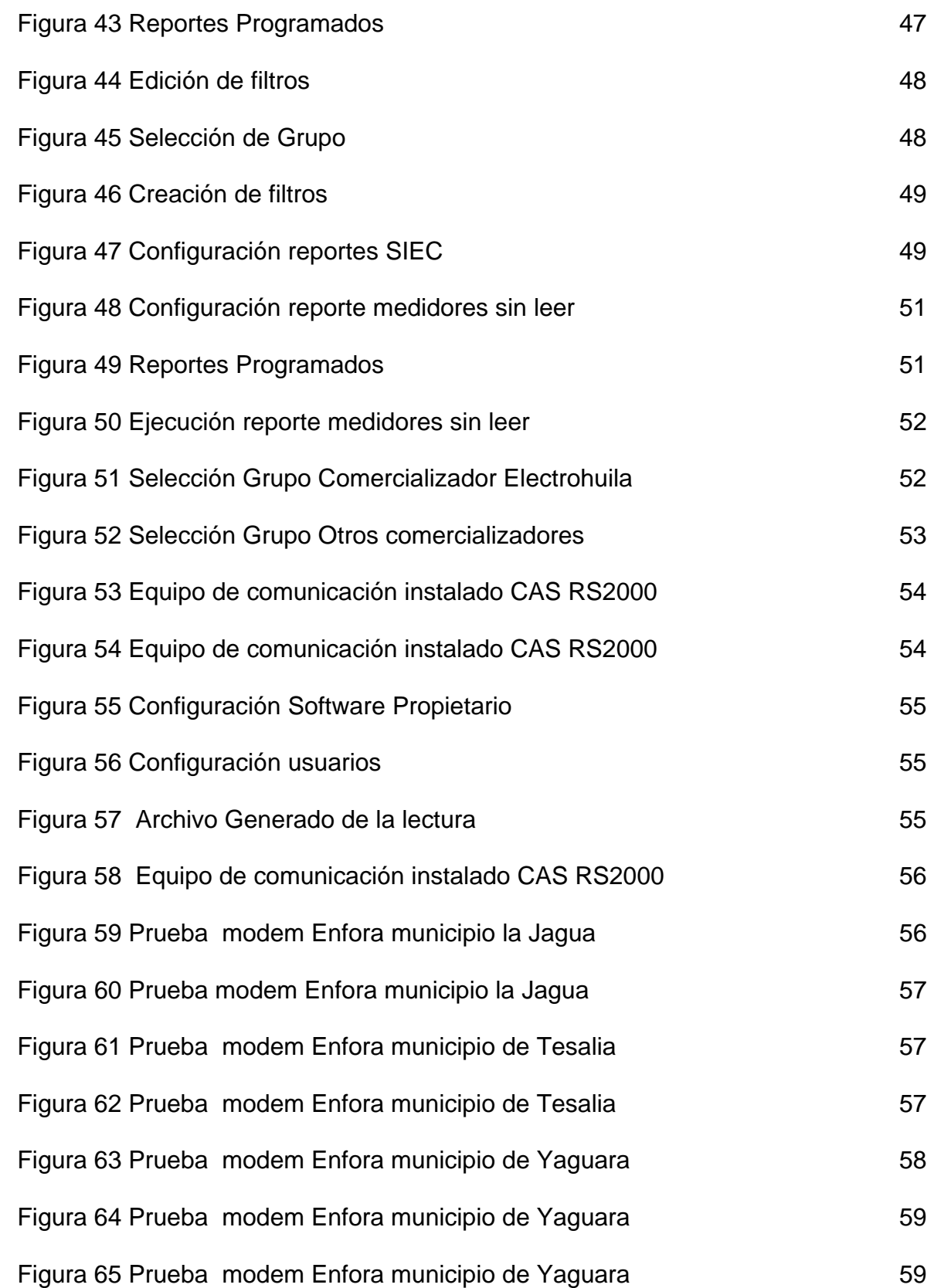

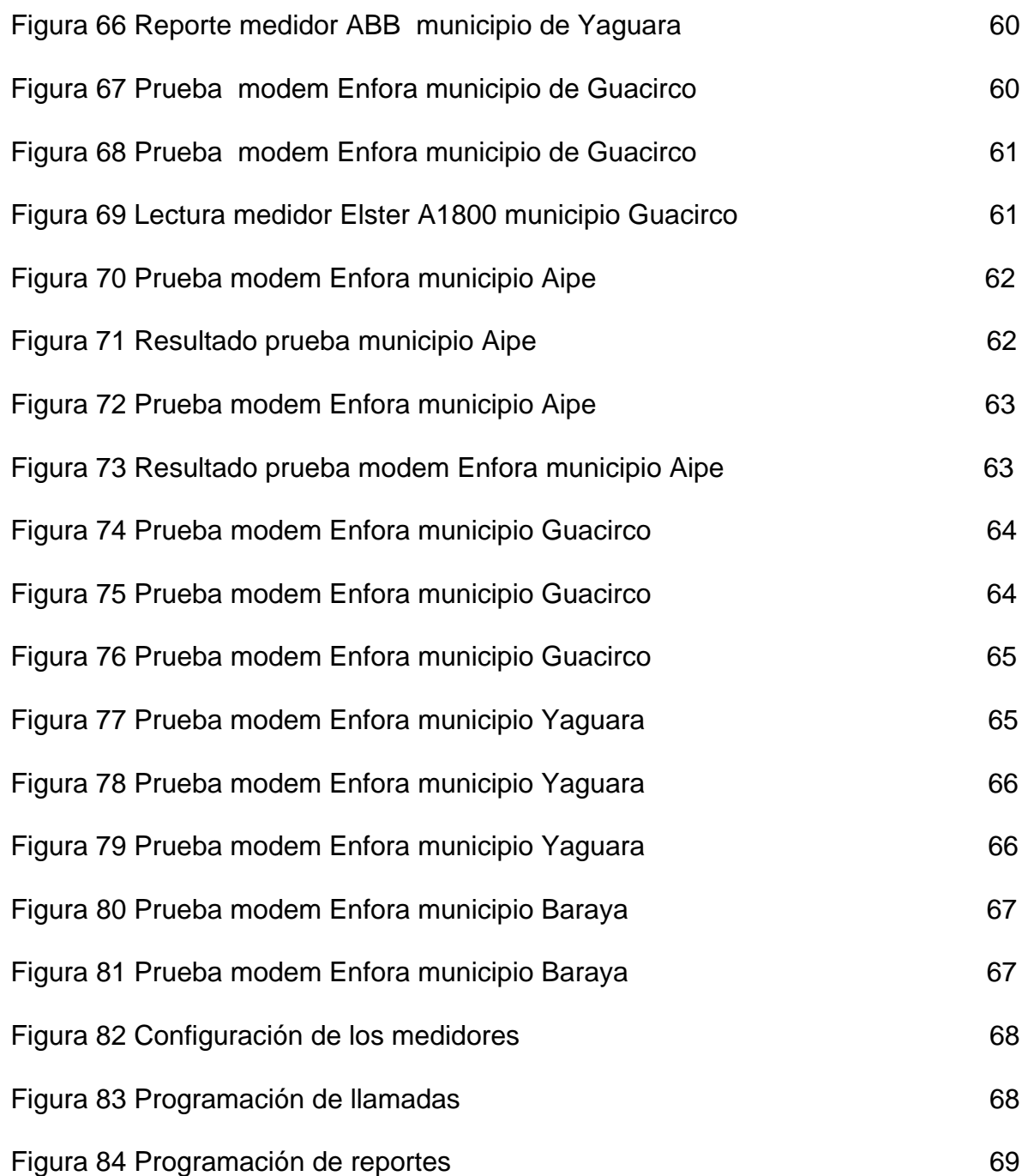

## **GLOSARIO**

**COMANDOS AT:** estos comandos son un lenguaje estandar en la industria usado para la comunicación con modems. Los prefijos AT (también son conocidos como Attention Code), señales de modem que uno o mas comandos siguen.

**LOAD PROFILE (Perfil de carga):** acumulación de datos de consumo en forma horaria.

**MODEM:** abreviación de modulador-demodulador. Un modem es un dispositivo que permite transmitir información.

**PPP (Protocolo Punto a Punto***):* es el protocolo para la comunicación entre dos ordenadores utilizando un interfaz de serie, como ejemplo un ordenador personal conectado por línea telefónica a un servidor.

**TCP (Protocolo de control de transmisión):** es un protocolo de comunicación orientado a conexión y fiable del [nivel de transporte](http://es.wikipedia.org/wiki/Nivel_de_transporte). El protocolo garantiza que los datos serán entregados en su destino sin errores y en el mismo orden en que se transmitieron.

**UDP (User Datagram Protocol) :** es un [protocolo](http://es.wikipedia.org/wiki/Protocolo) del [nivel de transporte](http://es.wikipedia.org/wiki/Nivel_de_transporte) basado en el intercambio de [datagramas.](http://es.wikipedia.org/wiki/Datagrama) Permite el envío de datagramas a través de la [red](http://es.wikipedia.org/wiki/Red_de_ordenadores) sin que se haya establecido previamente una conexión, ya que el propio datagrama incorpora suficiente información de direccionamiento en su cabecera. Tampoco tiene confirmación, ni control de flujo, por lo que los paquetes pueden adelantarse unos a otros; y tampoco sabemos si ha llegado correctamente, ya que no hay confirmación de entrega o de recepción.

## **RESUMEN**

Durante el desarrollo de la pasantía se realizaron pruebas piloto con diferentes sistemas de transmisión de datos para así lograr dar solución al problema de telemedida de los clientes No Regulados ubicados en las áreas rurales.

A continuación se nombran cada uno de los sistemas de transmisión de datos con los que se realizaron pruebas de Telemedida:

- 1. Monocanal, el cual permite realizar una comunicación full duplex y utiliza modulación FM, la velocidad de transmisión es de 1200 bps. Los resultados de estas pruebas fueron negativos debido a que no se logro encontrar un nivel de audio óptimo para establecer la comunicación. De este sistema de telemedida no se hablara más adelante debido a los resultados que se obtuvieron.
- 2. CAS RS2000, con estos modems se realizaron pruebas a todas las marcas de medidores que maneja la Electrificadota del Huila S.A E.S.P, cuyos resultados fueron positivos solo para las marcas de medidores NANSEN y SIEMENS.
- 3. Modems Enfora SAGL 1218, cuyos resultados de las pruebas fueron positivos para las marcas de medidores ABB Alpha II versión 2003 en adelante y Elster A1800.

Además de esto se realizo la configuración, programación e implementación del software Multi-Vendor PrimeRead.

## **ABSTRACT**

During the development of the internship tests (pilot proofs) with different systems of transmission of information this way to manage to give solution to the problem of telemedida of the clients Not Regulated located in the rural areas.

Now, they are named each of the systems of transmission of information with which Telemedida's tests (pilot proofs) were realized:

- 1. Monochannel, which allows to realize a communication full duplex and there uses modulation FM, the speed of transmission is of 1200 bps. The results of these tests (pilot proofs) were negative due to the fact that with Monochannel hasn`t found a level of ideal audio to establish the communication. About this system of telemedida one was not speaking hereinafter (later on) due to the results that were obtained.
- 2. CAS RS2000, with these modems carried out proofs to all the marks of meters that there handles the Electrificadota del Huila S.A E.S.P, whose results were positive only for the marks of meters NANSEN and SIEMENS.
- 3. Modems Enfora SAGL 1218, which results of the proofs were positive for the marks of meters ABB Alpha II version 2003 in forward and Elster A1800.

Besides, the software Multi-Vendor PrimeRead was configurate, programmed and implanted.

## **INTRODUCCIÓN**

El entorno tratado en este informe es el relacionado con el sistema de telemedida utilizado para interrogar los contadores electrónicos de la Electrificadora del Huila S.A- E.S.P, donde todo el ambiente de comunicación depende de la transmisión de datos y del software utilizado.

El 12 % de los clientes no regulados que maneja la Electrificadora del Huila S.A E.S.P. se encuentran ubicados en las áreas rurales y por tanto la telemedida que se le realiza a ellos debe ser utilizando servicios móviles.

Como todos bien conocemos los servicios móviles han evolucionado en generaciones, en cada una de ellas resulta plenamente reconocible un conjunto de características que las definen. La primera generación fue la de los servicios analógicos, la segunda, la de los servicios digitales, y la tercera, la de los servicios multimedia.

Por esta razón en la primera generación ubicamos las plantas celulares análogas, utilizadas para realizar telemedida a los clientes No Regulados rurales, pero debido a la evolución de la tecnología, ninguna empresa ofrece este servicio, de esta manera se dio inicio a la transmisión de datos por canales digitales.

Con la llegada de los servicios digitales, se dio inicio a la red GPRS, que transmite a velocidades de 171 Kbps , esta herramienta nos permitió realizar pruebas con modems Enfora SAGL 1218 y los CAS RS 2000, para así dar solución al problema de telemedida.

Tanto la tecnología de comunicación como el software utilizado para telemedida, juegan un papel importante en la comunicación entre el medidor y el software propietario.

Por esta razón se implemento un software con la capacidad de interrogar de manera automática todas las marcas de contadores que maneja la Electrificadora del Huila S.A E.S.P, para optimizar el proceso de telemedida, durante este proceso se realizo la configuración y pruebas del software Multi-vendor PrimeRead.

### **1. TELEMEDIDA**

Telemedida es el proceso por el cual, el comercializador de Energía eléctrica realiza lectura remota del medidor electrónico de energía que tiene el usuario no regulado instalado en su predio.

Un usuario no regulado para todos los efectos regulatorios, es una persona natural o jurídica con una demanda máxima a un valor 100 MW o a un consumo mensual mínimo de energía de 55 MWh.

Es requisito indispensable para acceder al mercado competitivo, que el usuario instale un equipo de medición con capacidad para efectuar telemedida, de modo que permita determinar la energía transada hora a hora, de acuerdo con los requisitos establecidos en el Código de Medida del código de redes y el Reglamento de Distribución.

#### **1.1 MEDIOS DE COMUNICACIÓN UTILIZADOS PARA TELEMEDIDA**

Existen múltiples medios de comunicación utilizados para realizar telemedida entre los que tenemos: Línea Telefónica GPRS **Satelital** GPRS/ Ethernet

**Línea Telefónica:** Utiliza la línea telefónica como medio de transmisión, en esta opción se utilizan modems Robotics, Hayes y Zoom, entre otros.

**GPRS:** Utiliza la red GPRS para la transmisión de datos, en esta opción se trabajaron los modems Enfora SAGL 1218 con los operadores de Movistar y Comcel.

**GPRS/Ethernet:** Utiliza la red GPRS para la transmisión de datos y un servidor que sirve como interface para subir los datos a Internet, en esta opción se trabajaron con los modems CAS RS 2000 con el operador de Comcel.

**Satelital:** No se llego a trabajar por su elevado costo en la adquisición de los equipos y la mensualidad por el servicio.

#### **1.2 MODEM CAS RS200**

Modem inteligente para Lectura y Programación del Medidor en forma Remota.

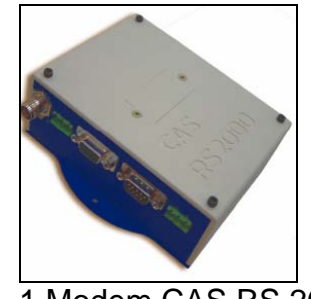

Fig. 1 Modem CAS RS 2000

Esta compuesto de procesamiento propio y módulo GSM/GPRS, capaz de coordinar la conexión sobre la red de dados GPRS de las operadoras de telefonía celular con un servidor de comunicación, referenciado como Transparent Bridge Server, y, por este intermedio, disponibilizar acceso remoto a los dispositivos a él conectados.

*Características* 

Utiliza una antena R/F TNC cuya ganancia es de +0dBm a 24dBm Alimentación de 90 ~ 240 VAC auto-rango o DC 10-30V

Fig. 2 Puertos de comunicación

En el puerto DB9 llamado periférico se conecta la sonda óptica la cual es el medio de comunicación con el medidor.

En el puerto DB9 llamado PC Config se realiza a traves de un PC la configuración del modem.

La señalización de operación del equipo es realizada por tres diodos emisores de luz (LEDs), en el panel frontal, se encuentran ubicados debajo de la conexión de antena celular.

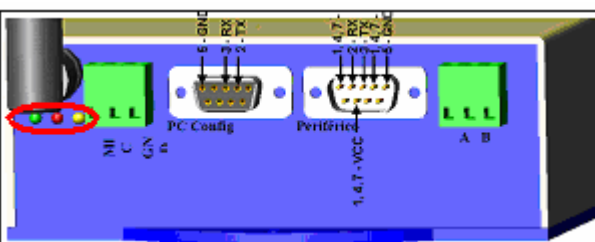

Fig. 3 Leds de señalización

Estos diodos emisores de luz señalan información que permiten identificar condiciones de campo y están así organizados:

*LED VERDE*: Señaliza el estado de la operación del equipo en general. Ciclo de aprox. 2 segundos

Si el ciclo de tiempo de la intermitencia (Cortó-cortó-largo) significa que:

- 1. Hardware: OK
- 2. Conexión al medidor: OK
- 3. Módem fuera de servicio (sin señal)

Después de una conexión con el servidor, la condición del LED verde se torna acceso continuo demostrando que la conexión está establecida y que, por consiguiente, el hardware está OK y el módem en servicio

*LED ROJO*: Señaliza el estado del módem celular interno, si este es de acceso continuo significa que hay un daño.

*LED AMARILLO*: Señaliza la comunicación interna entre procesador y el modem. Ausencia completa de actividad en este LED representa defecto en el equipo que necesita de asistencia técnica.

En la figura 4 se observa el lugar donde se ingresa la simcard, en ella se almacena los programas operacionales (firmware) de los equipos RS2000.

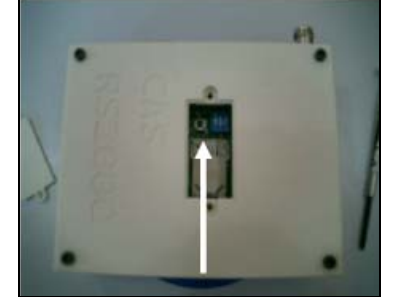

Fig. 4 Ubicación de la simcard

## **1.2.1 Arquitectura de comunicación modem CAS RS 2000**

En el centro comercial San Pedro Plaza para la realización de las pruebas, se utilizaron modems marca Nansen de referencia CAS RS 2000.

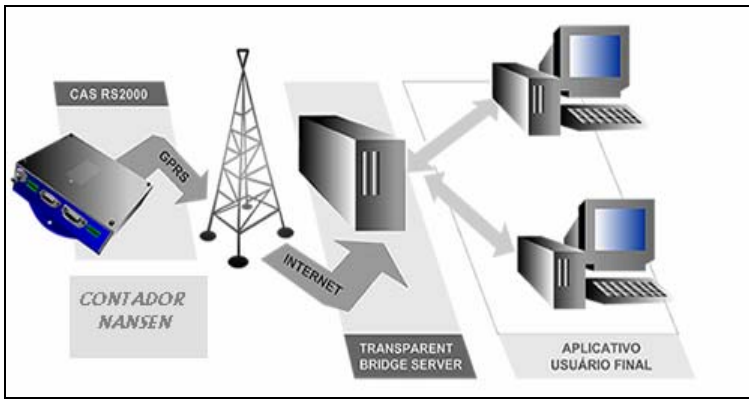

Fig. 5 Arquitectura de comunicación CAS RS2000

La Figura 1 nos muestra la arquitectura de comunicación que se utiliza para interrogar los contadores marca Nansen Spectrum SX de este predio; este sistema de comunicación permite conectividad para dispositivos remotos (Contador Electrónico), utilizando la red de telefonía celular GPRS y redes IP.

La empresa como usuario final se conecta al servidor a través de la dirección IP que tiene asignada y una puerta de comunicación para cada modulo (CAS RS 2000).

## **1.2.2 Trasnparente Bridge Gateway (Servidor de Comunicación)**

El Transparent Bridge Server es el servidor de comunicación donde los módulos RS2000 irán a ser conectados para disponibilizar el acceso vía GPRS al equipo a él conectado.

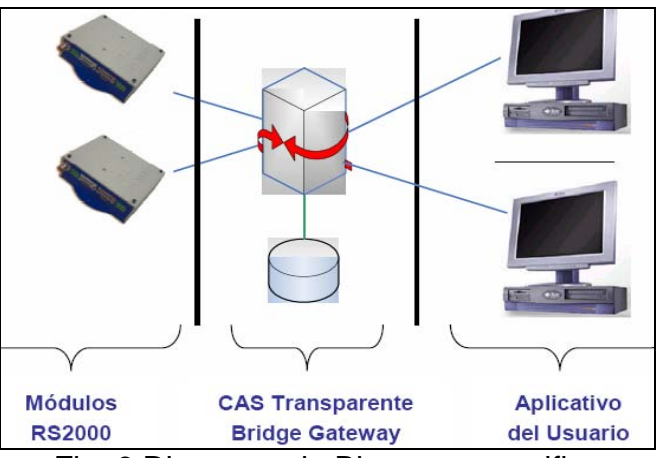

Fig. 6 Diagrama de Bloques especifico

Consiste en proporcionar una dirección IP fija para cualquier módulo conectado. Esto ocurre configurándose una puerta de comunicación del servidor para cada módulo.

### **1.3 MODEM SPIDER SAGL DE ENFORA**

El módem Spider SA-GL de Enfora es un módem GSM/GPRS que trabaja en modalidad Full Duplex. Spider SA es un módem externo que permite comunicación inalámbrica en dos vías para equipos "desktops" o "laptops". Este equipo es compacto, con caja de alta resistencia, tiene dos LEDs indicadores de potencia y o registro

El módem que se está utilizando en los diferentes puntos bases y remotos, es un módem Énfora GPRS de cuádruple Banda de funcionamiento (850 – 900 – 1800 – 1900 MHz).

Los elementos que acompañan al módem son: su correspondiente antena, que utiliza un conector de tipo minicoaxial.

*Características*:

Transmisión remota de datos GMS/GPRS. Sistema de comunicación inalámbrico para respaldos. Telemetrias DC Voltage: 5V – 9V DC Operación: -20°C to 60°C GPRS: Clas B. Puerto Serial: Serial RS-232, 5I/O

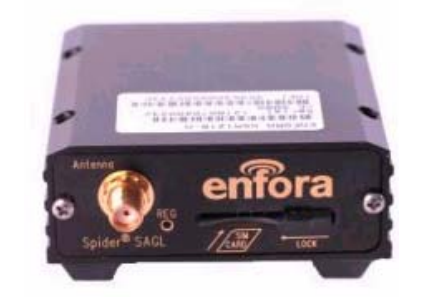

Fig. 7 Modem Enfora SAGL 1218

En la Figura 8 aparece la arquitectura de comunicación que se utiliza para el modem Enfora SAGL 1218; para realizar la telemedida a los usuarios, se instala un modem GPRS en la central de lectura (Electrificadora del Huila S.A E.S.P.) y un módem GPRS en cada uno de los sitios remotos (Usuarios).

# **1.3.1 Arquitectura de comunicación modem Enfora SAGL 1218**

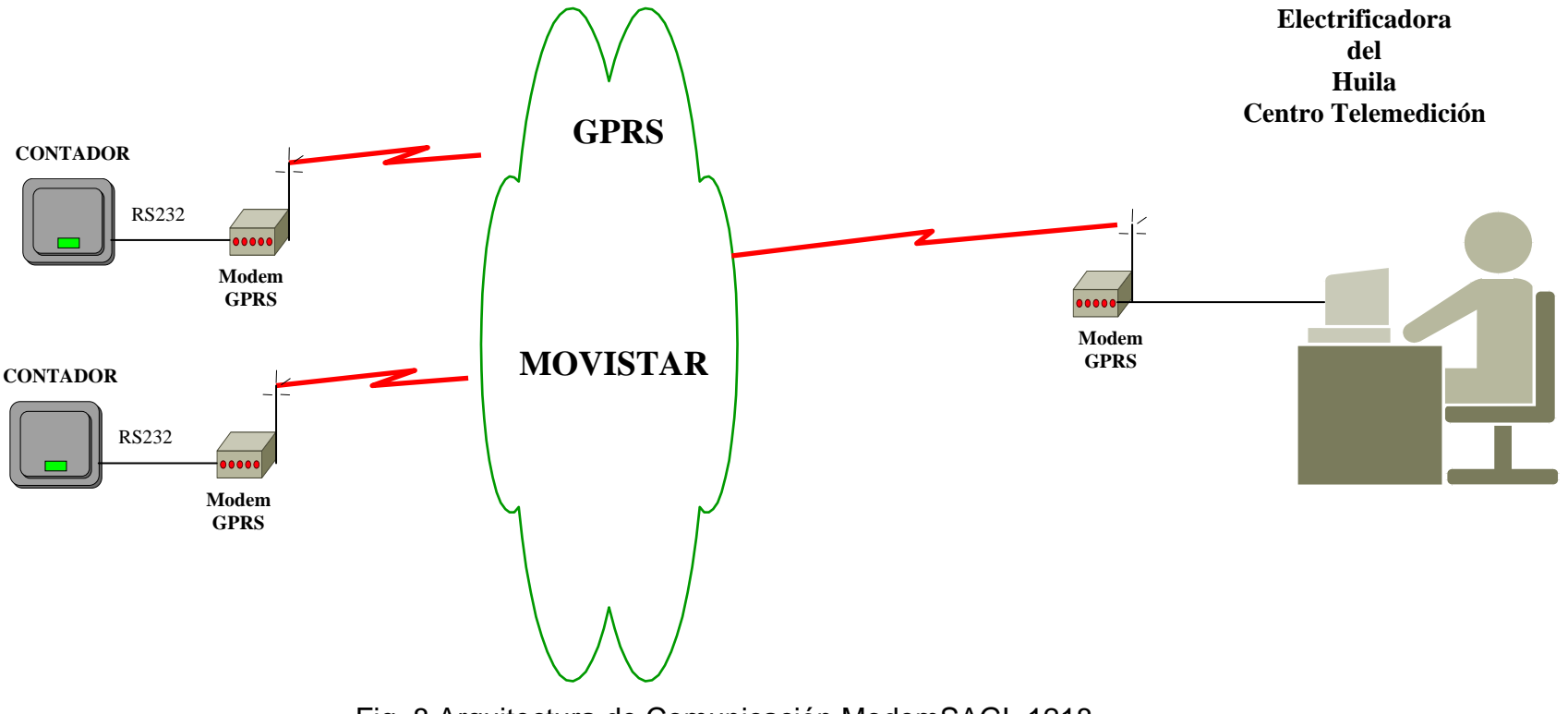

Fig. 8 Arquitectura de Comunicación ModemSAGL 1218

#### **1.3.2 Parámetros de configuración del modem Enfora**

A partir del Hyperterminal, utilizando un puerto serial del computador a la velocidad a la cual se encuentra configurado el módem, es posible observar la configuración del mismo.

Los comandos AT son los comandos especiales para la programación del módem y es simple manejarlos en el momento de la configuración.

Los siguientes son los comandos AT utilizados para la programación de los modems Enfora:

AT&V: Permite observar toda la lista de configuración del módem.

AT&W: Guarda los cambios realizados sobre la configuración del módem.

AT+CREG y AT+CGREG: Parámetros de registro del módem a la red de GPRS.

AT+IFC: Determina el control de Flujo de la comunicación con el módem. (0,0 para deshabilitarlo).

AT\$PADBLK: Tamaño del Paquete de Datos que se está transmitiendo en el enlace.

AT\$PADSRC: Valor del puerto o "Socket" a través del cual se da la comunicación. Tanto en el módem base como el remoto deben tener este parámetro igual.

AT\$PADFWD - \$PADBS - \$PADCMD: Comandos que establecen la presencia de caracteres especiales entre el módem y la aplicación o periférico que lo está accesando.

AT+IPR: Parámetro que indica la velocidad a la cual está el puerto serie del módem para accesarlo.

AT+HOSTIF: Establece el protocolo a partir del cual se realizará la conexión (TCP - UDP - PPP).

AT+AREG: Parámetro de autoregistro. Permite que el módem cuando se autoregistre en la red y permanezca "escuchando".

AT\$PADTO: Tamaño del Buffer que reservará el módem cuando lleguen o transmita datos.

AT\$CONNTO: Tiempo en Segundos que durarán los intentos de conexión antes de rechazar la solicitud.

AT\$IDLETO: Tiempo en Segundos que durará el enlace activo sin transferencia de datos, antes que el módem de por terminada la comunicación.

#### **1.3.3 Configuración básica para el Enfora base y remoto**

Estos son los comandos de configuración para los modems Enfora:

El APN si es del operador Comcel AT+CGDCONT=1,"IP","latcom2.comcel.com.co" (APN)

El APN si es del operador Movistar AT+CGDCONT=1,"IP","verticales.movistar.com.co" (APN)

Estos son los parametros de calidad del servicio para Comcel AT+CGQREQ=1,2,0,3,0,0 (Calidad de Servicio) AT+CGQMIN=1,3,0,0,0,0 (Calidad de Servicio)

Estos son los parametros de calidad del servicio para Movistar AT+CGQREQ=1,0,0,0,0,0 (Calidad de Servicio) AT+CGQMIN=1,0,0,0,0,0 (Calidad de Servicio)

AT+IFC=0,0 (Se quita el control de flujo)

AT\$PADSRC=5000 (Se define el socket)

AT\$PADCMD=0 (Se deshabilita el uso de caracteres especiales) AT\$PADFWD=0 (Se deshabilita el uso de caracteres especiales) AT\$PADBS=0 (Se deshabilita el uso de caracteres especiales)

AT\$ACTIVE=0 (Se configura para que este escuchando cuando lo llamen)

AT\$AREG=1 (Si es = 1 es el modem base, no se autoregistra en GPRS ; Si es =2 modem remoto , se mantiene conectado a la red es decir se autoregistra)

AT\$PADTO=1 (No almacena datos en el buffer)

AT\$HOSTIF: Establece el protocolo a partir del cual se realizará la conexión (TCP - UDP - PPP).

AT\$HOSTIF=0 (Se trabaja en PPP, para contadores Siemens)

AT\$HOSTIF=1 (Se trabaja en UDP, para contadores ABB)

AT\$HOSTIF=2 (Se trabaja en TCP, para contadores SL7000 y Siemens)

AT\$IDLETO=120 (Tiempo en Segundos que durará el enlace activo sin transferencia de datos, antes que el módem de por terminada la comunicación)

#### **1.3.4 Configuración del Enfora Base para Movistar**

Teniendo en cuenta los comandos anteriores se configura el Enfora base de la siguiente manera:

#### AT&V

E1 Q0 V1 X1 &C1 &D2 S0:000 S3:013 S4:010 S5:008 +CBST: 7,0,1 +FCLASS:0 +CRLP: 61,61,48,6 +CR:0 +CRC:0 +CMGF:1 +CSCS:"PCCP437" +CNMI:1,1,0,0,0 +ILRR:0 +IPR:19200 +CMEE:0 +CSMS:0,1,1,1 +CFUN:1 +CREG:2 +CGREG:1 +CLIP:0,2 +CAOC:1 +COPS:0,0 732 123 +CSNS:0 +CSSN:0,0 +CSDH:0  $+$ CMUT:0 +COLP:0 +CPBS:"AD" +CGAUTO:3 +CGSMS:3 +CGEREP:0,0 +CGCLASS:"B" +CSVM:0,"",129 +CGQREQ:1,0,0,0,0,0 +CGQMIN:1,0,0,0,0,0 +CGDCONT: 1,"IP","verticales.movistar.com.co","",0,0 +IFC:0,0 +ICF:3 %CGAATT:0,1 %CGPPP:3 \$AREG:1 \$HOSTIF:1 \$VGR: 22 \$VGT: 7 \$VLVL: 4 \$VST: 0 \$VSELECT: 1 \$PADBLK: 128 \$PADBS: 00 \$PADCMD: 0000 \$PADDST: "000.000.000.000", 0 \$PADFWD: 00 \$PADSRC: 5000 \$PADTO: 1 \$UDPAPI: "199.245.180.013", 1720 \$ACTIVE: 0 \$CONNTO: 60 \$IDLETO: 120 \$GATEWAY:000.000.000.000 \$MSCLS: 8 %SLEEP: 2 %CPI: 0 %CGREG: 1 \$ACKTM: 0, 0, 0 \$MDMID: "" \$EVTIM1: 3600, \$EVTIM2: 0, \$EVTIM3: 0, \$EVTIM4: 0 \$WAKEUP: 0, 0 \$NETMON: 0, 0, 0, 0 \$IOCFG: 10111111, \$IOGPA: 01010001 \$EVENT: evgp evtyp evcat p1 p2 1A 0 9 2 4 1B 3 33 1 0 2A 0 9 5 5 2B 3 17 0 0 3A 0 9 0 0 3B 3 9 0 0 4A 0 9 1 1 4B 3 17 0 0 5A 1 12 1 1 5B 3 44 1 0

OK

#### **1.3.5 Configuración Enfora Remoto para Movistar**

Teniendo en cuenta los comandos anteriores se configura el Enfora Remoto de la siguiente manera:

AT&V

E1 Q0 V1 X1 &C1 &D0 S0:000 S3:013 S4:010 S5:008 +CBST: 7,0,1 +FCLASS:0 +CRLP: 61,61,48,6 +CR:0+CRC:0 +CMGF:1 +CSCS:"PCCP437" +CNMI:1,1,0,0,0 +ILRR:0 +IPR:19200 +CMEE:0 +CSMS:0,1,1,1 +CFUN:1 +CREG:2 +CGREG:1 +CLIP:0,2 +CAOC:1 +COPS:0,0 +CSNS:0 +CSSN:0,0 +CSDH:0 +CMUT:0 +COLP:0 +CPBS:"AD" +CGAUTO:3 +CGSMS:3 +CGEREP:0,0 +CGCLASS:"B" +CSVM:0,"",129 +CGQREQ:1,0,0,0,0,0 +CGQMIN:1,0,0,0,0,0 +CGDCONT: 1,"IP","verticales.movistar.com.co","",0,0 +IFC:0,0 +ICF:3 %CGAATT:0,1 %CGPPP:3 \$AREG:2 \$HOSTIF:1 \$VGR: 22 \$VGT: 7 \$VLVL: 4 \$VST: 0 \$VSELECT: 1 \$PADBLK: 128 \$PADBS: 08 \$PADCMD: 0000 \$PADDST: "000.000.000.000", 0 \$PADFWD: 00 \$PADSRC: 5000 \$PADTO: 1 \$UDPAPI: "199.245.180.013", 1720 \$ACTIVE: 1 \$CONNTO: 60 \$IDLETO: 120 \$GATEWAY:000.000.000.000 \$MSCLS: 8 %SLEEP: 2 %CPI: 0 %CGREG: 1 \$ACKTM: 0, 0, 0 \$MDMID: "" \$EVTIM1: 21600, \$EVTIM2: 0, \$EVTIM3: 0, \$EVTIM4: 0 \$WAKEUP: 0, 0 \$NETMON: 0, 0, 0, 0 \$IOCFG: 10111111, \$IOGPA: 00011001 \$EVENT: evgp evtyp evcat p1 p2 1A 0 9 2 4 1B 3 33 1 0 2A 0 9 5 5 2B 3 17 0 0 3A 0 9 0 0 3B 3 9 0 0 4A 0 9 1 1 4B 3 17 0 0 5A 1 12 1 1

**OK** 

5B 3 44 1 0

## **2. CONTADORES UTILIZADOS EN LAS PRUEBAS PILOTO**

### **2.1Contador Energía Marca Nansen Spectrum SX**

Todas las versiones del SPECTRUM son preparadas para medir los valores de tensión, corriente y ángulo de fase de cada una de las fases separadamente, frecuencia, potencia instantánea total, presencia de tensión en las fases instantáneamente y distorsión armónica. Fuera de esto, permite detectar posibles errores en la instalación.

El SPECTRUM es un medidor de energía activa de múltiples funciones, totalmente electrónico.

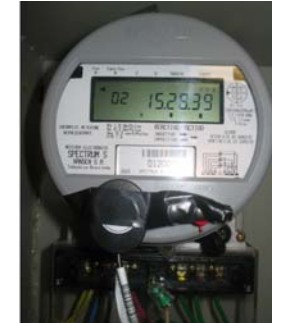

Fig. 9 Contador Nansen Spectrum SX

Equipado con sistemas de protección contra descargas eléctricas, picos de energía, presenta además mensajes en el display que indican cualquier alteración que pueda comprometer su medición.

#### **2.2 Contador Electrónico Marca Elster A1800**

Medidor electrónico ELSTER A1800 1(10) A, Multirango de Tensión 57-480 V (Fase-Neutro), 60 Hz, Tres Elementos, 4 Hilos. Clase: 0.5s.

Medición de energía activa y reactiva en 4 tarifas, demanda máxima, 128 Kb de memoria: 8 canales, Puerto RS 232.

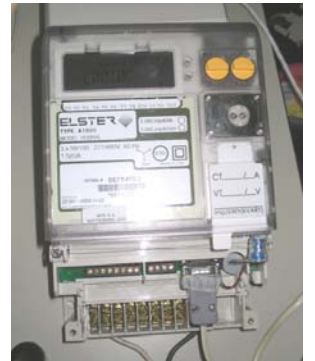

Fig. 10 Contador Elster A1800

#### **3. PRIMEREAD**

PrimeRead es un sistema de adquisición de datos eléctricos específicamente para compañías eléctricas y usuarios finales.

El sistema esta desarrollado para operar sobre la plataforma Microsoft Windows utilizando una herramienta de 32 bits y esta diseñado para trabajar con las bases de datos de mas amplia difusión en el mercado.

Estas bases aseguran la integridad de la información a la vez que ofrecen un excelente desempeño. La aplicación se compone de múltiples módulos que son descritos mas adelante.

Igualmente la aplicación soporta comunicación con múltiples marcas de medidores, los puede interrogar por diferentes protocolos de comunicación y parametrizada a nivel de datos. Es cliente – servidor y está diseñada para recolectar información diariamente de manera masiva teniendo en cuenta las necesidades de las compañías eléctricas, clientes y usuarios finales para poder ofrecer información precisa y confiable.

La aplicación necesita una base de datos (DB) para poder trabajar, en este caso se trabaja con Oracle.

Lo que define el tamaño de la base de datos es el volumen de lecturas almacenadas, las cuales se encuentran focalizadas en tres tablas únicamente:

Lecturas de Perfil de Carga (READMASS) Lecturas de Registros (READREGS) Lecturas de Calidad de Energía (QUALITY)

Las lecturas de Perfil de Carga (Load Profile) son las encargadas de capturar el valor de la energía activa y reactiva registrada por el medidor.

Hasta ahora esta es la única lectura que está configurada en el programa PrimeRead.

La aplicación cuenta con un conjunto de módulos que lo componen que son:

- Modulo Configuración (Config.)
- Modulo Llamada (Caller)
- Modulo Desempaquetar (Unpacker)
- Modulo Validación (Valid)
- Modulo Datos (Bussines)

A continuación se explican cada uno de estos módulos.

**3.1 Modulo Configuración**: El propósito de este modulo es permitir crear y editar información del medidor.

La información del medidor incluye parámetros de información, puertos de comunicación, grupo de puertos, registros del medidor, configuración personalizada de validación. Esta es la información básica que permitirá la comunicación con el medidor para la recolección de datos.

Los canales del medidor para el Load Profile son definidos y seleccionados para la configuración del medidor. El cociente de transformación (Ke) puede ser definido para cada canal.

| <b>Configuration</b>     |                                        |                                                   |                     |                                        |                    |                               |               | $\Box$ elx      |
|--------------------------|----------------------------------------|---------------------------------------------------|---------------------|----------------------------------------|--------------------|-------------------------------|---------------|-----------------|
|                          | Ele System View Navigator Actions Help |                                                   |                     |                                        |                    |                               |               |                 |
|                          | <b>Devices</b>                         |                                                   |                     |                                        |                    |                               |               |                 |
| Basics                   | $-B\times B + B + T$                   |                                                   |                     |                                        |                    |                               |               |                 |
| h                        |                                        | thag a column header here to group by that column |                     |                                        |                    |                               |               |                 |
|                          | Device Id                              | - Device Type                                     |                     | • Connection Type • Phone / IP Address | $\bullet$ Settings | - Last Read                   | - Account No. | - Modern string |
| <b>Customers</b>         | 0000168230                             | ABB Alpha I                                       | Modem               | 8600403                                | 2400, N, 8, 1      | 22/02/2007 09:30:00 167497782 |               |                 |
|                          | C300prue                               | Landis And Gyr Dialog ZMI Modem                   |                     | 8717090                                | 2400 N.8.1         | 28/02/2007 01:15:00           |               |                 |
| 肩                        | 1682550000                             | ABB Alpha I                                       | Modern              | 8384230                                | 2400 N.8.1         | 28/02/2007 00:30:00 218982786 |               |                 |
| Port Groups              | 0000121029                             | ABB Alpha I                                       | Modern              | 8709522                                | 2400 N 8.1         | 28/02/2007                    | 218978509     |                 |
|                          | 2324590000                             | ABB Alpha II Plus                                 | Modern              | 8332483                                | 2400 N.8.1         | 27/02/2007 01:15:00 358276403 |               |                 |
|                          | 28207                                  | <b>EMH Elgama</b>                                 | Modem               | 0982261058                             | 4800 N.8.1         | 27/02/2007 02:45:00           |               |                 |
| $\mathbf{\bar{z}}$       | 8461088                                | Siemens MaxSys 2510                               | <b>TCP/Ethernet</b> | 200.189.178.148 37020                  |                    | 28/02/2007 07:15:00           |               |                 |
| <b>UOM.</b> Channels and | 0000169302                             | ABB Alpha I                                       | Modern              | 8713309                                | 2400 N 8.1         | 28/02/2007 00:15:00 35/868921 |               |                 |
| Registers Definitions    | 05784754                               | Elster A1800                                      | Modern              | 8730329                                | 2400 N.8.1         | 27/02/2007 00:15:00           |               |                 |
|                          | 1692930000                             | ABB Alpha I                                       | Modem               | 8353064                                | 1200 N.B.1         | 26/02/2007 10:15:00 356817720 |               |                 |
| Θ                        | 81623                                  | <b>EMH Elgama</b>                                 | Modern              | 8730338                                | 9600 N.8.1         | 28/02/2007 00:15:00           |               |                 |
|                          | 0000231380                             | ABB Alpha II Plus                                 | Modem               | 8331457                                | 2400 N 8.1         | 28/02/2007 06:00:00           |               |                 |
| Devices                  | 8585667                                | Siemens PSI QUAD4                                 | Modern              | 8730020                                | 1200 N.8.1         | 23/02/2007 23:15:00 350168109 |               |                 |
|                          | 1535150000                             | ABB Alpha I                                       | Modem               | 0927315575                             | 2400 N.B.1         | 28/02/2007 06:00:00 334047839 |               |                 |
| Q                        | 243607                                 | <b>EMH Elgama</b>                                 | Modern              | 8712190                                | 4800 N.8.1         | 27/02/2007 23:45:00           |               |                 |
| Device channels          | 2724890000                             | ABB Alpha II Plus                                 | Modem               | 8716353                                | 2400 N.8.1         | 28/02/2007 02:00:00 156203273 |               |                 |
| and registers            | 75007                                  | <b>EMH Elgama</b>                                 | Modem               | 8716677                                | 4800 N 8.1         | 28/02/2007 06:30:00 354264454 |               |                 |
|                          | 05794739                               | Elster A1800                                      | Modem               | 8717650                                | 2400 N.8.1         | 28/02/2007 06:15:00 156223011 |               |                 |
| 2                        | 2948540000                             | ABB Alpha II Plus                                 | Modem               | 8744892                                | 2400 N.8.1         | 28/02/2007                    | 368285342     |                 |
|                          | 2603240000                             | ABB Alpha II Plus                                 | Modem               | 8732485                                | 1200 N.B.1         | 14/02/2007 11:45:00 213816269 |               |                 |
| <b>Modern Strings</b>    | 2074630000                             | ABB Alpha II Plus                                 | Modern              | 8741088                                | 2400 N 8.1         | 28/02/2007 01:00:00           |               |                 |
|                          | 2298290000                             | ABB Alpha II Plus                                 | Modem               | 8731336                                | 1200 N.8.1         | 20/02/2007 06:45:00 156158886 |               |                 |
| J)                       | 3510150000                             | ABB Alpha II Plus                                 | Modem               | <b>U316760507</b>                      | 2400 N.8.1         | 28/02/2007 07:45:00 382582421 |               |                 |
| Ext                      | 05784752                               | Elster A1800                                      | Modern              | 033102710014                           | 2400 N.8.1         | 13/02/2007 11:00:00 240506673 |               |                 |
|                          | 2370400000                             | ABB Alpha II Plus                                 | Modern              | 8368899                                | 1200 N 8.1         | 28/02/2007 07:00:00 331048959 |               |                 |
|                          | 2949560000                             | ABB Alpha II Plus                                 | Modem               | 8785728                                | 1200 N, 0,1        | 27/02/2007 19:15:00           |               |                 |
|                          | 0000149406                             | ABB Alpha I                                       | Modem               | 8713688                                | 2400 N.8.1         | 28/02/2007 06:00:00 218986804 |               |                 |
|                          | 0000116780                             | ABB Alpha I                                       | Modern              | 8704150                                | 1200 N 8.1         | 28/02/2007 00:30:00 218984340 |               |                 |
|                          | 00000021                               | Landis And Gyr Dialog ZMI Modern                  |                     | 8730257                                | 2400 N 8.1         | 28/02/2007 06:30:00           |               |                 |
|                          | <b>98 Device[s]</b>                    |                                                   |                     |                                        |                    |                               |               |                 |
| Groupa                   | ٠l                                     |                                                   |                     |                                        |                    |                               |               | $\sqrt{ }$      |
| TOU                      | Current yiew option: View all devices  |                                                   |                     |                                        |                    |                               |               |                 |

Fig. 11 Modulo Configuración

Ke es el factor por el cual se multiplican los datos generados en el medidor (pulsos) para ser almacenados en la base de datos (DB). Por ejemplo para energía activa. En vatios, kilovatios, megavatios.

#### Ke= (Kemedidor)\*(Kects,pts)

Kemedidor = Factor interno que aplica el software propietario; como PrimeRead es un software multivendor que permite leer todas las marcas de medidores pero no aplica los factores internos. Este factor se debe aplicar de manera externa en el modulo de configuración.

Kects,pts = Relación de CT'S y PT'S, que tiene el usuario instalado en el predio.

En la figura 12 se puede observar el campo donde se ingresa el factor Ke.

| File System                                | View Nevigator Actions Help                        |                                                                    |                                      |            |                |                                                     |     |     |                                         | $ . $ $\sigma$ $ X $ |
|--------------------------------------------|----------------------------------------------------|--------------------------------------------------------------------|--------------------------------------|------------|----------------|-----------------------------------------------------|-----|-----|-----------------------------------------|----------------------|
|                                            | Device channels and registers                      |                                                                    |                                      |            |                |                                                     |     |     |                                         |                      |
|                                            |                                                    |                                                                    |                                      |            |                |                                                     |     |     |                                         |                      |
| Basics                                     |                                                    | $\Box$ X $\Box$ <sup>*</sup> Update registric description options. |                                      |            |                |                                                     |     |     |                                         |                      |
| ů.                                         | Drag a column header here to group by that column. | $\frac{1}{2}$                                                      | Non-Zero Tolerance Check<br>Channels | Begisters  |                | Interval Tolerance Check<br>Profile Tolerance Check |     |     | Qverliow Check<br>Zero Tolerance Check. |                      |
|                                            | Device Id                                          | - Device Type                                                      |                                      |            |                |                                                     |     |     |                                         |                      |
| Customers                                  | 3054970000                                         | ABB Alpha II Plus                                                  |                                      | Channel ID | No.            | <b>UDM Id</b>                                       |     | Kai | Aggregate                               | $P_i$                |
|                                            | 3055200000                                         | ABB Alpha II Plus                                                  | $\blacktriangleright$ <i>kVArh</i>   |            | $\overline{2}$ | kVAdh                                               | 330 |     | π                                       | $\overline{0}$       |
| 屏                                          | 3055210000                                         | ABB Alpha II Plus                                                  | <b>WWW</b>                           |            | Ŧ              | kWh                                                 | 330 |     | ü                                       | $\alpha$             |
|                                            | 3510150000                                         | ABB Alpha II Plus                                                  |                                      |            |                |                                                     |     |     |                                         |                      |
| <b>Port Groups</b>                         | 3788980000                                         | ABB Alpha II Plus                                                  |                                      |            |                |                                                     |     |     |                                         |                      |
|                                            | CAMPD TELLOHO                                      | ABB Alpha II Plus                                                  |                                      |            |                |                                                     |     |     |                                         |                      |
| $\ddot{\mathbf{z}}$                        | 36003318                                           | Actoris SL7000                                                     |                                      |            |                |                                                     |     |     |                                         |                      |
|                                            | 36056315                                           | Actaris SL7000                                                     |                                      |            |                |                                                     |     |     |                                         |                      |
| UDM, Channels and<br>Registers Definitions | 36099699                                           | Actaris SL7000                                                     |                                      |            |                |                                                     |     |     |                                         |                      |
|                                            | 243607                                             | <b>EMH Elgama</b>                                                  |                                      |            |                |                                                     |     |     |                                         |                      |
| ෂ                                          | 28191                                              | <b>EMH Elgama</b>                                                  |                                      |            |                |                                                     |     |     |                                         |                      |
|                                            | 26207                                              | <b>EMH Elgama</b>                                                  |                                      |            |                |                                                     |     |     |                                         |                      |
| Devices                                    | 53647                                              | <b>EMH Elgama</b>                                                  |                                      |            |                |                                                     |     |     |                                         |                      |
|                                            | 54639                                              | <b>EMH Elgama</b>                                                  |                                      |            |                |                                                     |     |     |                                         |                      |
|                                            | 66221                                              | <b>EMH Elgama</b>                                                  |                                      |            |                |                                                     |     |     |                                         |                      |
| Device channels                            | 68818                                              | <b>EMH Elgama</b>                                                  |                                      |            |                |                                                     |     |     |                                         |                      |
| and registers                              | 75007                                              | <b>EMH Elgerna</b>                                                 |                                      |            |                |                                                     |     |     |                                         |                      |
|                                            | 81623                                              | <b>EMH Elgama</b>                                                  |                                      |            |                |                                                     |     |     |                                         |                      |
| Δ.                                         | 81638                                              | <b>EMH Elgama</b>                                                  |                                      |            |                |                                                     |     |     |                                         |                      |
|                                            | 05784592                                           | Elster A1800                                                       |                                      |            |                |                                                     |     |     |                                         |                      |
| <b>Modem Strings</b>                       | 05784602                                           | Elder A1800                                                        |                                      |            |                |                                                     |     |     |                                         |                      |
|                                            | 05784735                                           | Elder A1800                                                        |                                      |            |                |                                                     |     |     |                                         |                      |
| ď                                          | 05784739                                           | Elster A1800                                                       |                                      |            |                |                                                     |     |     |                                         |                      |
|                                            | 05784752                                           | Elder A1800                                                        |                                      |            |                |                                                     |     |     |                                         |                      |
| Ext                                        | 05794754                                           | Elster A1800                                                       |                                      |            |                |                                                     |     |     |                                         |                      |
|                                            | 05784756                                           | Elster A1800                                                       |                                      |            |                |                                                     |     |     |                                         |                      |
|                                            | 00000021                                           | Lands And Girl Dialog                                              |                                      |            |                |                                                     |     |     |                                         |                      |
|                                            | 04709799                                           | Lands And Gyr Dialog-                                              |                                      |            |                |                                                     |     |     |                                         |                      |
|                                            | C300prue                                           | Lands And Gyr Dialog                                               |                                      |            |                |                                                     |     |     |                                         |                      |
|                                            | 00120000                                           | Nancen Spectrum                                                    |                                      |            |                |                                                     |     |     |                                         |                      |
| Groups                                     | 00120039                                           | Nancen Spectrum                                                    | 2 Channells)                         |            |                |                                                     |     |     |                                         |                      |
| TOU                                        | $\frac{1}{2}$                                      | Critical and annual Estimate of the Second St                      | $\overline{4}$                       |            |                |                                                     |     |     |                                         | 세                    |

Fig. 12 Configuración Ke

**3.2 Modulo Caller:** El modulo de llamadas contiene las funcionalidades necesarias para programar, lanzar y registrar las llamadas realizadas a los diferentes medidores.

La frecuencia de la llamada puede ser programada para cada medidor. La programación de llamadas puede establecerse en la fecha y hora de cada día del año.

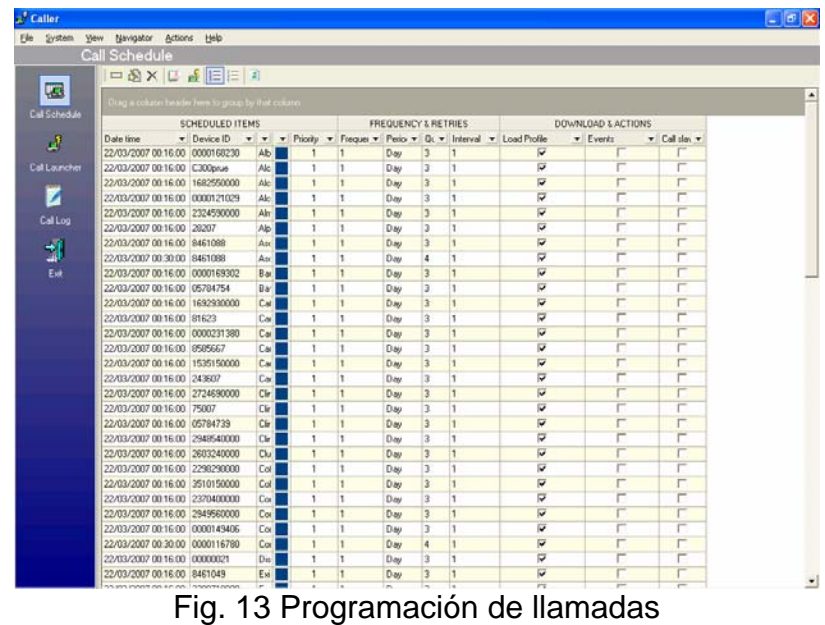

En la Figura 13 se puede observar la programación de llamadas realizadas para los medidores, la fecha y hora a partir de la cual empezara a ejecutarse es 00:16 horas del día 23 de Marzo, con una periodicidad de todos los días.

Este modulo también permite realizar llamadas instantáneas a los medidores sin necesidad de programarlos.

Estas llamadas son necesarias por muchas razones.

- ¾ La primera es para probar los medidores, verificar comunicación y configuración de canales. Estas pruebas evitan problemas antes de almacenar información en la base de datos.
- ¾ La segunda es para tener un registro de los posibles problemas en las llamadas y así ofrecer una solución a estos.

El sistema tiene un registro que crea un informe de las llamadas, ya sean fallidas o exitosas, las llamadas fallidas incluyen una guía para resolver problemas de comunicación o del mismo medidor.

El color rojo significa que se produjo un error en la comunicación

El color verde significa que la comunicación fue exitosa

|                     | Call Log                                             |                |                  |                                      |               |                              |                |                |                      |
|---------------------|------------------------------------------------------|----------------|------------------|--------------------------------------|---------------|------------------------------|----------------|----------------|----------------------|
|                     | XIIII                                                |                |                  |                                      |               |                              |                |                |                      |
| F3                  | Drag a column header here to group by that column.   |                |                  |                                      |               |                              |                |                |                      |
| Call Schedule       |                                                      | <b>GENERAL</b> |                  |                                      |               |                              |                |                | <b>PROCESSES ST/</b> |
|                     | Date/Time                                            | v v Device ID  |                  | v v v Message                        | v Load Past v | Register: • Events           | v Workstation  | · Demand Reset |                      |
| £.                  | 31/01/2007 00:23:19 a.m.                             | 1692930000     | fno.1            | Maximum call duration excel Failed   |               | Not requeste Not requested   | LECTURA        | Not requested  |                      |
| <b>Cal Launcher</b> | 31/01/2007 07:22:50 a.m.                             | 1435140000     | $[no]$ 1         | Process canceled by user Failed      |               | Not requeste Not requested   | <b>EMONROY</b> | Not requested  |                      |
|                     | 31/01/2007.07.22.06 a.m.                             | 1516260000     | $f$ no $1$       | Process canceled by user Failed      |               | Not requeste Not requested   | EMONROY        | Not requested  |                      |
| Z                   | 31/01/2007 07:21:07 am                               | 1692930000     | $[no]$ 1         | No carrier                           | Failed        | Not requeste Not requested   | <b>EMONROY</b> | Not requested  |                      |
|                     | 31/01/2007 07:19:52 a.m.                             | 1516260000     | Ino <sub>1</sub> | Timeout error                        | Failed        | Not requeste Not requested   | <b>EMONROY</b> | Not requested  |                      |
| Callou              | 31/01/2007 07:14:03 a.m.                             | 1435140000     | fno <sub>1</sub> | Process cancelled by user Failed     |               | Not requeste Not requested   | <b>EMONROY</b> | Not requested  |                      |
|                     | 31/01/2007 07:13:18 am <sup>2</sup> 1435130000       |                | Ino <sub>1</sub> |                                      | Successful    | Not requeste Not requested   | EMONROY        | Not requested  |                      |
| 궯                   | 31/01/2007 07:11:33 a.m.                             | 1260800000     | [no]             | Timeout error                        | Failed        | Not requeste Not requested   | EMONROY        | Not requested  |                      |
| Ext                 | 31/01/2007 07:06:31 am                               | 0926830000     | Ino <sub>1</sub> |                                      | Successful    | Not requeste Not sequested   | EMONROY        | Not requested  |                      |
|                     | 31/01/2007 07:04:56 a.m.                             | 05704756       | fno.1            | No carrier                           | Failed        | Not requeste Not requested   | EMONROY        | Not requested  |                      |
|                     | 31/01/2007 07:03:41 am                               | 05784754       | $[no]$ 1         | Cal finished unexpectedly            | Failed        | Not requeste Not requested   | EMONROY        | Not requested  |                      |
|                     | 31/01/2007 07:01:56 a.m.                             | 05704752       | Ino <sub>1</sub> | No camer                             | Failed        | Not requeste Not requested   | EMONROY        | Not requested  |                      |
|                     | 31/01/2007 07:00:43 a.m.                             | 05784739       | Ino <sub>1</sub> |                                      | Successful    | Not requeste Not requested   | <b>EMONROY</b> | Not requested  |                      |
|                     | 31/01/2007 06:59:26 a.m.                             | U5784735       | Ino <sub>1</sub> |                                      | Successful    | Not requeste Not requested   | EMONROY        | Not requested  |                      |
|                     | 31/01/2007 06:57:38 a.m.                             | 05784602       | no 1             |                                      | Successful    | Not requeste Not requested   | <b>EMONROY</b> | Not requested  |                      |
|                     | 31/01/2007 06:14:05 a.m.                             | 05/84602       | Ina <sub>1</sub> | Process cancelled by user Failed     |               | Not requeste Not requested   | LECTURA        | Not requested  |                      |
|                     | 31/01/2007 12:55:59 a.m.                             | 0045380        | Ino <sub>1</sub> | Connection lost / line down Failed   |               | Not requeste Not requested   | <b>LECTURA</b> | Not requested  |                      |
|                     | 31/01/2007 12:54:11 a.m.                             | 0000295195     | Ino.1            | Pud error                            | Failed        | Not requeste Not requested   | <b>LECTURA</b> | Not requested  |                      |
|                     | 31/01/2007 12:53:52 a.m.                             | 0000250        | Ino.1            | Call finithed unexpectedly           | Failed        | Not requeste Not requested   | LECTURA        | Not requested  |                      |
|                     | 31/01/2007 12:25:44 a.m.                             | 0000229843     | Ino <sub>1</sub> | Port entre                           | Failed        | Not requeste Not requested   | LECTURA        | Not requested  |                      |
|                     | 31/01/2007 12:25:25 a.m.                             | 0000169302     | Ino.1            | Call finished unexpectedly           | Failed        | Not requeste Not requested   | LECTURA        | Not requested  |                      |
|                     | 31/01/2007 12:04:26 a.m.                             | 0000168274     | $[no]$ 1         |                                      | Successful    | Not requeste Not requested   | <b>LECTURA</b> | Not requested  |                      |
|                     | 31/01/2007 12:03:17 a.m.                             | 0000168230     | $f$ no 1         | Call finished unexpectedly Failed    |               | Not requeste Not requested   | LECTURA        | Not requested  |                      |
|                     | 31/01/2007 12:01:18 am                               | 0000149406     | fno 1            | Call finished unexpectedly Failed    |               | Not requeste Not requested   | <b>LECTURA</b> | Not requested  |                      |
|                     | 31/01/2007 12:00:15 am 00000121029                   |                | Ina <sub>1</sub> |                                      | Successful    | Not requeste Not requested   | LECTURA        | Not requested  |                      |
|                     | 11/01/2007 12:00:00 a.m. 10000001<br>1683 Message(s) |                | Inn <sup>1</sup> | Timers & sualfing for annual Failed. |               | Net racusate. Net see astad. | <b>FMONROY</b> | Not requested  |                      |

Fig. 14 Modulo Caller

Al dar doble clik sobre cualquiera de estos círculos de color, se desplegara el registro de llamada.

Las posibles fallas que se presentan en la comunicación son:

Error de Password ID incorrecto Tipo de medidor incorrecto Velocidad de comunicación incorrecta

Este es un registro de un medidor que tuvo una llamada fallida

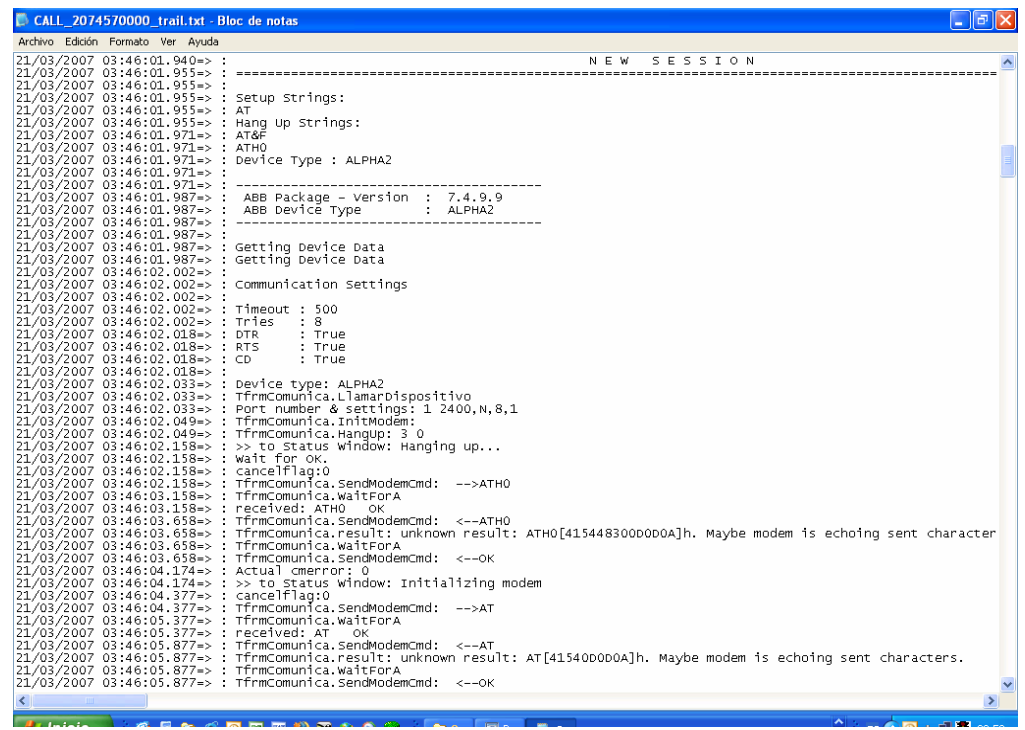

Fig. 15 Registro llamada fallida

**3.3 Modulo Unpacker**: Módulo que revisa periódicamente el directorio DOWNLOAD donde el módulo caller salva los archivos binarios con las lecturas descargadas de los medidores. Los archivos binarios son formatos que permiten almacenar grandes volúmenes de datos en pequeños archivos.

Esta aplicación según lo mencionado arriba se utiliza como interprete binario de las tablas. Las tablas binarias son construidas por el modulo Caller. Estas tablas binarias se ponen en C:\PrimeRead\Download.

El Unpacker almacena los datos en las tablas de la base de datos conocidas como Readmass o Perfil de Carga (memoria total), Readgres para los datos del registro y Quality para los datos de la calidad de la energía.

En la figura 16 se puede observar las tablas de perfil de carga (Load Profile) que se han desempaquetado, el color verde en la opción status significa que se desempaqueto con éxito y el rojo que se produjo un error en el proceso.

| Unpacker                                          |                                          |                                 |                              |           |                          |                                   |
|---------------------------------------------------|------------------------------------------|---------------------------------|------------------------------|-----------|--------------------------|-----------------------------------|
| View Actions<br>File<br>System                    | Help                                     |                                 |                              |           |                          |                                   |
| <b>Unpacker Log</b>                               |                                          |                                 |                              |           |                          |                                   |
| $\times z$<br>$\rightarrow$<br>Ш                  | Progress:                                |                                 |                              |           |                          |                                   |
|                                                   |                                          |                                 |                              |           |                          |                                   |
| Drag a column header here to group by that column |                                          |                                 |                              |           |                          | $\blacktriangle$                  |
| Date/Time                                         | $\nabla$ $\blacktriangleright$ Device ID | $\blacktriangleright$ Data Type | $\blacktriangleright$ Status | • Message |                          |                                   |
| 31/01/2007 07:55:00 a.m.                          | 1516260000                               | <b>Load Profile</b>             |                              |           |                          |                                   |
| 31/01/2007 07:34:38 a.m.                          | 0000168274                               | Load Profile                    |                              |           |                          |                                   |
| 31/01/2007 07:34:03 a.m.                          | 0000121029                               | Load Profile                    |                              |           |                          |                                   |
| 31/01/2007 07:15:23 a.m.                          | 1435130000                               | <b>Load Profile</b>             |                              |           |                          |                                   |
| 31/01/2007 07:15:12 a.m.                          | 0926830000                               | <b>Load Profile</b>             |                              |           |                          |                                   |
| 31/01/2007 07:14:57 a.m.                          | 05784739                                 | Load Profile                    |                              |           |                          |                                   |
| 31/01/2007 07:14:52 a.m.                          | 05784735                                 | <b>Load Profile</b>             |                              |           |                          |                                   |
| 31/01/2007 07:14:46 a.m.                          | 05784602                                 | Load Profile                    |                              |           |                          |                                   |
| 31/01/2007 07:14:37 a.m.                          | 00120039                                 | <b>Load Profile</b>             |                              |           |                          |                                   |
| 31/01/2007 07:14:24 a.m.                          | 00120000                                 | <b>Load Profile</b>             |                              |           |                          |                                   |
| 31/01/2007 07:14:12 a.m.                          | 00000021                                 | <b>Load Profile</b>             |                              |           |                          |                                   |
| 30/01/2007 06:05:11 p.m.                          | 66221                                    | Load Profile                    |                              |           |                          |                                   |
| 30/01/2007 06:04:02 p.m.                          | 05784735                                 | <b>Load Profile</b>             |                              |           |                          |                                   |
| 30/01/2007 04:49:56 p.m.                          | 2807480000                               | Load Profile                    |                              |           |                          |                                   |
| 30/01/2007 04:47:58 p.m.                          | 2807470000                               | Load Profile                    |                              |           |                          |                                   |
| 30/01/2007 04:46:16 p.m.                          | 2807460000                               | <b>Load Profile</b>             |                              |           |                          |                                   |
| 30/01/2007 04:39:06 p.m.                          | 1682380000                               | <b>Load Profile</b>             |                              |           |                          |                                   |
| 30/01/2007 04:38:36 p.m.                          | 1435140000                               | Load Profile                    |                              |           |                          |                                   |
| 30/01/2007 04:38:04 p.m.                          | 1435130000                               | <b>Load Profile</b>             |                              |           |                          |                                   |
|                                                   | 360 message(s)                           |                                 |                              |           |                          |                                   |
| (Date/Time >= 24/01/2007)<br>x v                  |                                          |                                 |                              |           |                          | Customize<br>$\blacktriangledown$ |
| $\blacktriangleleft$                              |                                          |                                 |                              |           |                          | ٠                                 |
| Started at: 30/01/2007 02:53 p.m.                 | Successful:                              | 14<br>Failed:                   | $\mathbf{0}$                 | Status:   | Unpacking process paused |                                   |

Fig. 16 Modulo Unpacker

**3.4 Modulo Business**: Este módulo ofrece múltiples funcionalidades para análisis de lecturas, entre ellas tenemos reportes manuales y automáticos, graficas, creación de filtros ilimitados para análisis de lecturas de perfil de carga.

La característica mas importante de este modulo es la capacidad de crear ilimitadamente filtros de información, estos pueden ser creados usando parámetros para el filtrado.

Estos filtros pueden ser creados basados en los campos de la base de datos.

Los filtros pueden ser creados basados en criterios de información tales como: Fecha y hora Mes **Grupos** 

En la figura 17 se observa los valores de energía activa y reactiva, así como el ID, marca del medidor, mes, año y hora.

| Eile<br>System         | <b>Business Analysis Module</b><br>Edit View Navigator Actions |                                          | Help                            |                          |                       |      | $\Box$ [ə] $\boxtimes$ ] |
|------------------------|----------------------------------------------------------------|------------------------------------------|---------------------------------|--------------------------|-----------------------|------|--------------------------|
|                        | Filters + Graphs                                               |                                          |                                 |                          |                       |      |                          |
|                        |                                                                |                                          | 副<br>$[1]$                      | View Reading as: Usage * |                       |      |                          |
|                        |                                                                | ● 图 医科<br>$\mathbb{R}$                   |                                 |                          |                       |      |                          |
| 巫                      |                                                                |                                          |                                 |                          |                       |      |                          |
| Filters + Graphs       |                                                                |                                          |                                 |                          | तन                    |      |                          |
|                        |                                                                |                                          |                                 | $\Box$ 21                | $\overline{13}$<br>12 |      |                          |
| 扈                      | 10000001                                                       | $\equiv 25$<br>$\mathbf{I}2$             | 3007 Siemens MaxSys 2410        | $-8/5 + 11$              | 331.870               |      |                          |
|                        | 100000021                                                      | $\equiv$ 2<br>$\equiv$ 25                | 32007 Landis And Gyr Dialog ZMD |                          | 237.99<br>500,049     |      |                          |
| <b>Report Schedule</b> | 페0000121029 페2                                                 | $=125$                                   | 32007 ABB Alpha I               | 865.037                  | 340.181               |      |                          |
|                        | $\equiv 0000149408 \equiv 2$                                   | $\equiv$ 25                              | $\equiv$ 2007 ABB Abba I        | 4155.022                 | 10011176              |      |                          |
| Z                      | 코0000168274 코2                                                 | $\equiv$ 25                              | $\equiv$ 2007 ABB Abha I        | 60.954                   | 100.700               |      |                          |
|                        | $\equiv 0000229843 \equiv 2$                                   | $\equiv$ 25                              | 32007 ABB Alpha II Plus         | 1953 714                 | 426.096               |      |                          |
| Report Log             | 100120000                                                      | $\equiv 25$<br>$\mathbf{=}$ <sub>2</sub> | 32007 Nancen Spectrum           | 728.049                  | 100224                |      |                          |
|                        | 로00120039                                                      | $\equiv$ 25<br>$\mathbf{E}$              | 32007 Nansen Spectrum           | 778.712                  | 74.90                 |      |                          |
| 噕                      | 105784602                                                      | $\mathbf{=}$<br>$\equiv$ 25              | 5 2007 Elster A1600             | 1008565                  | 237567                |      |                          |
|                        | 크05784739                                                      | $\equiv$ 25<br>$\equiv$ 2                | 32007 Elster A1800              | 2060.000                 | 917.499               |      |                          |
| Validation-based       | $\equiv 0926830000 \equiv 2$                                   | $\equiv$ 25                              | El 2007 ABB Alpha I             | 311.610                  | 29.040                |      |                          |
| Exports                | 크1494020000 크2                                                 | $\equiv$ 25                              | El 2007 ABB Alpha I             | 0006-622                 | 1074.670              |      |                          |
|                        | 리1494030000 크2                                                 | $\equiv 25$                              | 트 2007 ABB Alpha I              | 3030.043                 | 1153.33               |      |                          |
| J                      | 리1494060000 보2                                                 | $\equiv 25$                              | 12007 ABB Alpha I               | 56.496                   | 0.000                 |      |                          |
|                        | 리1516260000 크2                                                 | $\equiv$ 25                              | S 2007 ABB Alpha I              | 805/101                  | 235/379               |      |                          |
| Exit                   | 퇴1535140000 보2                                                 | $\equiv 25$                              | 32007 ABB Alpha I               | 256,484                  | 5742                  |      |                          |
|                        | 크1535150000 크2                                                 | $\equiv$ 125                             | = 2007 ABB Alpha I              | 51.390                   | 0.000                 |      |                          |
|                        | <b>크1682550000 크2</b>                                          | $\equiv$ 25                              | El 2007 ABB Alpha I             | 1099.700                 | 114,716               |      |                          |
|                        | <b>크1692930000 코2</b>                                          | $\equiv$ 25                              | El 2007 ABB Alpha I             | 3140.075                 | 1434.450              |      |                          |
|                        | 리1693040000 코2                                                 | $\equiv 25$                              | 三2007 ABB Alpha I               | 2045 183                 | 149,201               |      |                          |
|                        | ■1862300000 = 2                                                | $\equiv 25$                              | 12007 ABB Alpha I               | 663.915                  | 98.700                |      |                          |
|                        | 로2298280000로2                                                  | $\equiv$ 25                              | 3 2007 ABB Alpha II Plus        | 749.944                  | 318.870               |      |                          |
|                        | 트2298290000 트2                                                 | $\equiv$ 25                              | El 2007 ABB Alpha II Plus       | 2312.157                 | 521.912               |      |                          |
|                        | 크2298710000 크2                                                 | $\equiv$ 125                             | El 2007 ABB Alpha II Plus       | 1149.572                 | 220.547               |      |                          |
|                        | $\equiv$ 2313300000 $\equiv$ 2                                 | $\equiv$ 25                              | El 2007 ABB Alpha II Plus       | 53.602                   | 0.000                 |      |                          |
|                        | $\equiv$ 2324590000 $\equiv$ 2                                 | $\equiv$ 25                              | El 2007 ABB Alpha II Plus       | 160.042                  | œ                     |      |                          |
|                        | $\equiv$ 2325660000 $\equiv$ 2                                 | $\equiv 25$                              | 2007 ABB Alpha II Plus          | 22.711                   | 0 <sub>m</sub>        |      |                          |
|                        | 크2370400000 크2                                                 | $\equiv 25$                              | 2007 ABB Alpha II Plus          | 1038.664                 | 287.236               |      |                          |
|                        | 트2611500000 트2                                                 | $\equiv$ 25                              | El 2007 ABB Alpha II Plus       | 1291.661                 | 771.825               |      |                          |
|                        | 트2707310000 트2                                                 | $\equiv$ 25                              | El 2007 ABB Alpha II Plus       | 21.85                    | 3.104                 |      |                          |
|                        | 크2724690000 크2                                                 | $=125$                                   | El 2007 ABB Alpha II Plus       | 2079.435                 | 1415/052              |      |                          |
|                        | <b>크2948540000 크2</b>                                          |                                          | El 25 El 2007 ABB Alpha II Plus | 4363 033                 | 2119.645              |      |                          |
|                        |                                                                |                                          |                                 | $\vert$                  |                       |      | $\frac{1}{2}$            |
| Stated at:             |                                                                |                                          | Successful:                     | Faled                    |                       | Ide. |                          |

Fig. 17 Modulo Bussines

Los reportes pueden ser generados con o sin filtros aplicados a la base de datos, en la figura 18 se puede observar los reportes que han sido programados en el modulo Business.

|                        | <b>Business Analysis Module</b>                    |                        |                        |                                          |             | . 6x                   |
|------------------------|----------------------------------------------------|------------------------|------------------------|------------------------------------------|-------------|------------------------|
|                        | Elle System Edit View Navigator Actions Help       |                        |                        |                                          |             |                        |
|                        | <b>Report Schedule</b>                             |                        |                        |                                          |             |                        |
|                        | □图×区BF ※●                                          | 显彩                     |                        |                                          |             |                        |
| 木                      |                                                    |                        |                        |                                          |             |                        |
|                        | Drag is column header here to group by that column |                        |                        |                                          |             |                        |
| Filters + Graphs       |                                                    |                        | <b>SCHEDULED ITEMS</b> |                                          | REPORT INFO |                        |
| G                      | Date/Time                                          | v Current S v Filtered |                        | - Report ID                              | $-$ Dutput  | v Filename             |
|                        | 31/01/2007 07:00:00 p.m.                           |                        | Yes                    | C:\PrimeRead\REPORTS\SIC.rpt             | Export      | C:\PrimeRead\EXPORT\S  |
| <b>Report Schedule</b> | 01/02/2007 08:20:00 a.m.                           |                        | No                     | C:\PrimeRead\REPORTS\MedidoresSinLeer.gt | Export      | C:\PrimeRead\EXPORT\Iv |
|                        |                                                    |                        |                        |                                          |             |                        |
| 7                      |                                                    |                        |                        |                                          |             |                        |
| <b>Report Log</b>      |                                                    |                        |                        |                                          |             |                        |
|                        |                                                    |                        |                        |                                          |             |                        |
| 書                      |                                                    |                        |                        |                                          |             |                        |
| Validation-based       |                                                    |                        |                        |                                          |             |                        |
| Exports                |                                                    |                        |                        |                                          |             |                        |
|                        |                                                    |                        |                        |                                          |             |                        |
| ď                      |                                                    |                        |                        |                                          |             |                        |
| Ext                    |                                                    |                        |                        |                                          |             |                        |
|                        |                                                    |                        |                        |                                          |             |                        |
|                        |                                                    |                        |                        |                                          |             |                        |
|                        |                                                    |                        |                        |                                          |             |                        |
|                        |                                                    |                        |                        |                                          |             |                        |
|                        |                                                    |                        |                        |                                          |             |                        |
|                        |                                                    |                        |                        |                                          |             |                        |
|                        |                                                    |                        |                        |                                          |             |                        |
|                        |                                                    |                        |                        |                                          |             |                        |
|                        |                                                    |                        |                        |                                          |             |                        |
|                        |                                                    |                        |                        |                                          |             |                        |
|                        |                                                    |                        |                        |                                          |             |                        |
|                        |                                                    |                        |                        |                                          |             |                        |
|                        |                                                    |                        |                        |                                          |             |                        |
|                        |                                                    |                        |                        |                                          |             |                        |
|                        | $\left  \cdot \right $                             |                        |                        |                                          |             | $\blacktriangleright$  |
| Stated at:             |                                                    |                        |                        | Successful: 1   Faled   0                | Ide         |                        |
|                        | ⊑io l                                              |                        |                        | 18 Drogramación Poportos                 |             |                        |

Fig. 18 Programación Reportes

**3.5 Modulo Validación**: Este modulo contiene la funcionalidad de validación, estimación y edición requeridos para preparar la información de la base de datos para facturación, regulación y reporte de información de servicio al cliente.

|                                                   | Ele System View Navigator Help                                                     |                                                          |                                                 |                                      |                                                                  |                                         |                |
|---------------------------------------------------|------------------------------------------------------------------------------------|----------------------------------------------------------|-------------------------------------------------|--------------------------------------|------------------------------------------------------------------|-----------------------------------------|----------------|
|                                                   | Data deletion                                                                      |                                                          |                                                 |                                      |                                                                  |                                         |                |
| Marxasl<br>œ<br>Colendars and<br>assigned devices | $\times$<br>Data Deletion range<br>G Newed readings<br>Delete<br>C Oldest readings | 27/02/2007<br>Date:<br>starting on<br>00:00:00<br>Time:  | $\blacksquare$<br>수                             | Data to delete<br><b>F</b> Registers | <b>Events</b><br><b>V</b> Load Profile<br><b>F</b> Event Profile |                                         |                |
| m                                                 | Select Device ID for data deletion:                                                |                                                          |                                                 |                                      |                                                                  |                                         |                |
| <b>Profile calculator</b>                         | Trag a column hender here to group by that column.                                 |                                                          |                                                 |                                      |                                                                  |                                         |                |
| حد                                                | Device Tupe<br>ABB Alpha I                                                         | $\mathbf{v}$ Connection Type $\mathbf{v}$ Phone<br>Modem | 8709522                                         | v Settings<br>2400,N,B,1             | v Last Read<br>28/02/2007                                        | v Interval v Account No<br>15 210970509 | v Modem string |
| Profile data                                      | ABB Alcha II Plus                                                                  | Modem                                                    | 8332483                                         | 2400 N.8.1                           | 27/02/2007 01:15:00                                              | 15 358276403                            |                |
|                                                   | <b>EMH Elgama</b><br>Siemens MaxSys 2510                                           | Modem<br><b>TCP/Ethernet</b>                             | 0382261058 4800 N.8.1<br>200.189.178.           |                                      | 27/02/2007 02:45:00<br>28/02/2007 07:15:00                       | 15<br>15                                |                |
| Disgnostic wizerd                                 | ABB Alpha I<br>Elster A1800                                                        | Modem<br>Modem                                           | 8713309<br>8730329                              | 2400 N.B.1<br>2400 N.B.1             | 20/02/2007 00:15:00<br>27/02/2007 00:15:00                       | 15 357068921<br>15                      |                |
| П                                                 | ABB Alpha I                                                                        | Modem                                                    | 8353064                                         | 1200 N.B.1                           | 26/02/2007 18 15:00                                              | 15 356817720                            |                |
| Diagnostic data                                   | <b>EMH Elgama</b><br>ABB Aloha II Plus                                             | Modem<br>Modem                                           | 8730338<br>8331457                              | 9600 N 8.1<br>2400 N.B.1             | 28/02/2007 00:15:00<br>28/02/2007 06:00:00                       | 15<br>60                                |                |
|                                                   | Siemens PSI QUAD4<br>ABB Alpha I                                                   | Modern<br>Modem                                          | 8730020<br>0927315575                           | 1200 N.8.1<br>2400 N.B.1             | 23/02/2007 23:15:00<br>28/02/2007 06:00:00                       | 15 350168109<br>60 334047839            |                |
|                                                   | <b>EMH Elgama</b>                                                                  | Modem                                                    | 8712190                                         | 4800 N 8 1                           | 27/02/2007 23:45:00                                              | 15                                      |                |
| Adjustment log                                    | ABB Alpha II Plus<br><b>EMH Elgama</b>                                             | Modem<br>Modem                                           | 8716353<br>8716677                              | 2400 N.B.1<br>4800 N.8.1             | 28/02/2007 07:00:00<br>28/02/2007 06:30:00                       | 15 156203273<br>15 354264454            |                |
| $\overline{a}$                                    | Elster A1800<br>ABB Alpha II Plus                                                  | Modem<br>Modern                                          | 8717650<br>8744892                              | 2400 N 8.1<br>2400 N 8.1             | 28/02/2007 06:15:00<br>28/02/2007                                | 15 156223011<br>15 368285342            |                |
| Data deletion                                     | ABB Alpha II Plus                                                                  | Modem                                                    | 8732465                                         | 1200.N.B.1                           | 14/02/2007 11:45:00                                              | 15 213916269                            |                |
|                                                   | ABB Alpha II Plus<br>ABB Alpha II Plus                                             | Modern<br>Modern                                         | 8741098<br>8731336                              | 2400 N.B.1<br>1200 N 8.1             | 26/02/2007 01:00:00<br>28/02/2007 06:45:00                       | 15<br>15 156158886                      |                |
| Load profile editing                              | ABB Alpha II Plus<br>Elster A1800                                                  | Modem<br>Modem                                           | 0916760507 2400 N.B.1<br>03310271001 2400 N.8.1 |                                      | 28/02/2007 07:45:00<br>13/02/2007 11:00:00                       | 15 382592421<br>15 240506673            |                |
| Ы                                                 | ABB Alpha II Plus                                                                  | Modem                                                    | 8368899                                         | 1200 N B 1                           | 28/02/2007 07:00:00                                              | 15 331048959                            |                |
| Automatic                                         | $\left  \right $                                                                   |                                                          |                                                 |                                      |                                                                  |                                         |                |
| Started at:                                       | Next check:                                                                        |                                                          | Completed:                                      | $\mathbf{0}$                         | Incomplete:<br>$\theta$                                          | Status:                                 |                |

Fig. 19 Modulo Validación

## **4. PRUEBA PILOTO DE TELEMEDIDA**

Para las pruebas piloto de telemedida se utilizo un medidor Elster A1800, el lugar donde se realizaron las pruebas inicialmente fue en el área técnica de la División Gestión Comercial.

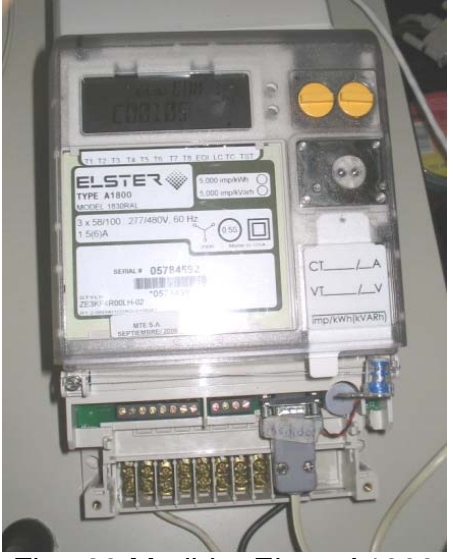

Fig. 20 Medidor Elster A1800

Estos son los equipos que se instalaran en los predios de los usuarios, en donde esta el medidor y el modem Enfora remoto.

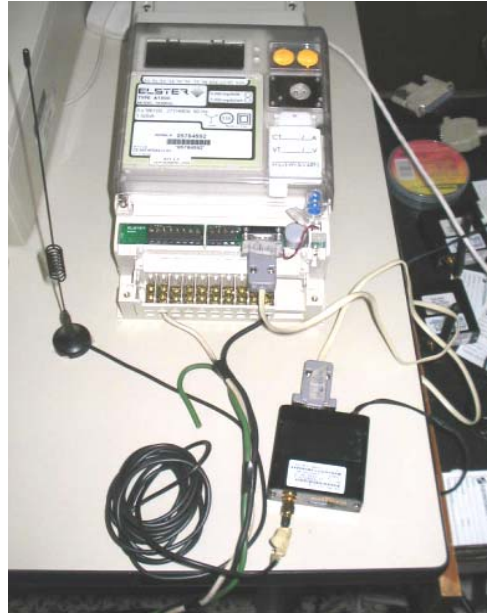

Fig. 21 Montaje Remoto

El puerto de comunicación que utiliza tanto el medidor como el modem Enfora es el RS232.

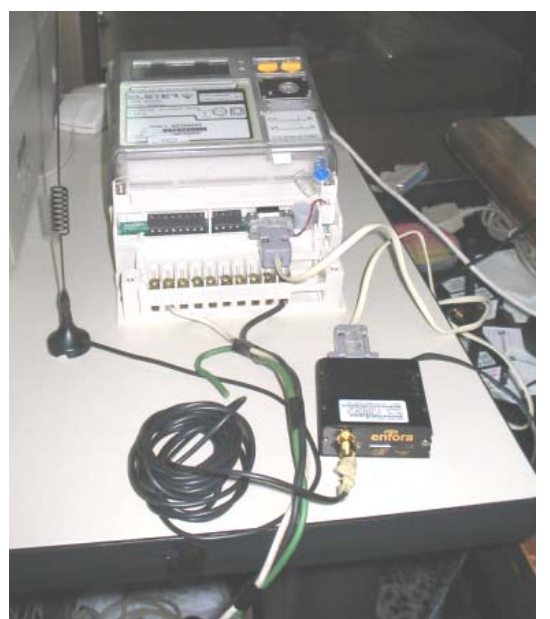

Fig. 22 Puerto de Comunicación RS232

Esta es la configuración del centro de telemedición, la cual consta de un modem Enfora Remoto SAGL 1218 y un computador con interfase RS232 para la comunicación.

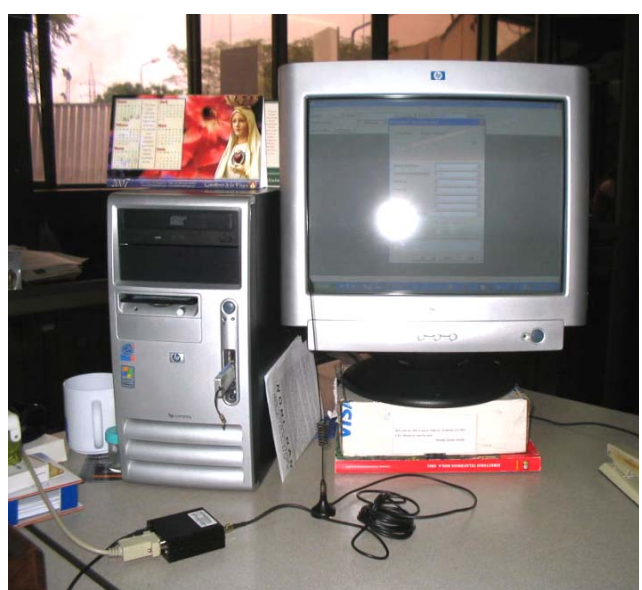

Fig. 23 Centro de Telemedición

## **4.1 Configuración del Software Propietario para el medidor Elster A1800**

Este software se utiliza para interrogar medidores Elster A1800. Este tipo de medidor trabaja con protocolo de comunicación UDP, se configura la cantidad de paquetes como 128 y la velocidad como 19200 bps.

| ENFORA<br>Dial Function:<br>Dialing Log<br>$\bullet$ | 150<br>× | Viewset Meter Data                      |                                              | $\frac{1}{2}$ Ide       |                     |  |
|------------------------------------------------------|----------|-----------------------------------------|----------------------------------------------|-------------------------|---------------------|--|
| Stored Readings Pick Beading                         |          | Viewset: Meter Data                     | 회                                            |                         |                     |  |
|                                                      |          |                                         |                                              |                         |                     |  |
|                                                      |          |                                         |                                              |                         |                     |  |
| Machine Settings                                     |          |                                         |                                              |                         | $\mathbf x$         |  |
| Connection Name<br>Optical Probe                     |          | Connection Type<br><b>Optical Probe</b> | Setial Port<br>COM1                          | 싀                       | New                 |  |
| Modem<br><b>ENFORA</b>                               |          | Modem<br>Modem                          | COM1<br>COM1                                 |                         | Edit                |  |
| Connection Editor                                    |          |                                         |                                              |                         | $ \square$ $\times$ |  |
| Connection Name:                                     | ENFORA   |                                         | Ispe:<br>Modem                               | $\overline{\mathbf{z}}$ |                     |  |
| Port                                                 | COMT     |                                         |                                              |                         | QK                  |  |
| Speed (bps):                                         | 19200    | $\overline{z}$<br>$\check{}$            |                                              |                         | Cancel              |  |
| Modem Init-String:                                   |          |                                         | <sup>C</sup> Tong Dialing<br>F Pylse Dialing |                         | Help                |  |
|                                                      |          |                                         |                                              |                         | Advanced <<         |  |
| Packet Size:                                         |          | 129                                     |                                              |                         |                     |  |
| Packet Betries:                                      |          | 10                                      |                                              |                         |                     |  |
| Dieling Timeout (sec):                               |          | 255                                     |                                              |                         |                     |  |
|                                                      |          |                                         |                                              |                         |                     |  |

Fig. 24 Configuración software propietario conexión Enfora

Se ingresa el nombre del usuario y la dirección IP del modem remoto

| Metercat<br>File Edit Connections Tools Window Help<br>Dist.<br><b>ENFORA</b> | Function:             |                                        | $\frac{}{\sqrt{2}}$ Idle<br>Viewset Meter Data<br>一响<br>$\overline{\mathbf{v}}$ |                            |
|-------------------------------------------------------------------------------|-----------------------|----------------------------------------|---------------------------------------------------------------------------------|----------------------------|
|                                                                               |                       | Dialing Log<br>$\bullet$               |                                                                                 |                            |
| Stored Readings Pick Reading                                                  |                       |                                        | Viewset: Meter Data<br>$\cdot$                                                  |                            |
|                                                                               |                       |                                        |                                                                                 |                            |
|                                                                               |                       |                                        |                                                                                 |                            |
|                                                                               | Pho                   | <b>Phone Book Installation Details</b> |                                                                                 | XOX                        |
|                                                                               | Drag a                | Name:                                  | <b>PRUEBA COMCEL</b>                                                            | <u>рк</u>                  |
|                                                                               | Name<br><b>PRUEBA</b> | Connection Type:                       | $C$ ICP/IP<br>G Modern                                                          |                            |
|                                                                               | Sample E              | Phone Number.                          | 172 33 15 230 / 2005                                                            | Cancel                     |
|                                                                               |                       |                                        | $\Rightarrow$                                                                   | Help<br>łø.                |
|                                                                               |                       | <b>P.Pat</b><br>Group:                 |                                                                                 | Advanced >><br>teport<br>z |
|                                                                               |                       |                                        | Multiple Meter Installation                                                     |                            |
|                                                                               |                       |                                        |                                                                                 |                            |

Fig. 25 Configuración dirección IP del modem Remoto

Después de haber realizado la configuración del usuario con su respectiva dirección IP, se realiza una prueba de comunicación en donde se elige el tipo de conexión a realizar y se selecciona el usuario a llamar

Tipo de conexión: Enfora Usuario: Enfora Movistar

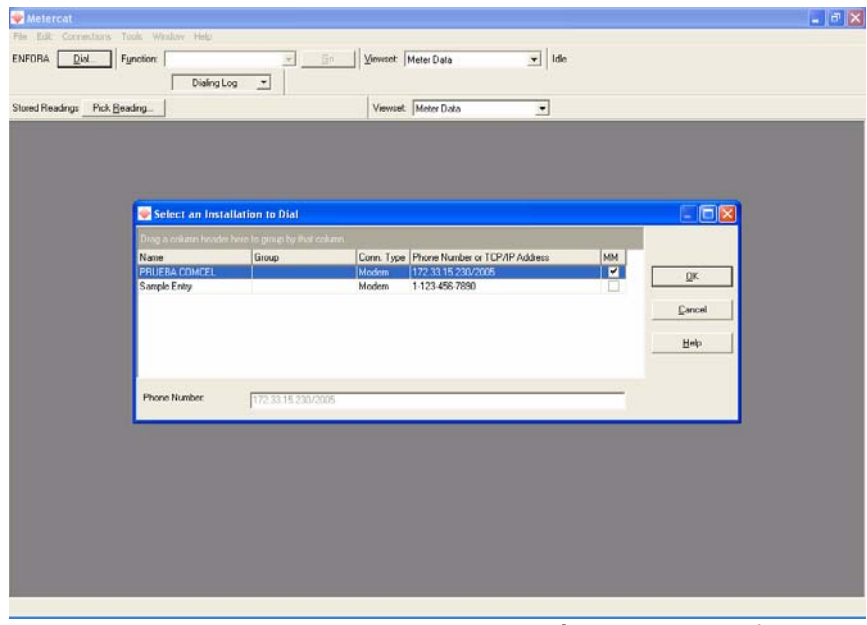

Fig. 26 Estableciendo comunicación modem Enfora

En la figura 27 se observa que se logra establecer comunicación con el Enfora remoto cuando aparece el comando connect, que significa que hay comunicación entre la IP del modem Base y el Remoto.

IP modem Base : 172.33.15.229 IP modem Remoto : 172.33.15.230

Este es el comando "CONNECT 172.33.15.229 172.33.15.230"

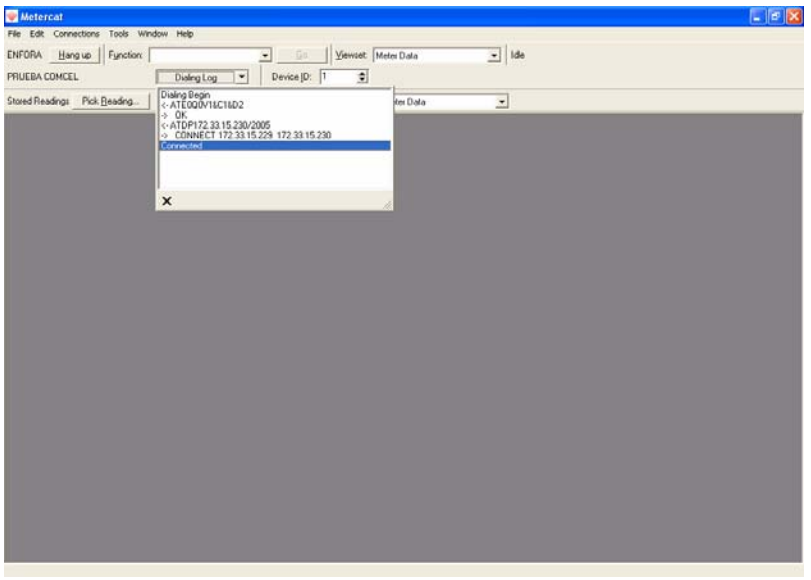

Fig. 27 Conexión Enfora Base-Remoto

En la figura se observa que ya se logro reconocer el medidor y si se presiona la tecla OK, se procede a bajar información de este.

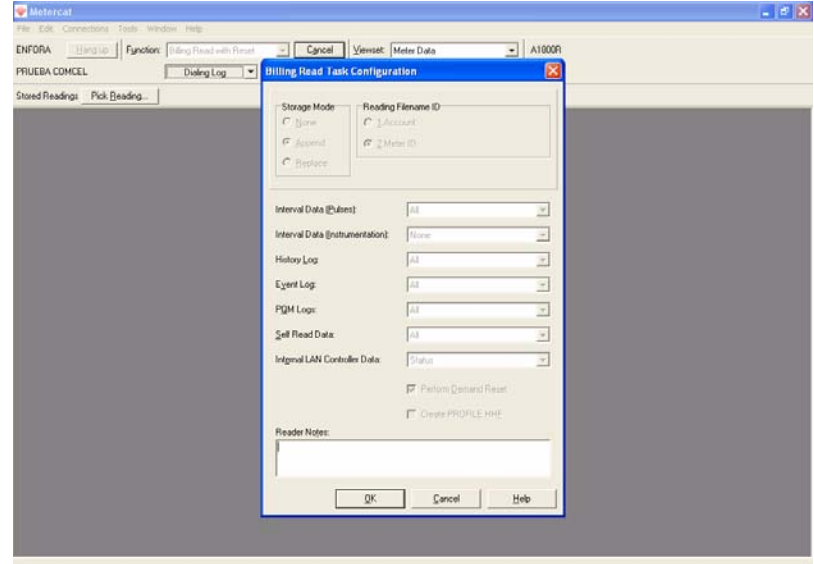

Fig. 28 Reconocimiento del medidor

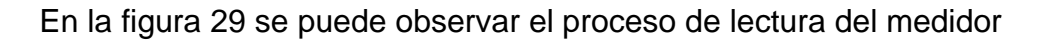

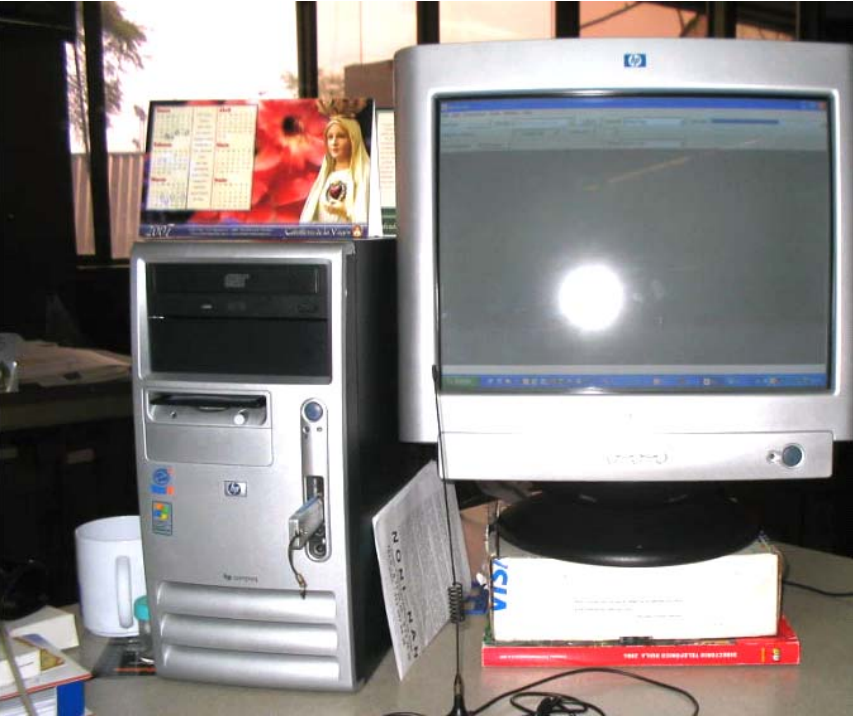

Fig. 29 Proceso de lectura del medidor

El resultado de la lectura fue positivo

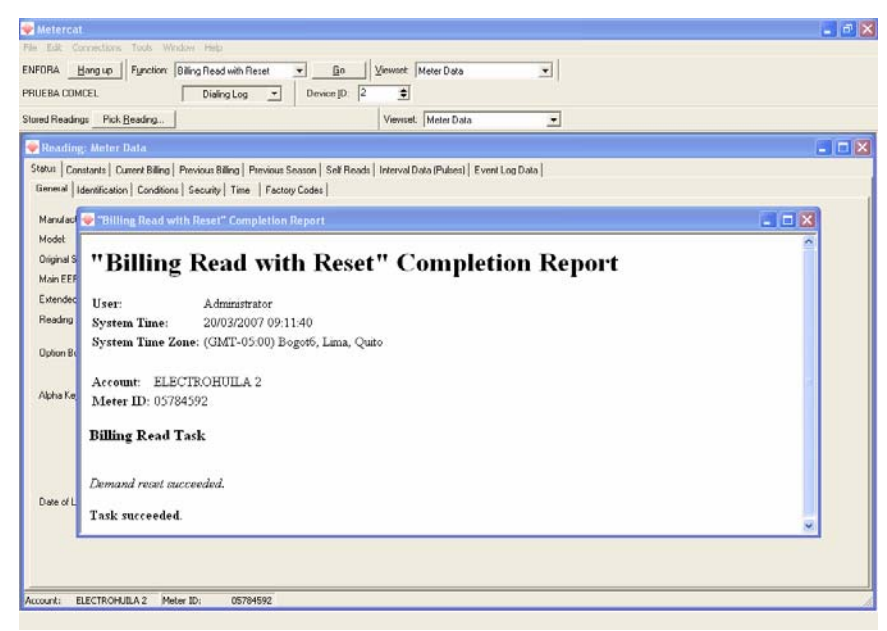

Fig. 30 Resultado de la lectura

## **5. CONFIGURACIÓN DEL SOFTWARE PRIMEREAD**

En esta sección se va hablar acerca de la configuración de medidores y creación de grupos, esto se realiza en el Modulo Configuración.

En este modulo se ingresan el tipo de medidor, ID, serial, password de lectura, descripción del usuario Nombre), tipo de conexión, numero de teléfono o dirección IP dependiendo de la conexión que se utilice y velocidad de comunicación.

Se explicara el proceso de programación de llamadas en el modulo Caller, creación de filtros y programación de reportes en el modulo Business.

#### **5.1 Configuración de medidores**

Se realiza la configuración de los medidores, lo primero que se escoge es el tipo de medidor

En este caso se selecciona un Elster A1800

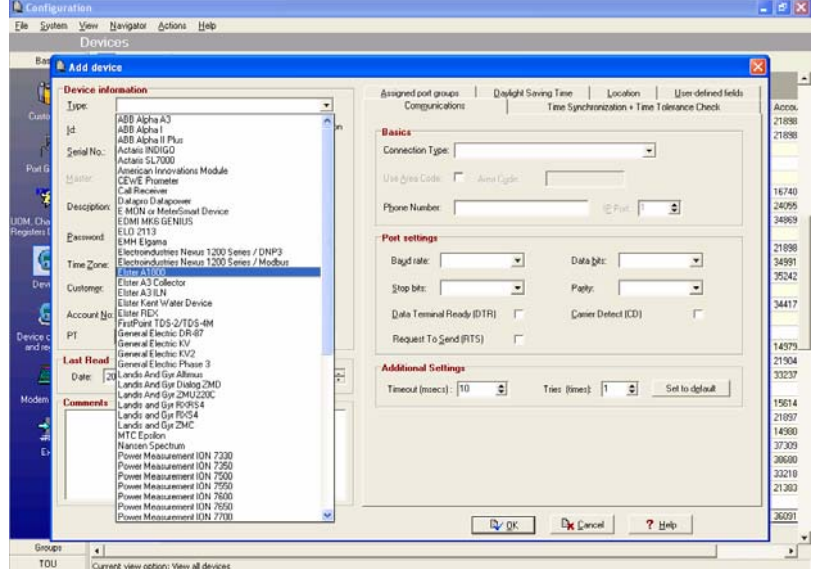

Fig. 31 Selección tipo de medidor

Se procede a ingresar el ID del medidor, en descripción se coloca el nombre del usuario, se ingresa el password de lectura, el tipo de conexión que en este caso es modem, la velocidad de comunicación y el numero telefónico.

Hay que tener en cuenta que cuando la conexión es GPRS, se debe ingresar la IP del modem Remoto, la velocidad y la puerta de comunicación a utilizar.

En la figura 32 se puede observar los datos de configuración de un usuario que tiene un medidor Elster A1800 instalado en el predio.

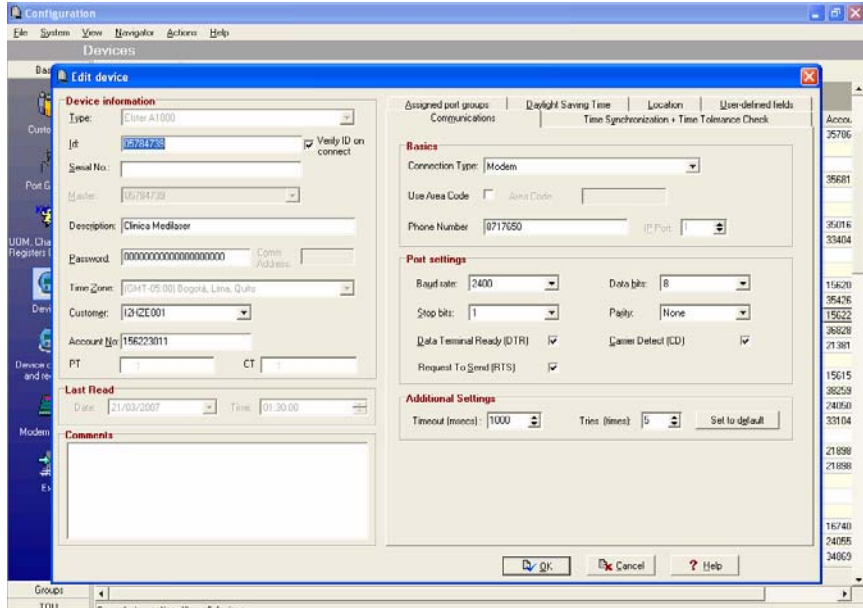

Fig. 32 Ingreso datos configuración conexión modem

Para cuando el tipo de conexión es GPRS se debe ingresar la IP del modem remoto y la velocidad a la que se debe comunicar.

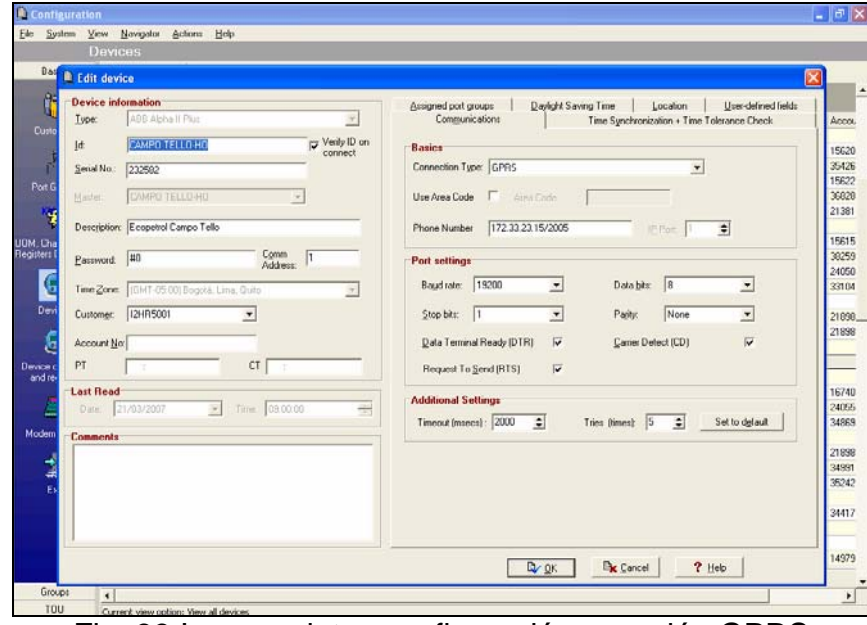

Fig. 33 Ingreso datos configuración conexión GPRS

#### **5.2 Creación de Grupos**

La creación de grupos permite hacer las tareas más fáciles, en este caso se conformaron dos grupos uno llamado Clientes Electrohuila y otro llamado Otros comercializadores.

Comercializador Electrohuila Otros comercializadores

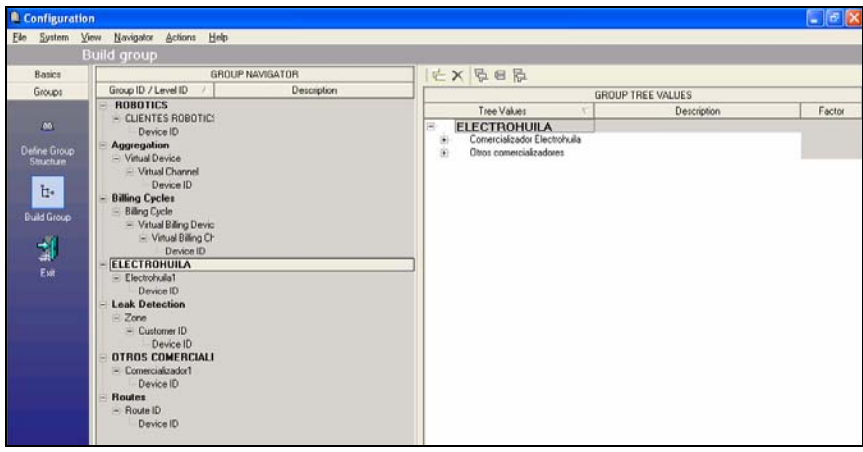

Fig. 34 Grupos creados en el PrimeRead

## **5.3 Programación de llamadas en el modulo Caller**

Se selecciona los usuarios que se desean leer, la hora de la llamada, el número de reintentos, la periodicidad en esta caso será de todos los días y la prioridad de la llamada para cada usuario.

|                          | Add Devices to Call Schedule |                                                   |                                                |              |                                       |             |                               |                         |                               | F                       |
|--------------------------|------------------------------|---------------------------------------------------|------------------------------------------------|--------------|---------------------------------------|-------------|-------------------------------|-------------------------|-------------------------------|-------------------------|
|                          | Devices Device Groups        |                                                   |                                                |              |                                       |             |                               |                         | Schedule on                   |                         |
|                          |                              | Drag a column header here to group by that column |                                                |              |                                       |             |                               | $\blacksquare$          | 21/03/2007 -                  | 责<br>16:10              |
| Select                   | $-$ Priority                 | - Device ID                                       | - Connection Type - Phone / IP Add - Last Read |              |                                       |             | - Setting - Interva - Accou - |                         | Call Frequency                |                         |
|                          |                              | 0000168230                                        | Modem                                          | 9600403      | 15/03/2007 08:45:00                   | 2400 N.S.   | 15 16749778.                  |                         |                               |                         |
|                          |                              | C300prue                                          | Modem                                          | 8717090      | 21/03/2007                            | 2400 N S.   | 15                            |                         | Period                        | None<br>$\blacksquare$  |
|                          |                              | 1682550000                                        | Modem                                          | 8384230      | 21/03/2007 01:45:00                   | 2400.N.S.   | 15 21898278                   |                         | Frequency (times):            | None<br>Minute          |
| $\overline{\phantom{a}}$ | 1                            | 0000121029                                        | Modem                                          | 8709522      | 21/03/2007 01:00:00                   | 2400 N S.   | 15 218978501                  |                         |                               | Hour                    |
|                          |                              | 2324590000                                        | Modem                                          | 8332483      | 21/03/2007                            | 2400 N.B.   | 15 35827640                   |                         |                               | Call Re Dog             |
|                          |                              | 28207                                             | Modem                                          | 0382261058   | 21/03/2007 01:45:00                   | 4800 N S    | 15                            |                         | Quantity [times]:             | <b>Week</b><br>Month    |
|                          |                              | 8461000                                           | <b>TCP/Ethernet</b>                            |              | 200.109.170.148 3 21/03/2007 06:45:00 |             | 15                            |                         | Time Interval (minutes): 1    | ś                       |
| V                        | 1                            | 0000169302                                        | Modem                                          | 8713309      | 21/03/2007 01:15:00                   | 2400 N S    | 15 35796892                   |                         |                               |                         |
|                          |                              | 0000168244                                        | Modem                                          | 8757220      | 21/03/2007 01:00:00                   | 2400 N.O.   | 15                            |                         | Download                      |                         |
|                          |                              | 05784754                                          | Modem                                          | 8730329      | 21/03/2007 01:30:00                   | 2400.N.S.   | 15                            |                         | Load Profile                  | $\overline{\mathbf{z}}$ |
|                          |                              | 1692930000                                        | Modem                                          | 8353064      | 20/03/2007 08:00:00                   | 1200.N.S.   | 15 356817726                  |                         | Registers:                    | г                       |
|                          |                              | 81623                                             | Modem                                          | 8730338      | 21/03/2007 01:00:00                   | 9600 N.B.   | 15                            |                         | Events:                       | г                       |
|                          |                              | 0000231380                                        | Modem                                          | 8331457      | 21/03/2007                            | 2400 N.S.   | 60                            |                         |                               |                         |
|                          |                              | 8585667                                           | Modem                                          | 8730020      | 21/03/2007 01:00:00                   | 1200 N.B.   | 15 35016810                   |                         | Slaves                        |                         |
|                          |                              | 1535150000                                        | Modem                                          | 0927315575   | 21/03/2007 03:00:00                   | 2400 N S    | 60 33404783                   |                         | Call slaves                   | г                       |
|                          |                              | 243607                                            | Modem                                          | 8712190      | 21/03/2007 08:30:00                   | 4800 N.S.   | 15                            | $\overline{\mathbf{M}}$ |                               |                         |
|                          |                              | 120002                                            | Modem                                          | 8662500      | 31/12/2006 15:24:29                   | 2400.N.S.   | $\mathbf{1}$                  |                         | Actions                       |                         |
|                          |                              | 2724690000                                        | Modem                                          | 8716353      | 21/03/2007 00:15:00                   | 2400 N.S.   | 15 15 620327                  | $\Box$                  | Time Synch                    |                         |
| $\overline{\mathbf{v}}$  | $\overline{2}$               | 75007                                             | Modem                                          | 8716677      | 21/03/2007 00:30:00                   | 4800.N.S.   | 15 35426445                   |                         |                               |                         |
|                          |                              | 05784739                                          | Modem                                          | 8717650      | 21/03/2007 01:30:00                   | 2400 N.S.   | 15 15622301                   |                         | Demand Reset:                 | г                       |
|                          |                              | 2948540000                                        | Modem                                          | 8744892      | 21/03/2007 00:30:00                   | 2400 N.B.   | 15 36828534                   |                         | Update Quadlogic Transponders |                         |
|                          |                              | 2603240000                                        | Modem                                          | 8739404      | 21/03/2007                            | 1200 N.S.   | 15 21381626                   |                         |                               |                         |
|                          |                              | 2074630000                                        | Modem                                          | 8741098      | 21/03/2007 02:15:00                   | 2400 N.S.   | 15                            |                         |                               | Priority                |
| $\overline{\mathbf{v}}$  | $\overline{c}$               | 2298290000                                        | Modem                                          | 8731336      | 21/03/2007 08:00:00                   | 1200, N, 8, | 15 15 61 58 89                |                         | Stamp with priority:          | $\sqrt{2}$<br>ś         |
|                          |                              | 3510150000                                        | Modem                                          | 0916760507   | 21/03/2007 02:30:00                   | 2400,N,R,   | 15 38259242                   |                         |                               |                         |
|                          |                              | 05784752                                          | Modem                                          | 033102710014 | 19/03/2007 06:00:00                   | 2400 N S    | 15 24050667                   |                         |                               |                         |
| $\overline{\phantom{a}}$ | $\overline{2}$               | 2370400000                                        | Modem                                          | 8368899      | 20/03/2007 08:15:00                   | 1200 N S.   | 15 33104895                   |                         | Dy ox                         |                         |
|                          |                              | 2949560000                                        | Modem                                          | 8785728      | 21/03/2007 00:30:00                   | 1200 N.B.   | 15                            |                         |                               |                         |
|                          |                              | 0000149406                                        | Modem                                          | 8713688      | 21/03/2007 02:15:00                   | 2400 N S.   | 15 21899680-                  |                         | <b>D</b> <sub>K</sub> Cancel  |                         |
|                          |                              | 0000116790                                        | Modem                                          | 8704150      | 21/03/2007 02:45:00                   | 1200 N.O.   | 15 21090434                   |                         |                               |                         |
|                          |                              | 00000021                                          | Modem                                          | 8730257      | 21/03/2007 01:30:00                   | 2400 N.S.   | 15                            |                         | ? Help                        |                         |
|                          |                              | CAMPO TELLO-HO                                    | GPRS                                           |              | 172.33.23.15/2005 21/03/2007 09:00:00 | 19200 N £   | 15                            |                         |                               |                         |
|                          |                              | 8461049                                           | Modem                                          | 8767612      | 20/03/2007 23:00:00                   | 2400 N.S.   | 15                            |                         |                               |                         |
|                          |                              | 2298710000                                        | Modem                                          | 9765645      | 21/03/2007 03:15:00                   | 2400 N S.   | 15 16740271:                  |                         |                               |                         |
|                          |                              | 96 Device(s)                                      |                                                |              |                                       |             |                               |                         |                               |                         |

Fig. 35 Programación de llamadas modulo Caller

En la figura 36 se seleccionan cinco usuarios con diferente prioridad y se configura la hora en la que se deben realizar las llamadas, con tres reintentos.

|                         | Add Devices to Call Schedule |                                                   |                                                             |                            |                                        |                               |              |              |                | ÷                                     | $\sigma$                |
|-------------------------|------------------------------|---------------------------------------------------|-------------------------------------------------------------|----------------------------|----------------------------------------|-------------------------------|--------------|--------------|----------------|---------------------------------------|-------------------------|
|                         | Devices Device Groups        |                                                   |                                                             |                            |                                        |                               |              |              |                | Schedule on                           |                         |
|                         |                              | Drag a column header here to group by that column |                                                             |                            |                                        |                               |              |              | ٠              | 21/03/2007 -<br>$16:10$ $\frac{4}{3}$ |                         |
| Select                  | $-$ Priceity                 | $\neg$ Device ID                                  | $\blacktriangleright$ Connection Type $\blacktriangleright$ | Phone / IP Add = Last Read |                                        | ▼ Setting ▼ Interva ▼ Accou ▼ |              |              |                |                                       |                         |
|                         |                              | 0000168230                                        | Modem                                                       | 9600403                    | 15/03/2007 08:45:00                    | 2400 N.S.                     |              | 15 16749778  |                | Call Frequency                        |                         |
|                         |                              | C300prue                                          | Modem                                                       | 8717090                    | 21/03/2007                             | 2400 N.S.                     | 15           |              |                | Period<br>Day                         |                         |
|                         |                              | 1682550000                                        | Modem                                                       | 8384230                    | 21/03/2007 01:45:00                    | 2400, N.B.                    |              | 15 21090270  |                | $\vert$ 1<br>Frequency (times):       | ÷                       |
| $\overline{\mathbf{v}}$ | $\mathbf{1}$                 | 0000121029                                        | Modem                                                       | 8709522                    | 21/03/2007 01:00:00                    | 2400 N.B.                     |              | 15 218978501 |                |                                       |                         |
|                         |                              | 2324590000                                        | Modem                                                       | <b>R332483</b>             | 21/03/2007                             | 2400 N.S.                     |              | 15 35827640  |                | <b>Call Retries</b>                   |                         |
|                         |                              | 20207                                             | Modem                                                       | 0902261059                 | 21/03/2007 01:45:00                    | 4900 N.B.                     | 15           |              |                | IÞ<br>Quantity (times):               |                         |
|                         |                              | 8461088                                           | TCP/Ethemet                                                 |                            | 200.189.178.148 .3 21/03/2007 06:45:00 |                               | 15           |              |                | Time Interval (minutes): 1            |                         |
| $\overline{\mathbf{v}}$ | $\mathbf{1}$                 | 0000169302                                        | Modem                                                       | 8713309                    | 21/03/2007 01:15:00                    | 2400 N 8                      |              | 15 35786892  |                |                                       |                         |
|                         |                              | 0000168244                                        | Modem                                                       | 8757220                    | 21/03/2007 01:00:00                    | 2400 N.S.                     | 15           |              |                | Download                              |                         |
|                         |                              | 05784754                                          | Modem                                                       | 8730329                    | 21/03/2007 01:30:00                    | 2400 N.O.                     | 15           |              |                |                                       |                         |
|                         |                              | 1692930000                                        | Modem                                                       | 8353064                    | 20/03/2007 08:00:00                    | 1200 N.B.                     |              | 15 35681772  |                | Load Profile:                         | $\overline{\mathbf{z}}$ |
|                         |                              | 81623                                             | Modem                                                       | 8730338                    | 21/03/2007 01:00:00                    | 9600 N S.                     | 15           |              |                | Registers:                            | п                       |
|                         |                              | 0000231390                                        | Modem                                                       | 8331457                    | 21/03/2007                             | 2400 N.S.                     | 60           |              |                | Events:                               | п                       |
|                         |                              | 0505667                                           | Modem                                                       | 8730020                    | 21/03/2007 01:00:00                    | 1200 N.B.                     |              | 15 35016910  |                |                                       |                         |
|                         |                              | 1535150000                                        | Modem                                                       | 0927315575                 | 21/03/2007 03:00:00                    | 2400 N.B.                     |              | 60 33404783  |                | Slaves                                |                         |
|                         |                              | 243607                                            | Modem                                                       | 8712190                    | 21/03/2007 08:30:00                    | 4800 N.S.                     | 15           |              | $\blacksquare$ | Call slaves                           | г                       |
|                         |                              | 120002                                            | Modem                                                       | 8662500                    | 31/12/2006 15:24:29                    | 2400 N.S.                     | $\mathbf{I}$ |              |                | Actions                               |                         |
|                         |                              | 2724690000                                        | Modem                                                       | 8716353                    | 21/03/2007 00:15:00                    | 2400 N.B.                     |              | 15 15620327  | $\Box$         |                                       |                         |
| $\overline{\mathbf{v}}$ | $\overline{2}$               | 75007                                             | Modem                                                       | 8716677                    | 21/03/2007 00:30:00                    | 4800 N.S.                     |              | 15 35426445  |                | Time Synch:                           | г                       |
|                         |                              | 05784739                                          | Modem                                                       | 8717650                    | 21/03/2007 01:30:00                    | 2400 N.S.                     |              | 15 15 622301 |                | <b>Demand Reset</b>                   |                         |
|                         |                              | 2948540000                                        | Modem                                                       | 8744892                    | 21/03/2007 00:30:00                    | 2400 N.B.                     |              | 15 36828534  |                | Update Quadogic Transponders          |                         |
|                         |                              | 2603240000                                        | Modem                                                       | 8739404                    | 21/03/2007                             | 1200 N.B.                     |              | 15 21381626  |                |                                       |                         |
|                         |                              | 2074630000                                        | Modem                                                       | 8741088                    | 21/03/2007 02:15:00                    | 2400 N.S.                     | 15           |              |                | Priority                              |                         |
| ⊽                       | $\overline{c}$               | 2298290000                                        | Modem                                                       | 8731336                    | 21/03/2007 08:00:00                    | 1200 N.S.                     |              | 15 15615889  |                | $\sqrt{2}$<br>Stamp with priority.    |                         |
|                         |                              | 3510150000                                        | Modem                                                       | 0916760507                 | 21/03/2007 02:30:00                    | 2400 N.S.                     |              | 15 38259242  |                |                                       |                         |
|                         |                              | 05784752                                          | Modem                                                       | 033102710014               | 19/03/2007 06:00:00                    | 2400 N.B.                     |              | 15 24050667  |                |                                       |                         |
| ⊽                       | $\overline{2}$               | 2370400000                                        | Modem                                                       | 8368899                    | 20/03/2007 08:15:00                    | 1200.N.B.                     |              | 15 33104895  |                | Dy DK                                 |                         |
|                         |                              | 2949560000                                        | Modem                                                       | 8785728                    | 21/03/2007 00:30:00                    | 1200 N.S.                     | 15           |              |                |                                       |                         |
|                         |                              | 0000149406                                        | Modem                                                       | 8713688                    | 21/03/2007 02:15:00                    | 2400 N.S.                     |              | 15 21838680  |                | <b>Ex Cancel</b>                      |                         |
|                         |                              | 0000116780                                        | Modem                                                       | 8704150                    | 21/03/2007 02:45:00                    | 1200 N.B.                     |              | 15 21898434  |                |                                       |                         |
|                         |                              | 00000021                                          | Modem                                                       | 8730257                    | 21/03/2007 01:30:00                    | 2400 N.B.                     | 15           |              |                | $?$ Help                              |                         |
|                         |                              | CAMPO TELLO HO                                    | GPRS                                                        |                            | 172 33 23 15/2005 21/03/2007 09:00:00  | 19200 N.E                     | 15           |              |                |                                       |                         |
|                         |                              | 8461049                                           | Modem                                                       | 8767612                    | 20/03/2007 23:00:00                    | 2400 N.B.                     | 15           |              |                |                                       |                         |
|                         |                              | 2298710000                                        | Modem                                                       | <b>RZEFE45</b>             | 21/03/2007 03:15:00                    | 2400 N R                      |              | 15 167402711 |                |                                       |                         |
|                         |                              | 96 Device(s)                                      |                                                             |                            |                                        |                               |              |              |                |                                       |                         |

Fig. 36 Programación del modulo Caller

En la figura 37 se puede observar la programación que se realizo, donde las llamadas empiezan a partir de la 00:16 a.m todos los días, la mayoría de los usuarios tiene programados hacer tres reintentos de llamada.

| File System<br>View  | Navigator Actions                                            | Help                                                                          |                |  |              |                         |                                                      |                |              |                         |                |                |  |
|----------------------|--------------------------------------------------------------|-------------------------------------------------------------------------------|----------------|--|--------------|-------------------------|------------------------------------------------------|----------------|--------------|-------------------------|----------------|----------------|--|
|                      | Call Schedule                                                |                                                                               |                |  |              |                         |                                                      |                |              |                         |                |                |  |
|                      | □图×□▲旧日 a                                                    |                                                                               |                |  |              |                         |                                                      |                |              |                         |                |                |  |
| 霍                    |                                                              |                                                                               |                |  |              |                         |                                                      |                |              |                         |                |                |  |
|                      | Drag a column header here to group by that column.           |                                                                               |                |  |              |                         |                                                      |                |              |                         |                |                |  |
| Call Schedule        | <b>SCHEDULED ITEMS</b>                                       |                                                                               |                |  |              |                         | DOWNLOAD & ACTIONS<br><b>FREQUENCY &amp; RETRIES</b> |                |              |                         |                |                |  |
|                      | <b>Elate Sme</b>                                             | v Device ID v v CL v Priorit v Frequer v Perio v QL v Interval v Load Profile |                |  |              |                         |                                                      |                |              |                         | · Events       | v Callslav v   |  |
| A.                   | 22/03/2007 00:16:00 0000168230                               |                                                                               | Ab.            |  |              |                         | Day                                                  | <sub>3</sub>   | n            | $\overline{\mathbf{v}}$ |                |                |  |
| <b>Call Launcher</b> | 22/03/2007 00:16:00 C300crue                                 |                                                                               | Alc            |  | 1            | 1                       | Dav                                                  | 3              | h.           | $\overline{\mathbf{v}}$ |                |                |  |
|                      | 22/03/2007 00:16:00 1682550000                               |                                                                               | M <sub>c</sub> |  |              |                         | Day                                                  | la             | n            | $\overline{\mathbf{v}}$ |                | г              |  |
| Ľ                    | 22/03/2007 00:16:00 0000121029                               |                                                                               | Alo            |  | 1            | 1                       | Day                                                  | 3              | h.           | $\overline{\mathbf{v}}$ |                |                |  |
|                      | 22/03/2007 00:16:00 2324590000                               |                                                                               | Air            |  |              | 1                       | Day:                                                 | 3              | 1            | $\overline{v}$          |                | г              |  |
| CallLog              | 22/03/2007 00:16:00 28207                                    |                                                                               | Ab             |  | ٠            | 1                       | Day                                                  | 13             | h            | $\overline{u}$          |                |                |  |
|                      | 22/03/2007 00:16:00 8461088                                  |                                                                               | Asc            |  |              | ı                       | Dav                                                  | 3              | п            | $\overline{v}$          | г              | г              |  |
| 킈                    | 22/03/2007 00:30:00 6461088                                  |                                                                               | Atc            |  |              | 1                       | Day                                                  | 4              | n            | ⊽                       |                |                |  |
| Est                  | 22/03/2007 00:16:00 0000169302                               |                                                                               | Bar            |  | $\mathbf{I}$ | 1                       | Day                                                  | 3              | h.           | $\overline{v}$          |                | г              |  |
|                      | 22/03/2007 00:16:00 05784754                                 |                                                                               | Bar            |  |              |                         | Dau                                                  | $\overline{3}$ | n            | $\overline{\mathbf{v}}$ |                |                |  |
|                      | 22/03/2002 00:16:00 1632930000                               |                                                                               | Cal            |  | $\mathbf{r}$ | $\mathbf{I}$            | Day                                                  | 3              | n            | $\overline{\mathbf{v}}$ | ۳              | ۳              |  |
|                      | 22/03/2007 00:16:00 81623                                    |                                                                               | Car            |  |              |                         | Day                                                  | 13             | n            | $\overline{\mathbf{v}}$ |                |                |  |
|                      | 22/03/2007 00:16:00 0000231390                               |                                                                               | Car            |  | 1            | 1                       | Day                                                  | 3              | h.           | $\overline{\mathbf{v}}$ |                | F              |  |
|                      | 22/03/2007 00:16:00 8585667                                  |                                                                               | Car            |  |              |                         | Day                                                  | 3              | ı            | $\overline{\mathbf{v}}$ |                |                |  |
|                      | 22/03/2007 00:16:00 1535150000                               |                                                                               | Cм             |  | 1            | $\overline{\mathbf{1}}$ | Dav                                                  | 3              | I1           | $\overline{\mathbf{v}}$ |                |                |  |
|                      | 22/03/2007 00:16:00 243607                                   |                                                                               | Car            |  | л            | ٦                       | Dav                                                  | 3              | h.           | σ                       |                |                |  |
|                      | 22/03/2007 00:16:00 2724690000                               |                                                                               | Cir            |  | 1            | $\mathbf{1}$            | Dau                                                  | 13             | $\mathbf{1}$ | R                       |                |                |  |
|                      | 22/03/2007 00:16:00 75007                                    |                                                                               | Cir            |  | 1            | ٦                       | Dav                                                  | 3              | h.           | σ                       |                | ٣              |  |
|                      | 22/03/2007 00:16:00 05784739                                 |                                                                               | Cir            |  |              |                         | Dau                                                  | $\overline{3}$ | n            | $\overline{\mathbf{v}}$ |                | $\overline{r}$ |  |
|                      | 22/03/2007 00:16:00 2948540000                               |                                                                               | Ù.             |  | 1            | 1                       | Day                                                  | 3              | h.           | Φ                       | Ë              | ۳              |  |
|                      | 22/03/2007 00:16:00 2603240000                               |                                                                               | Clu            |  |              |                         | Dau                                                  | 13             | n            | $\overline{\mathbf{v}}$ |                | г              |  |
|                      | 22/03/2007 00:16:00 2298290000                               |                                                                               | Col            |  | 1            | 1                       | Dav                                                  | 3              | п            | $\overline{\mathbf{v}}$ |                |                |  |
|                      | 22/03/2007 00:16:00 3510150000                               |                                                                               | Col            |  |              |                         | Dau                                                  | lэ.            | ı            | $\overline{\mathbf{v}}$ |                |                |  |
|                      | 22/03/2007 00:16:00 2370400000                               |                                                                               | Cor            |  | ٠            | 1                       | Day                                                  | 3              | h.           | $\overline{\mathbf{v}}$ |                |                |  |
|                      | 22/03/2007 00:16:00 2949560000                               |                                                                               | Cor            |  |              | 1                       | Day.                                                 | 3              | ı.           | $\overline{\mathbf{v}}$ |                | г              |  |
|                      | 22/03/2007 00:16:00 0000149406                               |                                                                               | Cor            |  | 1            | 1                       | Dav                                                  | $\overline{3}$ | ı.           | $\overline{\mathbf{v}}$ |                |                |  |
|                      | 22/03/2007 00:30:00 0000116780                               |                                                                               | Cor            |  | $\mathbf{1}$ | 1                       | Dav                                                  | 4              | h.           | π                       |                | г              |  |
|                      | 22/03/2007 00:16:00 00000021                                 |                                                                               | Dis            |  | 1            | ٦                       | Day                                                  | ıз             | h.           | $\overline{\mathbf{v}}$ |                | r              |  |
|                      | 22/03/2007 00:16:00 8461049<br>SALAH INAN AN IA AN ANAH INAN |                                                                               | Exi            |  | 1            | 1                       | Day<br>$\overline{\phantom{a}}$                      | з<br>ш         | l1           | π<br>$\overline{1}$     | $\overline{ }$ | г<br>-         |  |

Fig. 37 Lista de programación de llamadas

En la Figura 38 se muestra el proceso de lanzamiento del modulo Caller.exe

| Caller        |    |                                                                  |                                    | $ \sigma$ $\times$ |
|---------------|----|------------------------------------------------------------------|------------------------------------|--------------------|
|               |    | Elle System View Navigator Actions Help                          |                                    |                    |
|               |    | Call Launcher                                                    |                                    |                    |
|               |    | uo j                                                             |                                    |                    |
| 医             |    |                                                                  | Calls on this workstation          |                    |
| Call Schedule |    |                                                                  |                                    |                    |
| ₫             |    |                                                                  |                                    |                    |
|               |    |                                                                  |                                    |                    |
| Caliburidae   |    |                                                                  |                                    |                    |
| z             |    |                                                                  |                                    |                    |
| Calleg        |    |                                                                  |                                    |                    |
|               |    |                                                                  |                                    |                    |
| $\frac{1}{2}$ |    |                                                                  |                                    |                    |
| Ext           |    |                                                                  |                                    |                    |
|               |    |                                                                  |                                    |                    |
|               |    |                                                                  |                                    |                    |
|               |    |                                                                  |                                    |                    |
|               |    | Call process in progress                                         |                                    |                    |
|               |    |                                                                  | <b>Calls on other workstations</b> |                    |
|               |    |                                                                  |                                    |                    |
|               |    |                                                                  |                                    |                    |
|               |    |                                                                  |                                    |                    |
|               |    |                                                                  |                                    |                    |
|               |    |                                                                  |                                    |                    |
|               |    |                                                                  |                                    |                    |
|               |    |                                                                  |                                    |                    |
|               |    |                                                                  |                                    |                    |
|               |    |                                                                  |                                    |                    |
|               |    |                                                                  |                                    |                    |
|               | -- | $\blacksquare$<br>-<br>$\sim$ $\sim$<br>$\blacksquare$<br>$\sim$ | $\sim$<br>. .                      |                    |

Fig. 38 Lanzamiento de las llamadas programadas

## **5.4 Creación de filtros**

Se crearon filtros en el modulo Business para el manejo de la información.

## *Clientes Electrohuila*

Este filtro permite observar las lecturas de los clientes que están dentro del grupo llamado Comercializador Electrohuila.

| 團                      | <b>Business / El Edit filters</b>                        | ⊠                                                                                              | $ \sigma$ $\times$ |
|------------------------|----------------------------------------------------------|------------------------------------------------------------------------------------------------|--------------------|
| System<br>Ede          | <b>DX</b>                                                | B[X]                                                                                           |                    |
|                        | Filer type: Load Profile Registers Events Event Profile  | Filter items                                                                                   |                    |
|                        |                                                          | Display all noves<br>Parameter<br>Value<br>Hz.                                                 |                    |
| 匧                      | Available filters                                        | E Where<br>[All of the following]<br>Electrohuila1<br>Comercializador Electrohuila<br>And<br>٠ |                    |
| Filters + Graphs       | Private Select<br>Filter                                 | And<br>Static date<br>27/01/2007<br>٠                                                          |                    |
|                        | E (All of the following)                                 |                                                                                                |                    |
| E3                     | ▫<br>Clientes Electrohula<br>я<br>Lectura Mes a Facturar |                                                                                                |                    |
| <b>Report Schedule</b> | Otros Comercializadores                                  |                                                                                                | Ŀ                  |
| Z                      | ŏ<br>seleccion segun cliente                             |                                                                                                |                    |
|                        |                                                          |                                                                                                |                    |
| Report Log             |                                                          |                                                                                                |                    |
| 看                      |                                                          |                                                                                                |                    |
| Validation-based       |                                                          |                                                                                                |                    |
| Exports                |                                                          |                                                                                                |                    |
|                        |                                                          |                                                                                                | ш                  |
| $\frac{1}{24}$         |                                                          |                                                                                                |                    |
| Ext                    |                                                          |                                                                                                |                    |
|                        |                                                          |                                                                                                |                    |
|                        |                                                          |                                                                                                |                    |

Fig. 39 Filtros clientes Electrohuila

Las condiciones de filtrado utilizadas son dos AND Los operadores básicos usados para construir las condiciones de este filtro son "=" Que condición deben cumplir los usuarios para clasificar en el filtro

- 1.Los usuarios deben estar dentro del grupo llamado Comercializador **Electrohuila**
- 2.El mes de la lectura que se desea visualizar es Febrero

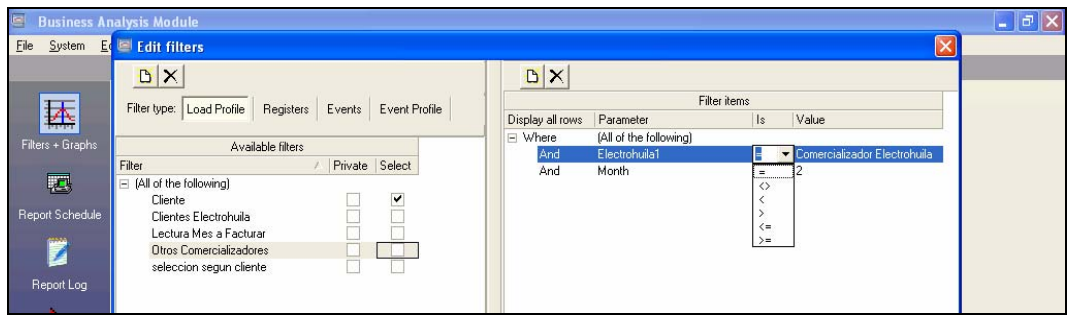

Fig. 40 Condiciones de filtrado

*Otros Comercializadores* 

Este filtro permite observar las lecturas de los clientes que están dentro del grupo llamado Otros comercializadores.

Que condición deben cumplir los usuarios para clasificar en el filtro

1. Los usuarios debe estar dentro del grupo llamado Otros comercializadores

2. El mes de la lectura que se desea visualizar es Febrero, pero el mes se puede variar según la información que se desee ver

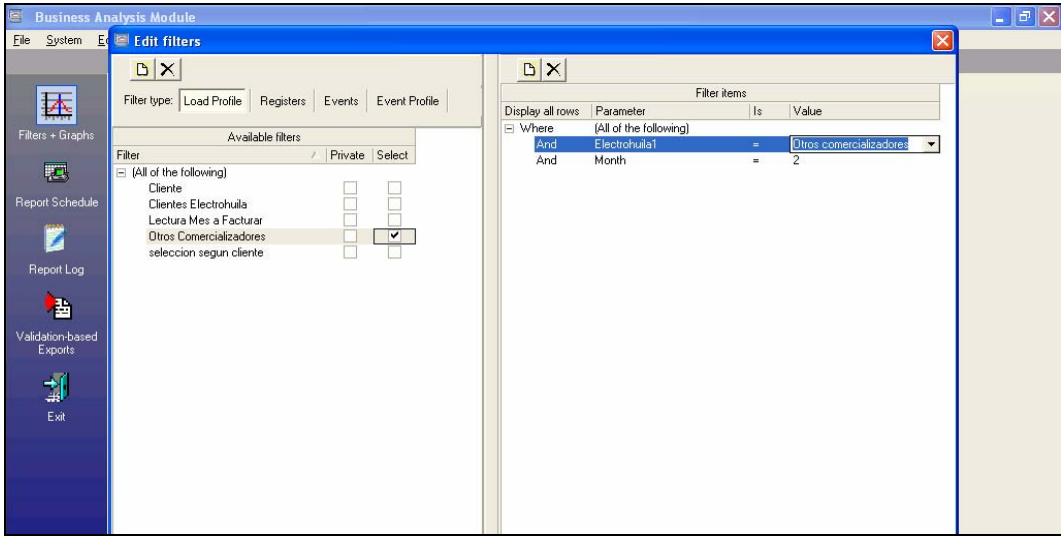

Fig. 41 Otros comercializadores

#### *Lectura mes a facturar*

Me permite seleccionar un rango de fechas a partir de la cual deseo analizar el consumo de energía del usuario.

Que condición deben cumplir los usuarios para clasificar en el filtro

- 1. El ID
- 2. Se selecciona la fecha de inicio
- 3. La fecha de parada

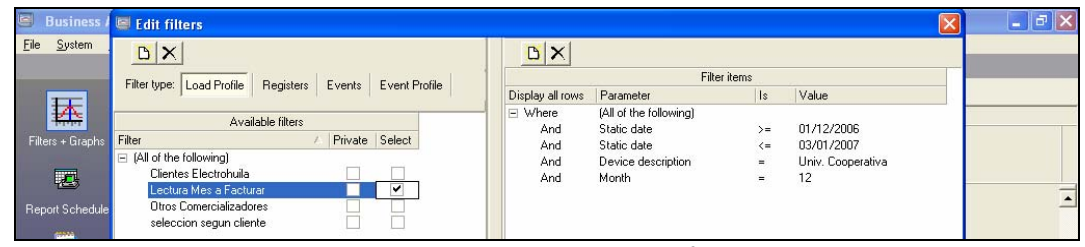

Fig. 42 Filtro lectura mes a facturar

#### **5.5 Programación de reportes en el PrimeRead**

En la Electrificadora del Huila S.A E.S.P se manejan dos reportes:

- ¾ Un reporte llamado SIEC, que me permite exportar las lecturas diarias de la base de datos de todos nuestros usuarios a un archivo plano .txt, el cual es enviado al ASIC (Administrador del Sistema de Intercambios Comerciales) vía E-Mail.
- $\triangleright$  Un reporte llamado medidores sin leer, que contiene una lista de los medidores que no se lograron interrogar hasta la fecha. En este reporte se debe especificar el Grupo de medidores, que se desea exportar a un archivo Excel.

En este caso se puede seleccionar el grupo de medidores de: Comercializador Electrohuila Otros comercializadores

| E                      | <b>Business Analysis Module</b> |                                                                         |                                 |                                                           |                              |                                         |  |
|------------------------|---------------------------------|-------------------------------------------------------------------------|---------------------------------|-----------------------------------------------------------|------------------------------|-----------------------------------------|--|
| File<br>System         | Navigator<br>Edit View          | Actions Help                                                            |                                 |                                                           |                              |                                         |  |
|                        | <b>Report Schedule</b>          |                                                                         |                                 |                                                           |                              |                                         |  |
|                        | <b>HAXERS NO BA</b>             |                                                                         |                                 |                                                           |                              |                                         |  |
| 木<br>Filters + Graphs  |                                 |                                                                         |                                 |                                                           |                              |                                         |  |
|                        |                                 |                                                                         | <b>SCHEDULED ITEMS</b>          | REPORT INFO                                               |                              | <b>EXPORT</b>                           |  |
| 四                      | Date/Time                       | $\blacktriangleright$ Current $\epsilon$ $\blacktriangleright$ Filtered | $\blacktriangleright$ Report ID |                                                           | $\blacktriangleright$ Dutput | $\angle$ $\blacktriangleright$ Filename |  |
|                        | 22/03/2007 05:05:00             | No.                                                                     |                                 | C:\PrimeRead\REPORTS\MedidoresSinLeer version4.rpt Export |                              | C:\PrimeRead\EXPORT\MedidoresSinL       |  |
| <b>Report Schedule</b> | 22/03/2007 07:22:00             | No.                                                                     |                                 | C:\PrimeRead\REPORTS\MedidoresSinLeer.rpt                 | Export                       | C:\PrimeRead\EXPORT\MedidoresSinL       |  |
| 豒                      |                                 |                                                                         |                                 |                                                           |                              |                                         |  |

Fig. 43 Reportes Programados

### **5.5.1 Configuración reportes SIEC (Sistema de información energético colombiano)**

Este reporte se utiliza solo para clientes de Electrohuila S.A E.S.P., por esta razón para poder generarlo se debe aplicar un filtro que seleccione el grupo de Comercializador Electrohuila y la fecha de lectura que se desea generar.

En la figura 44 se observa que se da clic en la opción edición de filtros

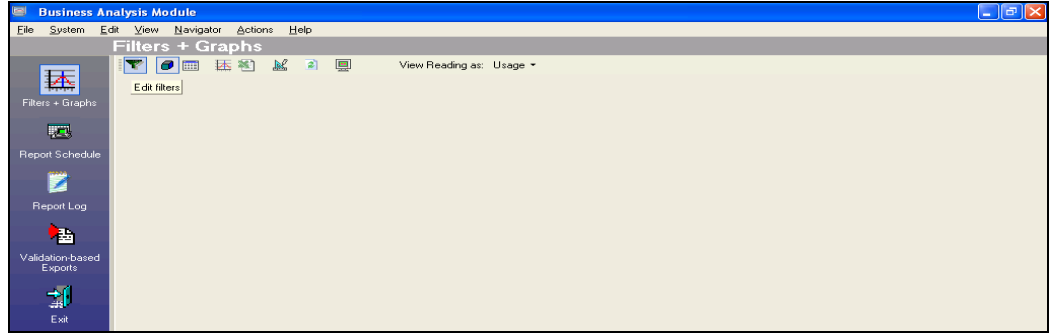

Fig. 44 Edición de filtros

Para generar este reporte se aplica un filtro llamado Clientes Electrohuila, en donde se selecciona el grupo llamado Comercializador Electrohuila, el cual esta conformado por los usuarios que tienen a Electrohuila como comercializador de energía.

|                                                                                                    | <b>Business Analysis Module</b>                                                                                                    |                                                                                                    | $\begin{array}{c c c c} \hline \multicolumn{1}{c }{-} & \multicolumn{1}{c }{-} & \multicolumn{1}{c }{\times} \\ \hline \multicolumn{1}{c }{-} & \multicolumn{1}{c }{-} & \multicolumn{1}{c }{-} & \multicolumn{1}{c }{\times} \\ \hline \end{array}$ |
|----------------------------------------------------------------------------------------------------|----------------------------------------------------------------------------------------------------|----------------------------------------------------------------------------------------------------|----------------------------------------------------------------------------------------------------|
| <b>Eile</b>                                                                                                | System Edit filters                                                                                                    | ×                                                                                                    |                                                                                                    |
| 国<br>Filters + Graphs                                                                                      | $B \times$<br>Filter type: Load Profile<br>Registers Events Event Profile<br>Available filters                                                                                                    | <b>DX</b><br>Filter items<br>Value<br>Display all rows<br>Parameter<br> s <br>$\equiv$ Where<br>(All of the following)<br>omercializador Electrohuila v<br>Electrohuila1<br>And |                                                                                                    |
| 國<br>Report Schedule<br>Ľ<br>Report Log<br>看<br>Validation-based<br><b>Exports</b><br>$\frac{1}{\sqrt{2}}$ | Private Select<br>Filter<br>$\equiv$ (All of the following)<br>Cliente<br>Clientes Electrohuila<br>$\overline{\phantom{a}}$<br>Lectura Mes a Facturar<br>Otros Comercializadores<br>seleccion segun cliente | ۰<br>And Level ID<br>Description<br>Comercializador Electrohuila<br>Otros comercializadores                                                                                     |                                                                                                    |
|                                                                                                    |                                                                                                    |                                                                                                    | $\times$                                                                                                    |
| Exit                                                                                                    |                                                                                                    |                                                                                                    |                                                                                                    |

Fig. 45 Selección de Grupo

Hay que tener en cuenta que este reporte se debe generar diariamente, por esto se selecciona la fecha de lectura que se desea generar para el reporte.

En la figura 46 se observa el grupo y la fecha, seleccionada para el filtro.

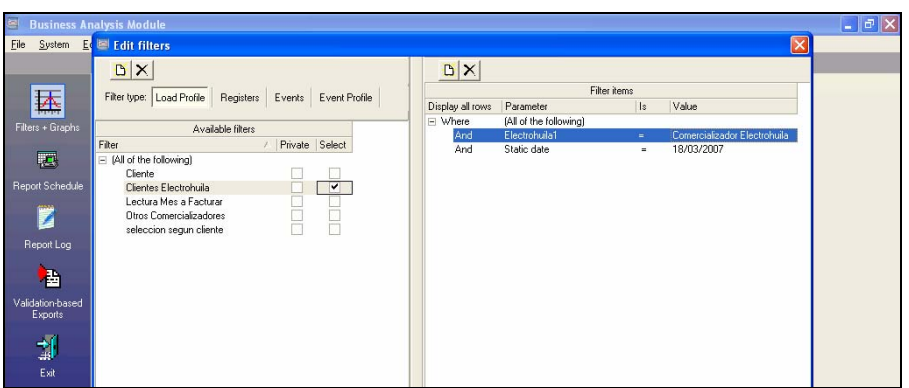

Fig. 46 Creación de filtros

Después de haber creado el filtro se procede a programar el reporte, en la figura 47 se observa que se aplica el filtro anteriormente configurado, se selecciona el nombre del reporte a programar "SIEC" , la estación de trabajo donde se desea que genere el archivo, la hora, el formato que para este caso es \*.txt.

En la parte izquierda se puede observar la lista de reportes que el programa tiene disponible y los filtros que se pueden utilizar para la programación de los reportes.

En la parte derecha se puede seleccionar la periodicidad con la que se desea generar el reporte, la estación de trabajo y el formato que se desea utilizar para el archivo.

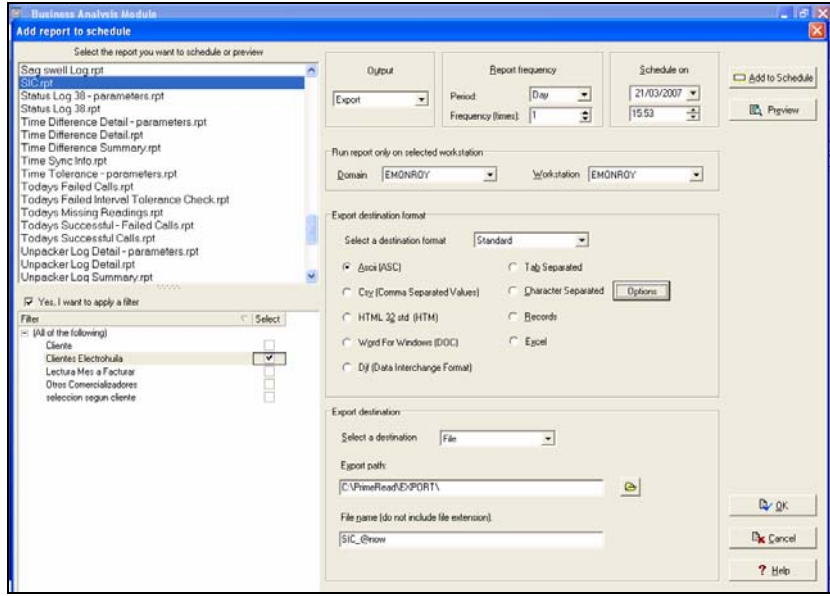

Fig. 47 Configuración reportes SIEC

## **5.5.2 Configuración reportes medidores sin leer**

Se selecciona el nombre del reporte a programar "MedidoresSinLeer\_version4", la estación de trabajo donde se desea que genere el archivo, la hora, el formato en este caso es Excel.

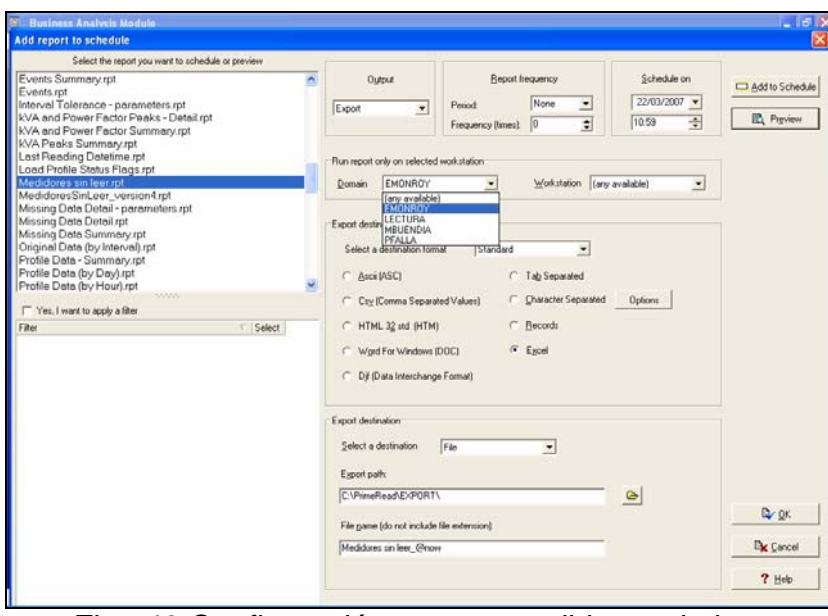

Fig. 48 Configuración reporte medidores sin leer

El directorio C:\PrimeRead\Export es donde se descargan los reportes del "SIC.txt" y "medidoresSinLeer\_version4.xls".

## **5.5.3 Generación de reportes**

Después de realizar la programación de los reportes se procede a ejecutarlos en el modulo Business.

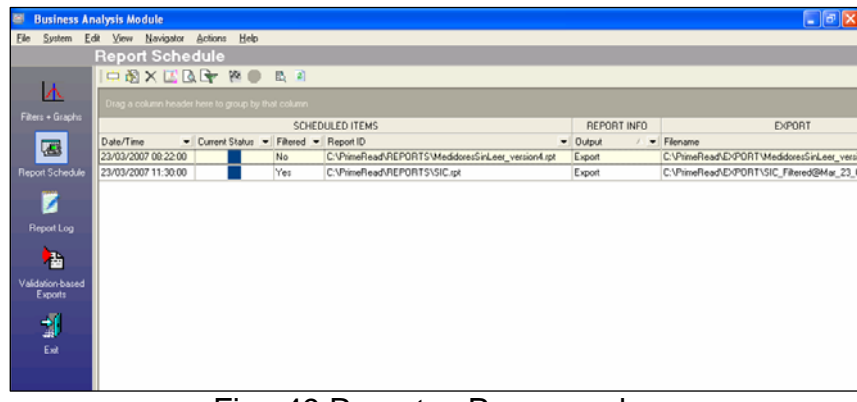

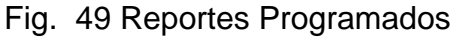

En la figura 50 se muestra la ejecución del reporte de medidores sin leer; el primer dato que se le debe ingresar es la fecha a partir de la cual se desea obtener el reporte.

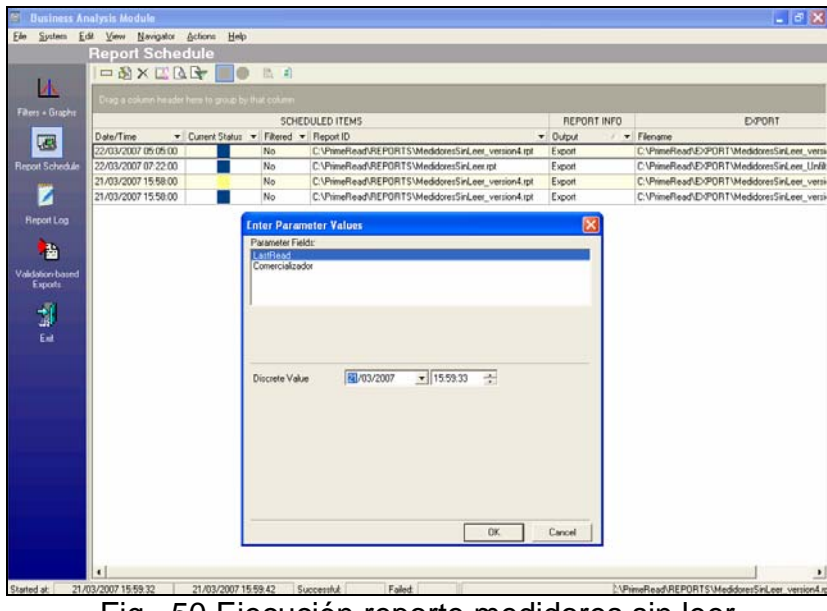

Fig. 50 Ejecución reporte medidores sin leer

El segunda dato que se debe ingresar es el grupo:

- ¾ Comercializador Electrohuila
- ¾ Otros comercializadores

En este caso se selecciona el grupo de medidores de Clientes Electrohuila

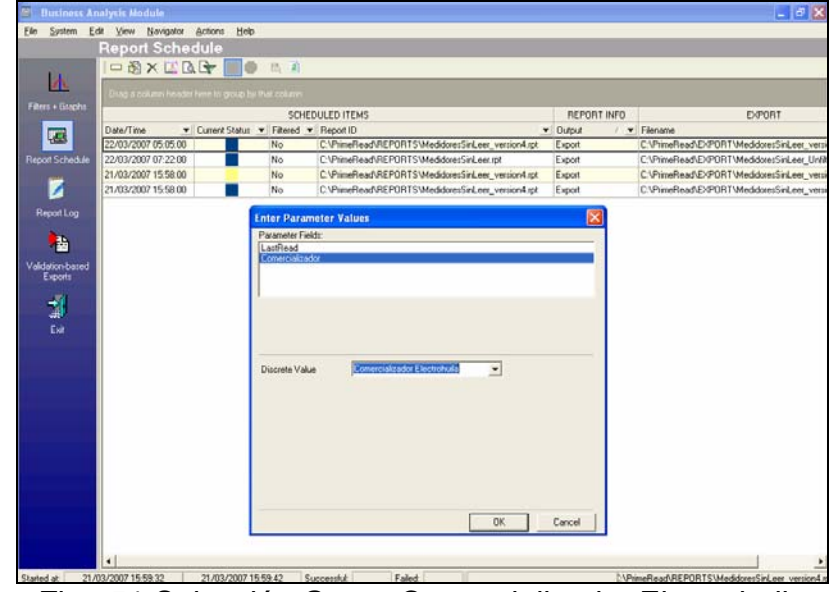

Fig. 51 Selección Grupo Comercializador Electrohuila

Para generar el reporte de medidores sin leer de otros comercializadores simplemente se escribe en la opción Comercializador "Otros comercializadores" y en LastRead la fecha a partir de la cual se desea obtener el reporte.

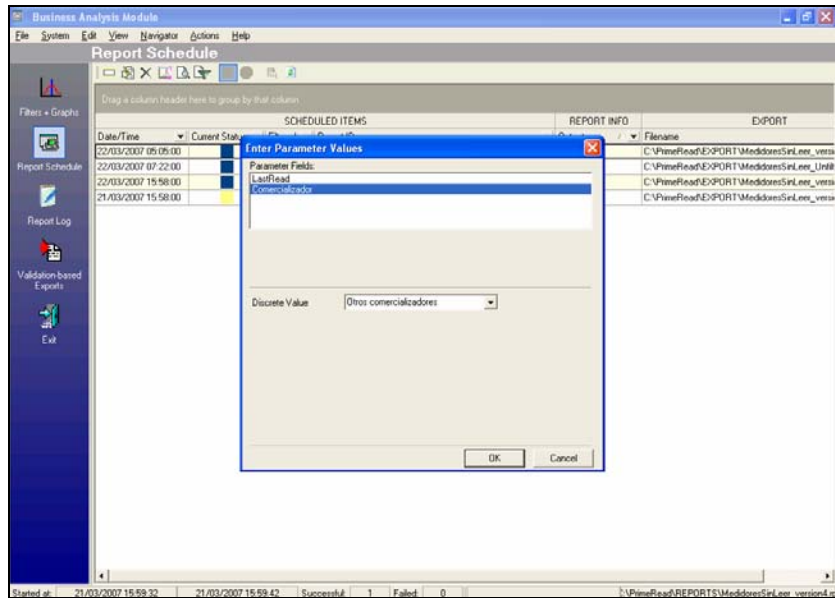

Fig. 52 Selección Grupo Otros comercializadores

## **6. RESULTADOS**

### **6.1 San Pedro Plaza**

Se logro dar solución al inconveniente de comunicación que se presentaba en el centro comercial San Pedro Plaza con la instalación de los modems CAS RS2000.

San Pedro Plaza Área común 1

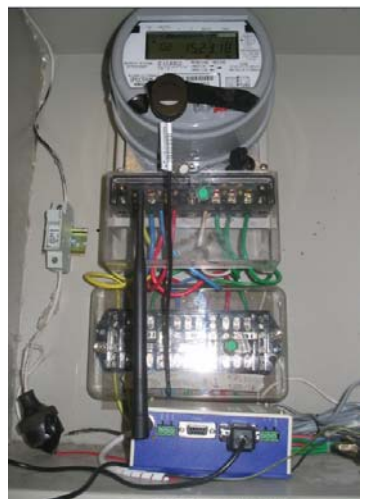

Fig. 53 Equipo de comunicación instalado CAS RS2000

San Pedro Plaza Área común 2

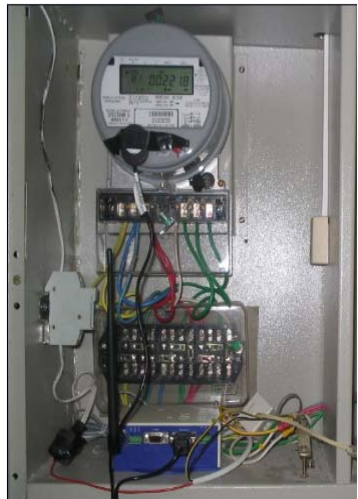

Fig. 54 Equipo de comunicación instalado CAS RS2000

Se ingresaron los usuarios del centro comercial San Pedro Plaza al software propietario Draco 3.2

| Procurar                  |
|---------------------------|
|                           |
|                           |
|                           |
|                           |
| Clave Lectura<br>Comera ~ |
|                           |
|                           |
|                           |

Fig. 55 Configuración Software Propietario

En donde fue necesario ingresar el número de serie del contador, el tipo de comunicación que se va a utilizar (en nuestro caso comunicación ethernet) y la dirección IP

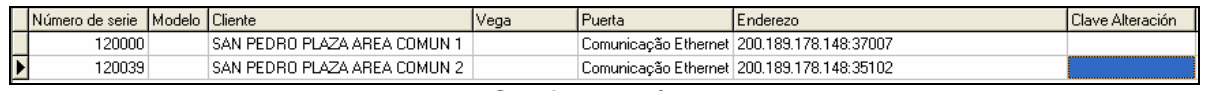

Fig. 56 Configuración usuarios

Número de serie del contador:

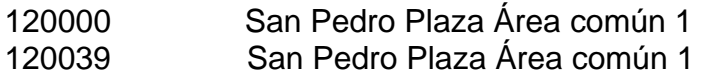

IP del servidor : PUERTA de entrada del módulo en el servidor de comunicaciones 200.189.178.148:37007 200.189.178.148:35102

Este es el archivo que se genera al interrogar el contador de San Pedro Plaza área común 1

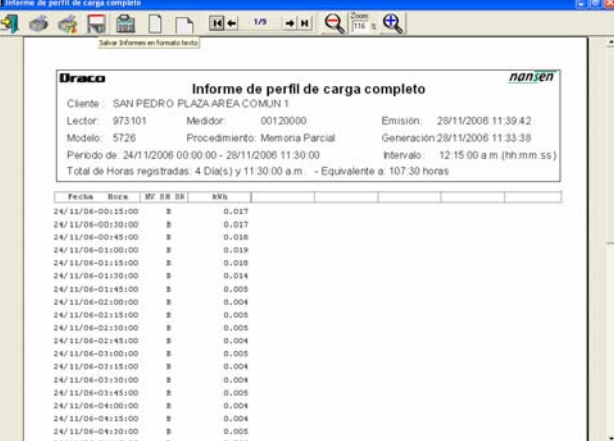

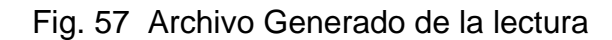

#### **6.2 Usuario que se encuentra ubicado cerca al Juncal**

El usuario tiene instalado un medidor Siemens Maxys 2510, las pruebas se realizaron con un modem CAS RS 2000, que trabaja con una simcard de Comcel.

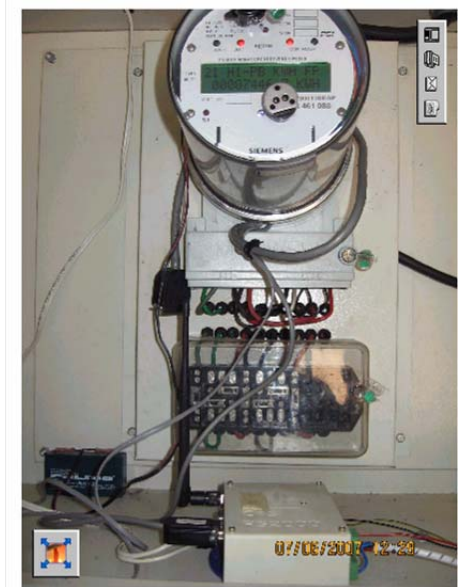

Fig. 58 Equipo de comunicación instalado CAS RS2000

## **6.3 Usuario ubicado en la Jagua**

Se utilizo un contador Elster A1800; una antena Yagi de 15 db y una Latigo de 25 db que se ubicaron a una altura de 2 mtrs con respecto al piso. La primera fue conectada al modem remoto y la segunda al modem base.

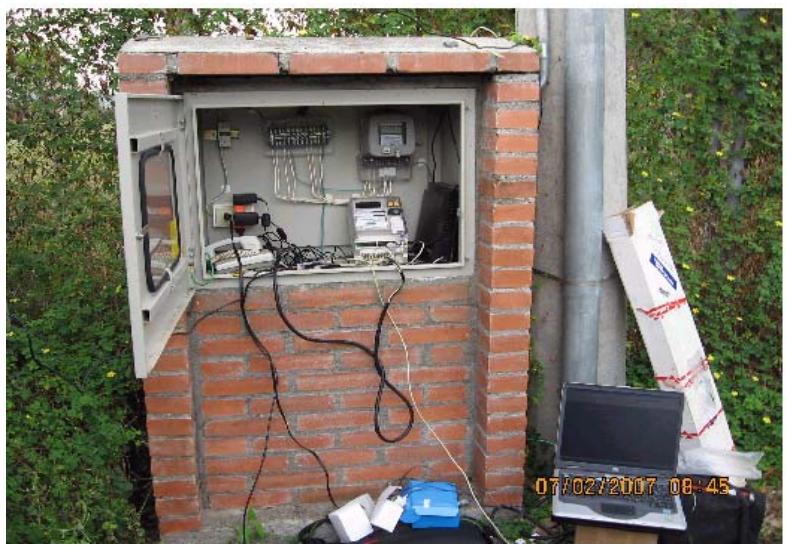

Fig. 59 Prueba modem Enfora usuario ubicado en la Jagua

La prueba de telemedida fue positiva, logrando una señal de 20 dbm en el predio, con el operador de Movistar y 17 dbm con el operador de Comcel.

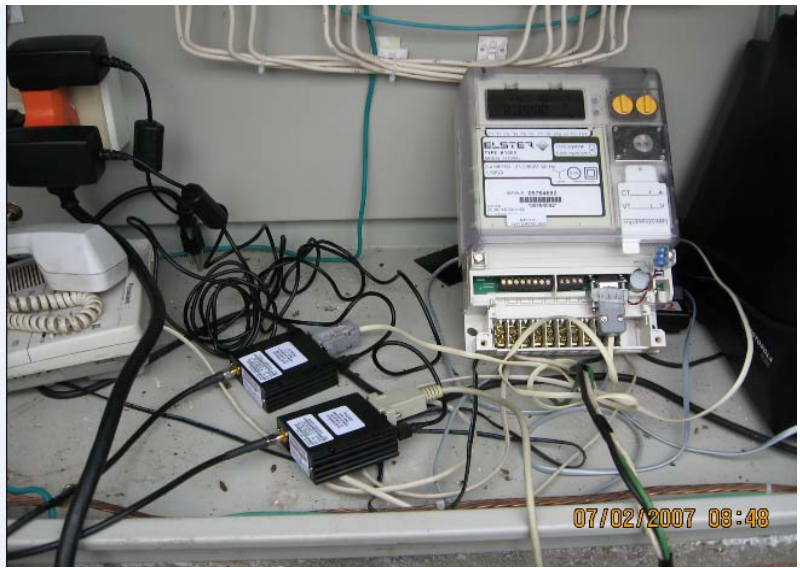

Fig. 60 Prueba modem Enfora usuario ubicado en la Jagua

## **6.4 Usuario ubicado en el paso del colegio municipio Tesalia**

Se utilizo un medidor Elster A1800, la señal que se tuvo en el predio fue de 19 dbm con el operador de Movistar y 18 dbm con el operador de Comcel, la antena que viene con los modem Enfora permitió obtener el nivel de señal óptimo para realizar la comunicación.

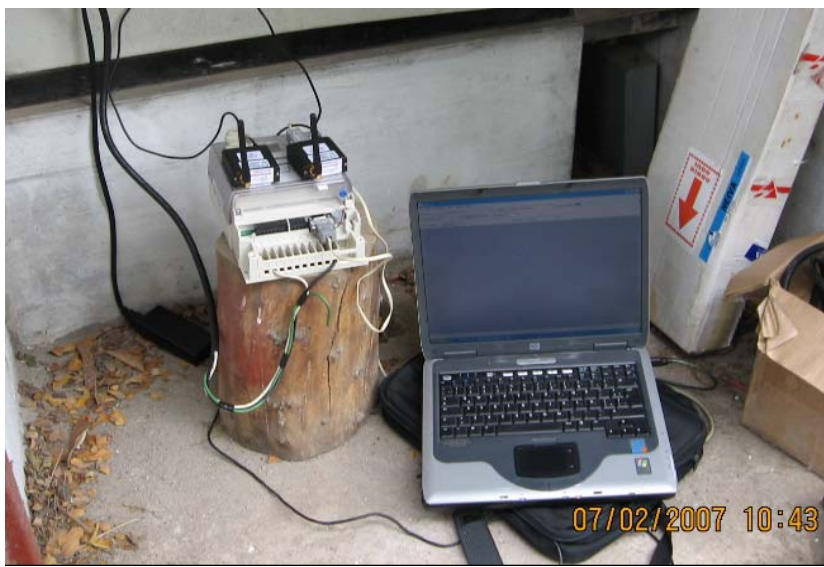

Fig. 61 Prueba modem Enfora municipio de Tesalia

La prueba de telemedida fue positiva

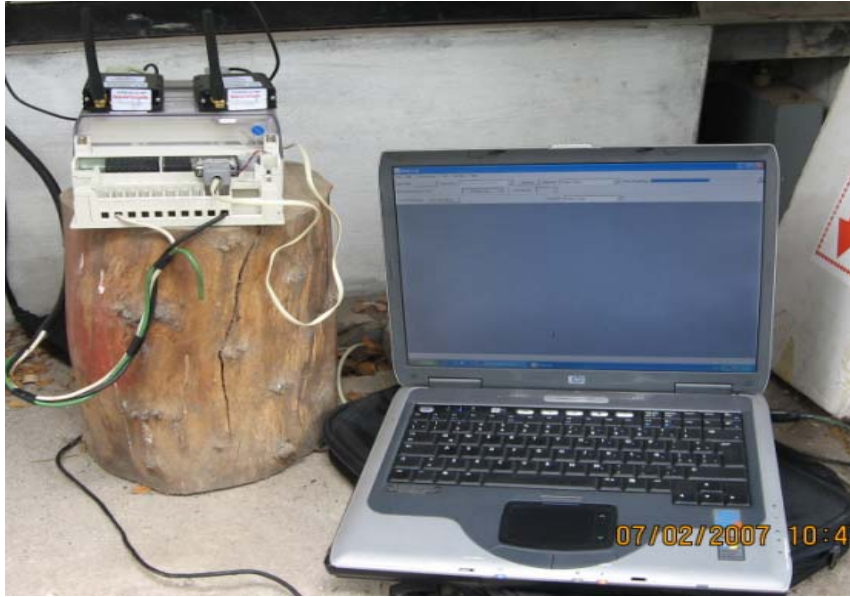

Fig. 62 Prueba modem Enfora municipio de Tesalia

## **6.5 Usuario ubicado a la entrada de Yaguara**

Se realizo la prueba con el contador ABB Alpha II versión 2005, se utilizo una antena Yagi en el modem remoto de 10 db y en el modem base la antena que viene con los equipos.

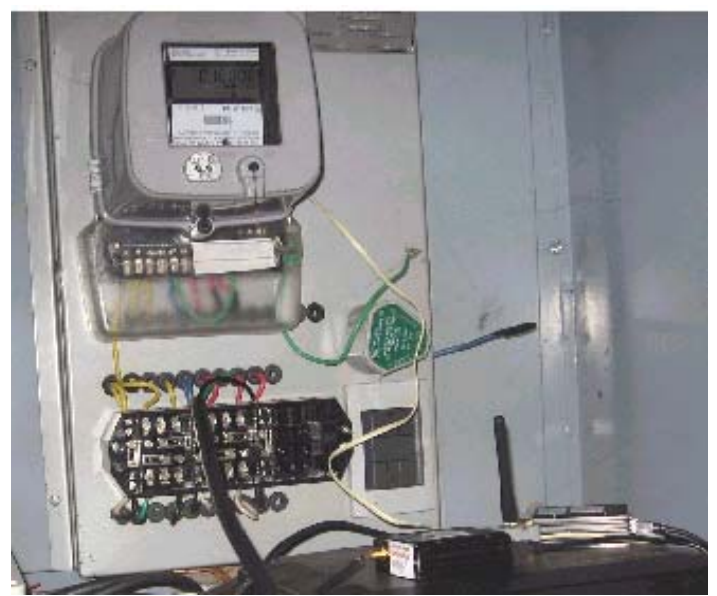

Fig. 63 Prueba modem Enfora municipio de Yaguara

La prueba de telemedida fue positiva, el nivel de señal que se tuvo en el predio fue de 19 dbm con el operador de Movistar y 21 dbm con el operador de Comcel.

El nivel de señal de señal se puede mejorar, si se direcciona mejor la antena Yagi, ya que, la que el usuario tenía instalada apuntaba en dirección hacia el piso.

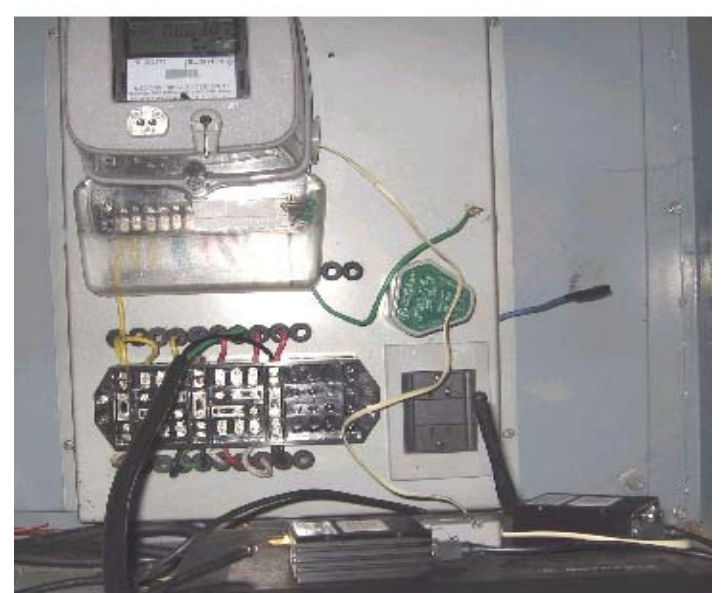

Fig. 64 Prueba modem Enfora municipio de Yaguara

Se logro bajar información del medidor sin inconveniente

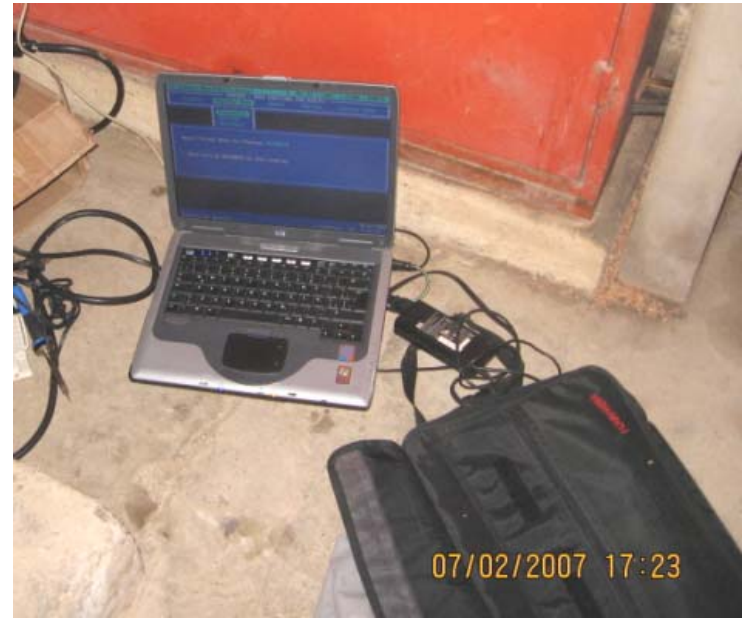

Fig. 65 Prueba modem Enfora municipio de Yaguara

Se genera el reporte de la lectura

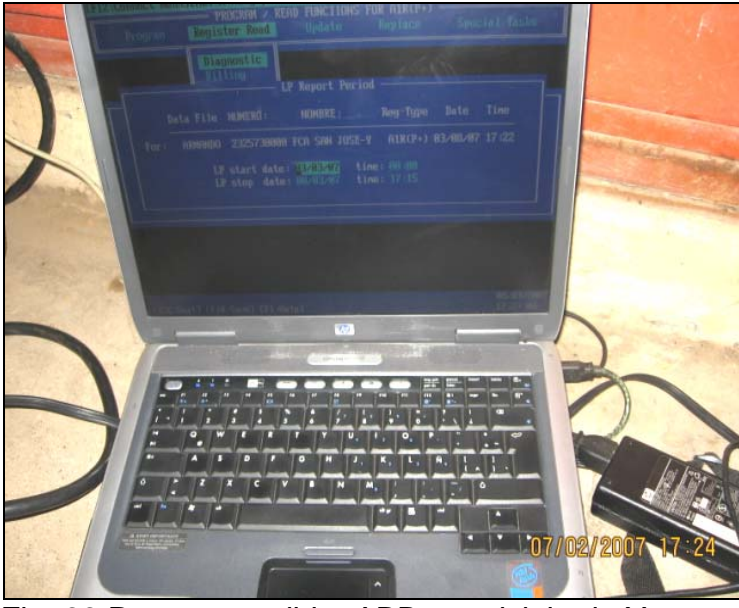

Fig. 66 Reporte medidor ABB municipio de Yaguara

## **6.6 Usuario ubicado en el municipio de Guacirco**

Se realizo las pruebas con el medidor Elster A1800 y se utilizaron las antenas de los modems Enfora.

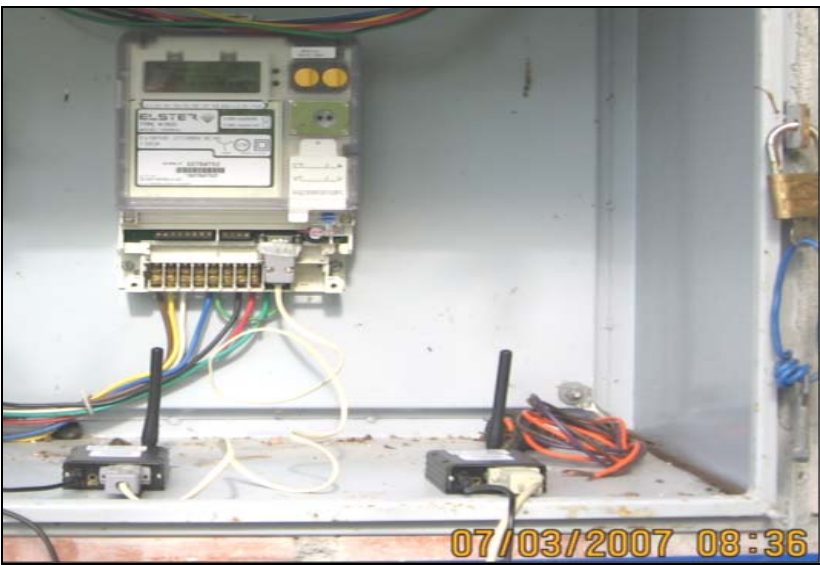

Fig. 67 Prueba modem Enfora municipio de Guacirco

La prueba de telemedida fue positiva, el nivel de señal que se tuvo en el predio fue de 18-21 dbm con los operadores de Movistar y Comcel.

En la figura 68 se puede observar los modems Enfora Base y Remoto, que se utilizaron en las pruebas

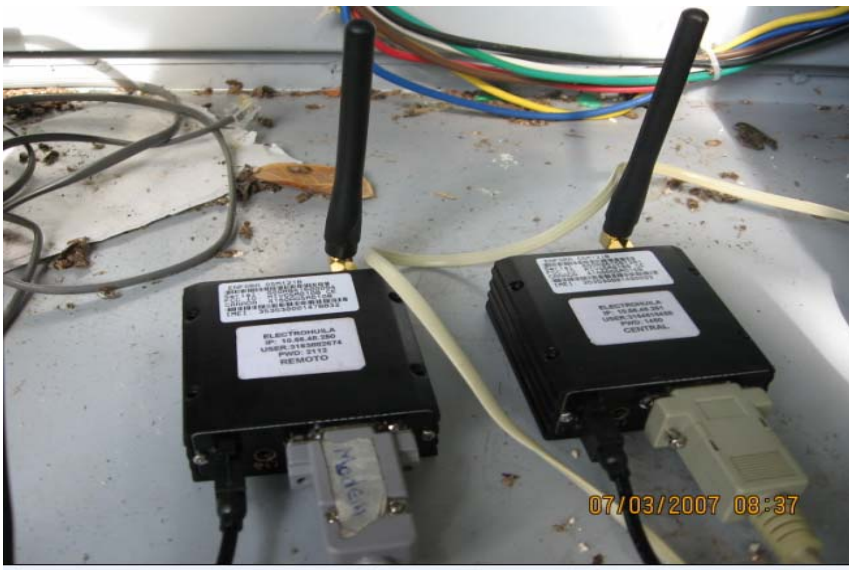

Fig. 68 Prueba modem Enfora municipio de Guacirco

Se logro bajar información del medidor sin inconveniente

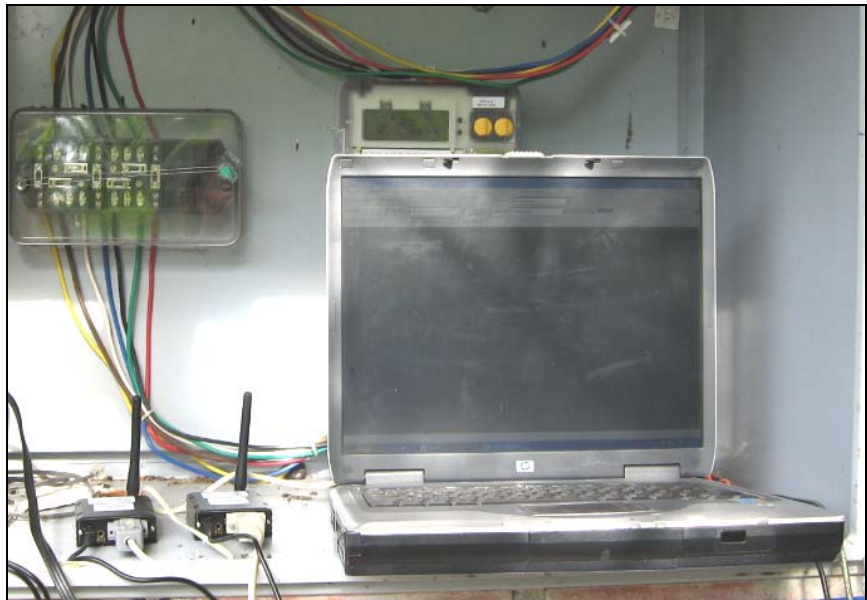

Fig. 69 Lectura medidor Elster A1800 municipio Guacirco

## **6.7 Usuario ubicado en el municipio de Aipe**

Se realizo la prueba con el contador Elster A1800, se utilizo la antena que viene con los modems Enfora

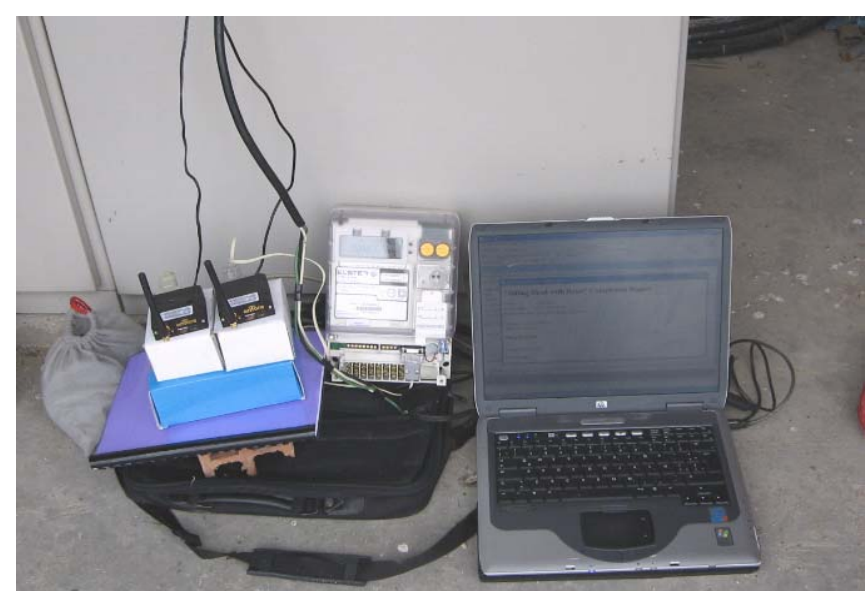

Fig. 70 Prueba modem Enfora municipio Aipe

La prueba de telemedida fue positiva, el nivel de señal que se tuvo en el predio fue de 28-30 dbm con el operador de Comcel.

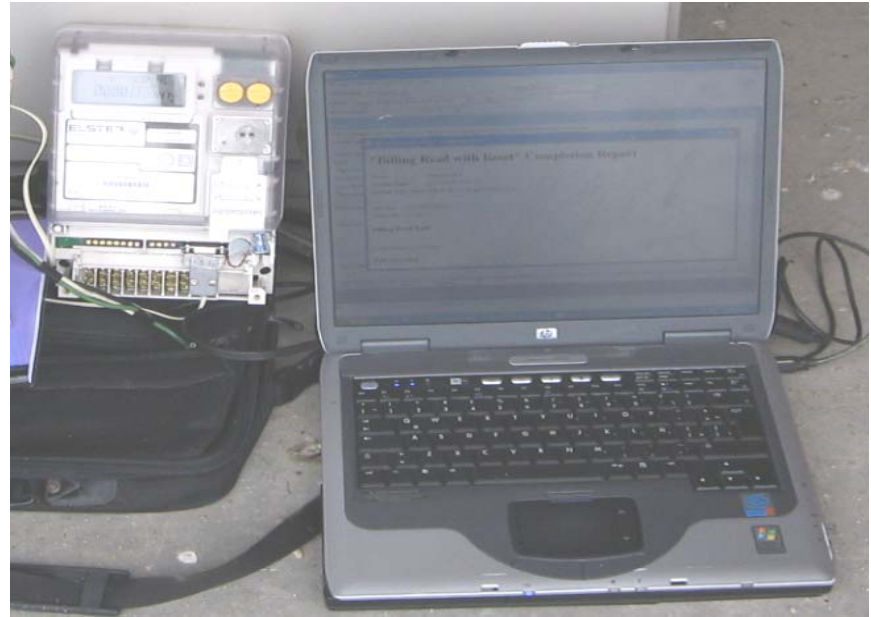

Fig. 71 Resultado Prueba municipio Aipe

## **6.8 Usuario ubicado en el Km 38 municipio Aipe**

Se realizo la prueba con el contador Elster A1800 que el usuario tiene instalado en 34.5 KV, se utilizo la antena que viene con los modems Enfora

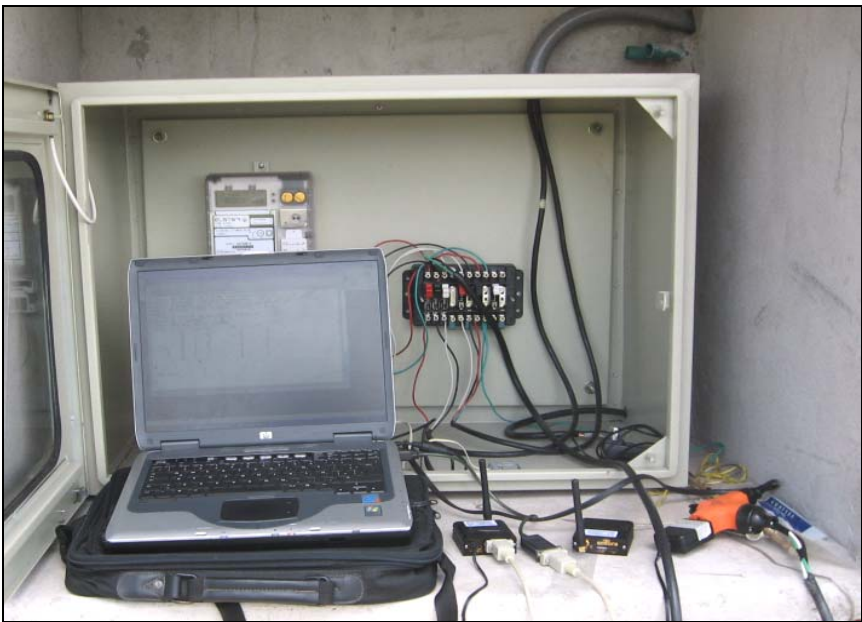

Fig. 72 Prueba modem Enfora municipio Aipe

La prueba de telemedida fue positiva, el nivel de señal que se tuvo en el predio fue de 28-30 dbm con el operador de Comcel.

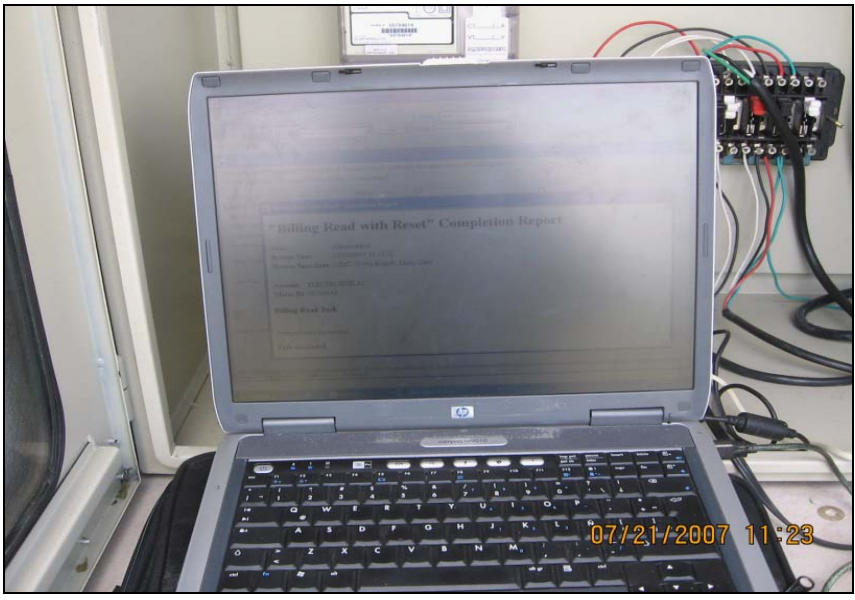

Fig. 73 Resultado de la prueba municipio Aipe

## **6.9 Usuario ubicado en el municipio de Guacirco**

Se realizo las pruebas con el medidor Elster A1800 y se utilizaron las antenas de los modems Enfora.

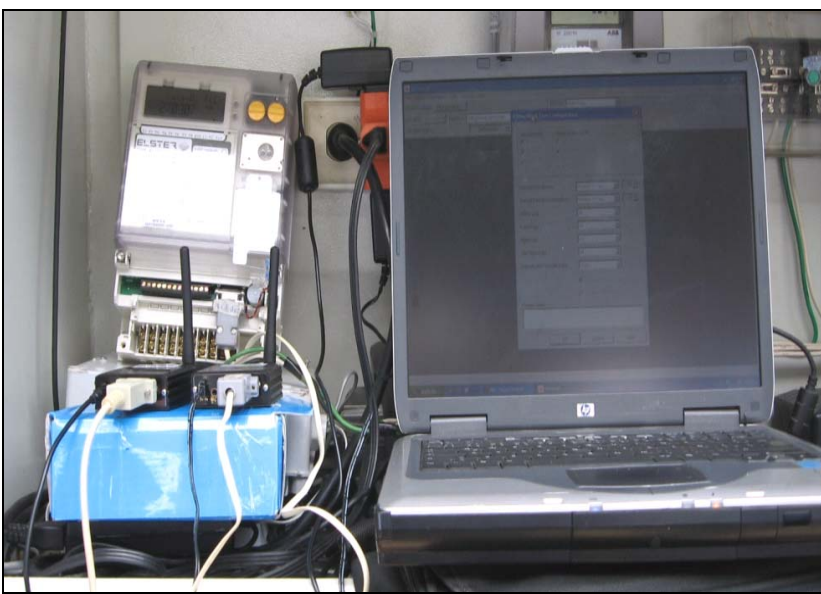

Fig. 74 Prueba modem Enfora municipio Guacirco

La prueba de telemedida fue positiva, el nivel de señal que se tuvo en el predio fue de 15-19 dbm con el operador de Comcel. Se logra mejorar el nivel de señal a 21 dbm, si se utiliza la antena Yagi de 7 db que tiene el usuario.

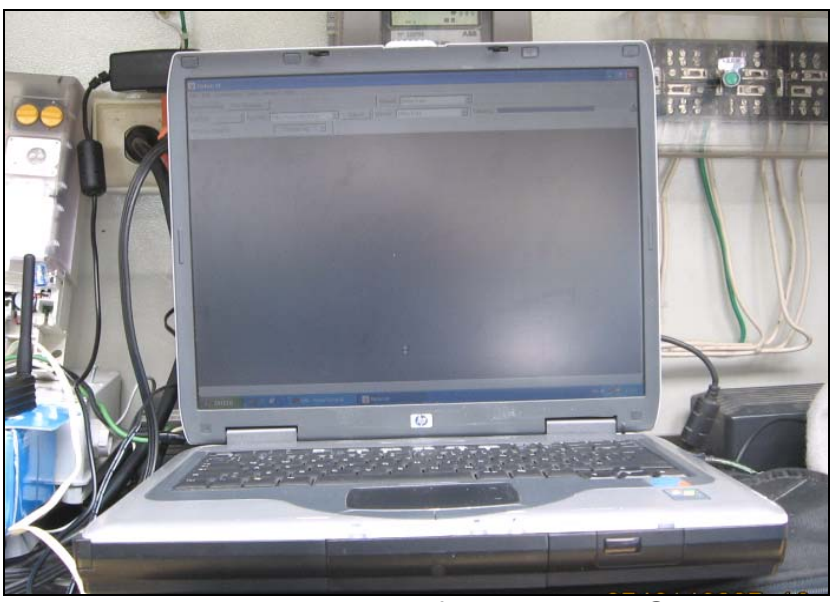

Fig. 75 Prueba modem Enfora municipio Guacirco

### Resultado de la prueba

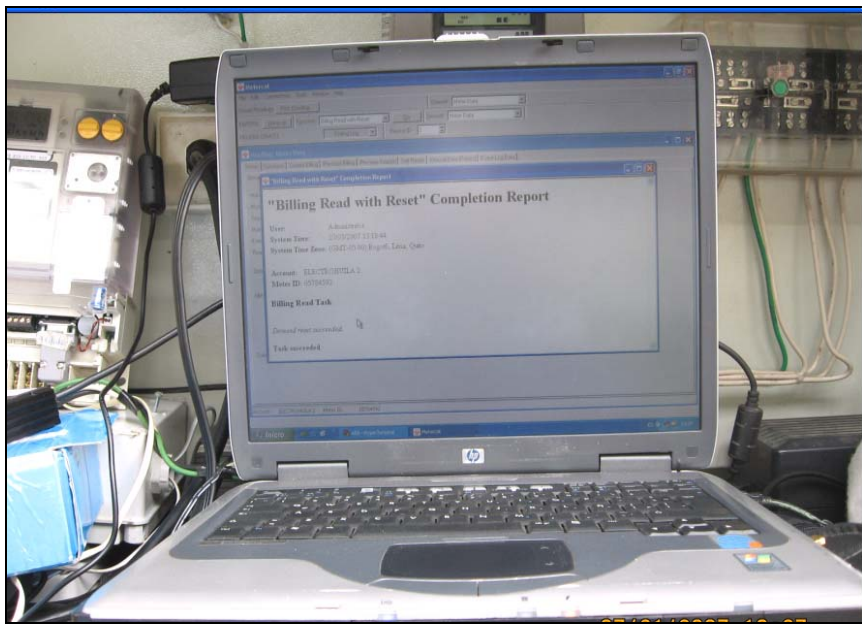

Fig. 76 Prueba modem Enfora municipio Guacirco

### **6.10 Usuario ubicado en el sitio "Campo los Mangos" el municipio de Yaguara**

Se realizo la prueba con el contador ABB Alpha II versión 2003, se utilizo la antena que viene con los equipos.

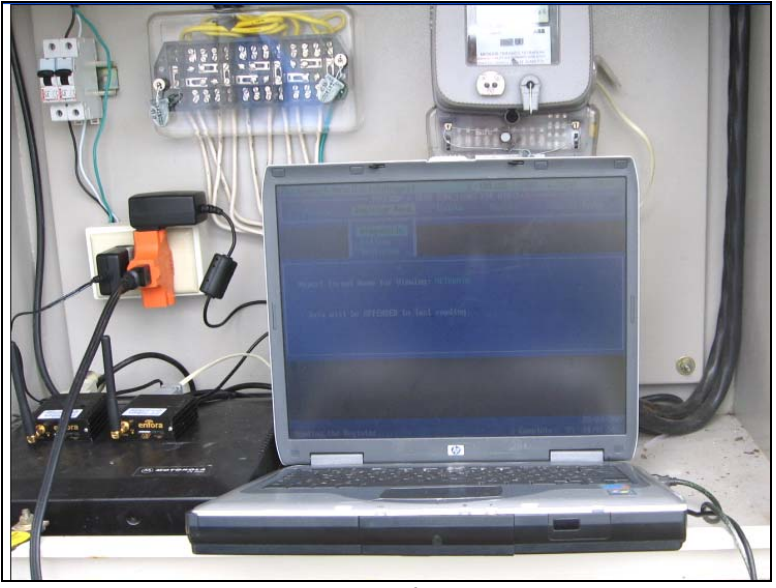

Fig. 77 Prueba modem Enfora municipio Yaguara

La prueba de telemedida fue positiva, el nivel de señal que se tuvo en el predio fue de 20-22 dbm con el operador de Movistar y 26 dbm con el operador de Comcel.

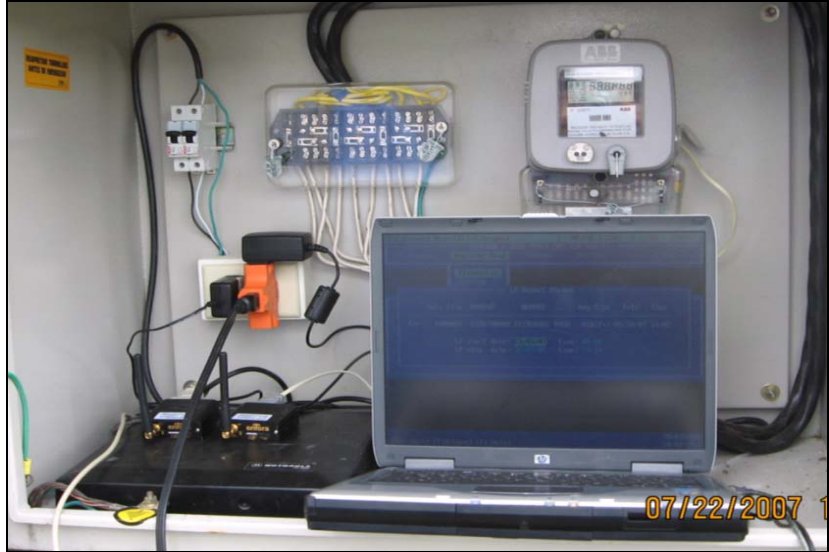

Fig. 78 Prueba modem Enfora municipio Yaguara

Resultado de la prueba

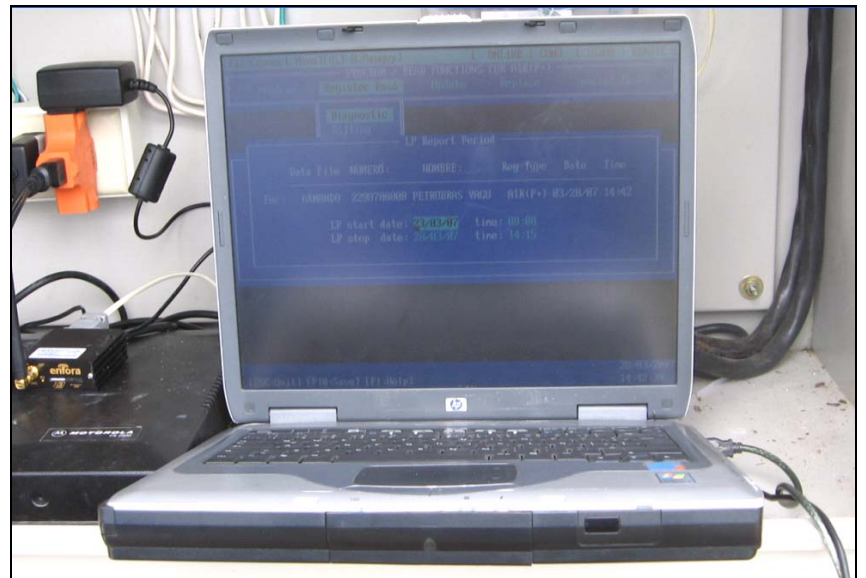

Fig. 79 Prueba modem Enfora municipio Yaguara

## **6.11 Usuario ubicado en el sitio "Andalucia" el municipio de Baraya**

Se realizo la prueba con el contador Elster A1800, se utilizo dos antena antenas Yagi de 25 db conectadas en paralelo con el modem remoto y en el modem base se utilizo una antena Latigo de 25 db.

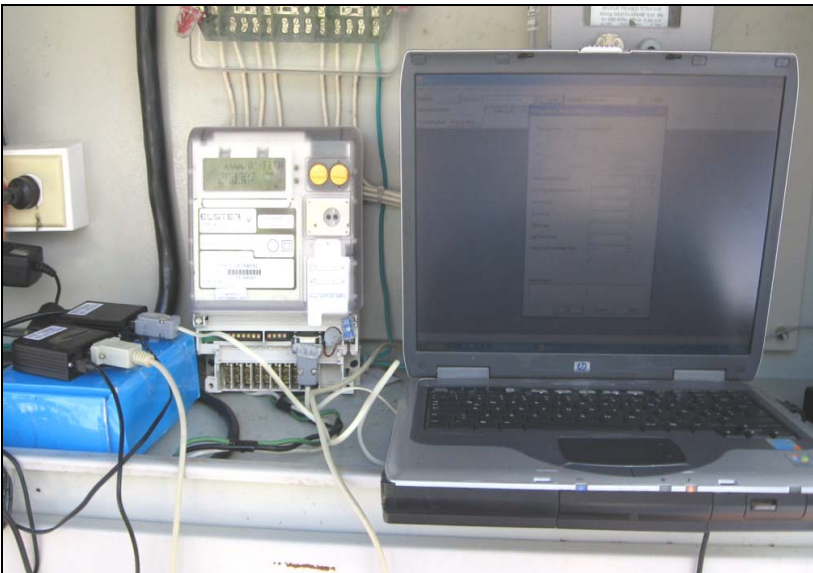

Fig. 80 Prueba modem Enfora municipio Baraya

El resultado de la prueba de telemedida fue positivo

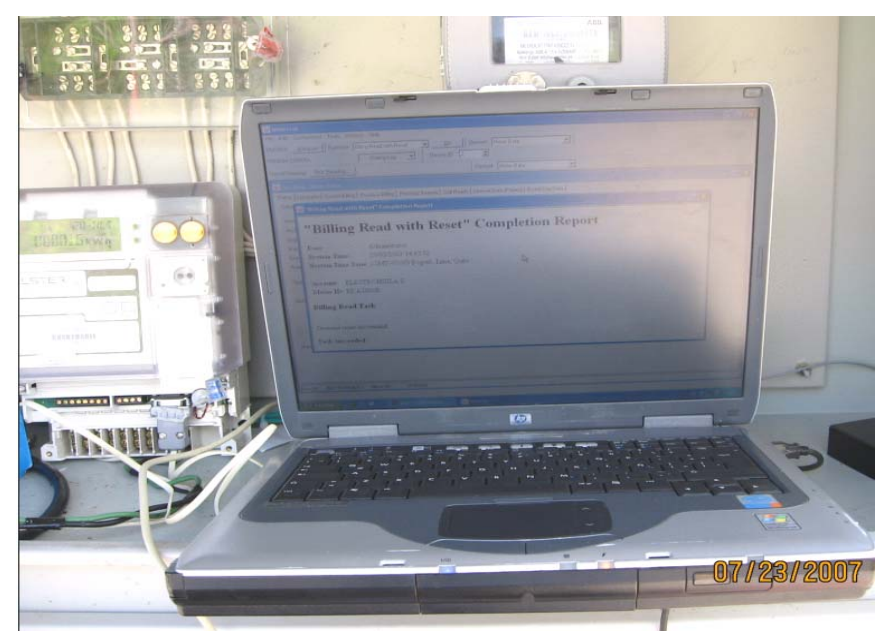

Fig. 81 Prueba modem Enfora municipio Baraya

#### **6.12 PrimeRead**

Implementación del programa PrimeRead, para esto se realizo la configuración de los medidores, creación de grupos, programación de llamadas y de reportes.

En la figura 82 se puede observar la lista de medidores que fueron configurados en el software PrimeRead.

| System View<br>File                                                       | Navigator                                           | Actions Help                           |                 |                                                          |            |                     |    |                |                                              |  |  |  |  |  |
|---------------------------------------------------------------------------|-----------------------------------------------------|----------------------------------------|-----------------|----------------------------------------------------------|------------|---------------------|----|----------------|----------------------------------------------|--|--|--|--|--|
|                                                                           | <b>Devices</b>                                      |                                        |                 |                                                          |            |                     |    |                |                                              |  |  |  |  |  |
| Basics                                                                    |                                                     | $\Box B \times B \Leftrightarrow 'T'.$ |                 |                                                          |            |                     |    |                |                                              |  |  |  |  |  |
| n                                                                         | Trag is column freader here to group by that column |                                        |                 |                                                          |            |                     |    |                |                                              |  |  |  |  |  |
|                                                                           | Device Id                                           | · Device Type                          |                 | Connection T . Phone / IP Address . Settings . Last Read |            |                     |    |                | v Inte v Account v Modem st v User defined v |  |  |  |  |  |
| Customers                                                                 |                                                     | 000000000007 ABB Alpha II Plus         | Modem           | 033102417679                                             | 1200 N 8.1 | 01/07/2006          |    | 1 360915346    | ELECTROHUILA                                 |  |  |  |  |  |
|                                                                           | 0000001                                             | Siemens MaxSys 2410                    | Modem           | 8713895                                                  | 2400 N 81  | 23/03/2007 01:30:00 |    | 15 218973694   | <b>ELECTROMULA</b>                           |  |  |  |  |  |
| Ħ                                                                         | 00000021                                            | Lands And Gyr Dialog 2MD Modem         |                 | 8730257                                                  | 2400 N.B.1 | 23/03/2007 02:15:00 | 15 |                | ELECTROHUILA                                 |  |  |  |  |  |
|                                                                           | 0000116780                                          | ABB Alpha I                            | Modem           | 8704150                                                  | 1200.N.B.1 | 23/03/2007 02:15:00 |    | 15 218984340   |                                              |  |  |  |  |  |
| <b>Port Groups</b>                                                        | 0000121029                                          | ABB Alpha I                            | Modem           | 8709522                                                  | 2400.N.8.1 | 23/03/2007 01:45:00 |    | 15 218978509   | ELECTROHUILA                                 |  |  |  |  |  |
|                                                                           | 0000149406                                          | ABB Alpha I                            | Modem           | 8713688                                                  | 2400 N.B.1 | 23/03/2007 01:45:00 |    | 15 218996804   | ELECTROHUILA                                 |  |  |  |  |  |
| $\pmb{\star}$                                                             | 0000168230                                          | ABB Alpha I                            | Modern          | 8600403                                                  | 2400.N.8.1 | 15/03/2007 08:45:00 |    | 15 167497782   | ELECTROHUILA                                 |  |  |  |  |  |
| <b>UDM</b> . Channels and<br><b>Registers Definitions</b><br>Θ<br>Devices | 0000168244                                          | ABB Alpha I                            | Modem           | 8757220                                                  | 2400.N.8.1 | 23/03/2007 01:45:00 | 15 |                |                                              |  |  |  |  |  |
|                                                                           | 0000168245                                          | ABB Alpha I                            | Modem           | 8757215                                                  | 2400.N.B.T | 23/03/2007 01:30:00 | 15 |                |                                              |  |  |  |  |  |
|                                                                           | 0000168274                                          | ABB Alpha I                            | Modem           | 8734575                                                  | 2400 N.8.1 | 23/03/2007 02:15:00 |    | 15 259204656   | ELECTROHUILA                                 |  |  |  |  |  |
|                                                                           | 0000169302                                          | ABB Alpha I                            | Modem           | 8713309                                                  | 2400.N.B.1 | 23/03/2007 02:15:00 |    | 15 357868921   | ELECTROHUILA                                 |  |  |  |  |  |
|                                                                           | 0000229843                                          | ABB Alpha II Plus                      | Modem           | 8706745                                                  | 1200.N.0.1 | 23/03/2007 07:00:00 |    | 15 352430325   | ELECTROHUILA                                 |  |  |  |  |  |
|                                                                           | 0000231380                                          | ABB Alpha II Plus                      | Modem           | 8331457                                                  | 2400.N.B.1 | 23/03/2007 03:00:00 | 60 |                |                                              |  |  |  |  |  |
|                                                                           | 0000250                                             | Siemens MaxSys 2410                    | Modem           | 8671117                                                  | 1200.N.B.1 | 12/02/2007 17:30:00 | 15 |                |                                              |  |  |  |  |  |
| Q                                                                         | 0000295195                                          | ABB Alpha II Plus                      | Modem           | 8758217                                                  | 2400 N.B.1 | 21/03/2007 04:00:00 | 15 |                |                                              |  |  |  |  |  |
| Device channels                                                           | 00120000                                            | Nansen Spectrum                        | TCP/GPRS        | 200 189 178 148 37007                                    |            | 23/03/2007 07:15:00 | 15 |                | ELECTROHUILA                                 |  |  |  |  |  |
| and registers                                                             | 00120039                                            | Nansen Spectrum                        | <b>TCP/GPRS</b> | 200 189 178 148 35102                                    |            | 23/03/2007 07:15:00 | 15 |                | <b>ELECTRONULA</b>                           |  |  |  |  |  |
|                                                                           | 0045390                                             | Siemens MaxSys 2510                    | Modem           | 8686757                                                  | 1200 N.B.1 | 23/03/2007 02:45:00 | 15 |                |                                              |  |  |  |  |  |
|                                                                           | E335020                                             | Siemens MaxSus 2410                    | Modem           | 8713396 1 179                                            | 1200 N 8.1 | 21/03/2007 04:00:00 | 15 |                |                                              |  |  |  |  |  |
|                                                                           | 05784592                                            | Elster A1800                           | TCP/Ethernet    | 200 106 162 66 35104                                     |            | 01/02/2007          | ٠  |                |                                              |  |  |  |  |  |
| <b>Modern Strings</b>                                                     | 05784602                                            | Elster &1800                           | Modem           | 8752043                                                  | 2400 N 81  | 23/03/2007 02:30:00 |    | 15 219040302   | <b>ELECTROHULA</b>                           |  |  |  |  |  |
|                                                                           | 05784614                                            | Fister 41800                           | Modem           | 033102345928                                             | 2400 N R 1 | 19/03/2007 14:15:00 | 15 |                |                                              |  |  |  |  |  |
| E)                                                                        | 05784615                                            | Elster A1800                           | Modem           | 8353078                                                  | 2400 N.B.1 | 23/03/2007 02:45:00 | 15 |                |                                              |  |  |  |  |  |
| Exit                                                                      | 05784739                                            | Elster A1800                           | Modem           | 8717650                                                  | 2400 N.B.1 | 23/03/2007 02:30:00 |    | 15 15 6223 011 | ELECTROHUILA                                 |  |  |  |  |  |
|                                                                           | 05784752                                            | Elster A1900                           | Modem           | 033102710014                                             | 2400 N.D.1 | 19/03/2007 06:00:00 |    | 15 240506673   | ELECTROHUILA                                 |  |  |  |  |  |
|                                                                           | 05784754                                            | Elster A1900                           | Modem           | 0730329                                                  | 2400.N.B.1 | 23/03/2007 07:00:00 | 15 |                |                                              |  |  |  |  |  |
|                                                                           | 05784756                                            | Elster A1900                           | Modem           | 0730992                                                  | 1200.N.O.1 | 23/03/2007 02:30:00 |    | 15 344177160   | ELECTROHUILA                                 |  |  |  |  |  |
|                                                                           | 0926830000                                          | ABB Alpha I                            | Modem           | 8740955 110                                              | 2400.N.B.1 | 23/03/2007 02:15:00 |    | 15 332184133   | ELECTROHUILA                                 |  |  |  |  |  |
|                                                                           | 120002                                              | Nansen Spectrum                        | Modem           | 9662500                                                  | 2400.N.S.1 | 31/12/2006 15:24:29 | T  |                |                                              |  |  |  |  |  |
|                                                                           | 1260900000                                          | ABB Alpha I                            | Modem           | 8380019                                                  | 1200 N R 1 | 23/03/2007 03:00:00 | 15 |                |                                              |  |  |  |  |  |
| <b>Groups</b>                                                             | 95 Device[s]                                        |                                        |                 |                                                          |            |                     |    |                |                                              |  |  |  |  |  |
| TOU                                                                       |                                                     | Current view option: View all devices  |                 |                                                          |            |                     |    |                |                                              |  |  |  |  |  |

Fig. 82 Configuración de los medidores

En la figura 83 esta la lista de llamadas programadas para la realización diaria.

|                      | Call Schedule                                     |                                                                           |                  |                         |    |                                |                          |                         |                         |                    |            |   |
|----------------------|---------------------------------------------------|---------------------------------------------------------------------------|------------------|-------------------------|----|--------------------------------|--------------------------|-------------------------|-------------------------|--------------------|------------|---|
|                      | <b>ロお×じ a 旧日</b> a                                |                                                                           |                  |                         |    |                                |                          |                         |                         |                    |            |   |
| $\overline{\omega}$  | Drag a column header here to group by that column |                                                                           |                  |                         |    |                                |                          |                         |                         |                    |            | ٠ |
| <b>Call Schedule</b> |                                                   | <b>SCHEDULED ITEMS</b>                                                    |                  |                         |    | <b>FREQUENCY &amp; RETRIES</b> |                          |                         |                         | DOWNLOAD & ACTIONS |            |   |
| A                    | Date time                                         | - Device ID - - - Picety - Freques - Perio - Qt - Interval - Load Profile |                  |                         |    |                                |                          |                         |                         | $-$ Events         | - Calislav |   |
|                      | 24/03/2007 00:16:00 81623                         |                                                                           | Ca <b>La</b>     |                         | h  | Day                            | $\overline{\mathbf{3}}$  | $\overline{2}$          | s                       |                    |            |   |
| <b>CaliLauncher</b>  | 24/03/2007 00:16:00 0000231380                    |                                                                           | Ca <b>D</b>      | $\mathbf{I}$            | п  | Day                            | 3                        | 2                       | Φ                       |                    | ۳          |   |
| z                    | 24/03/2007 00:16:00 8585667                       |                                                                           | Car <b>Ma</b>    | J.                      | ×  | Day                            | 3                        | $\overline{\mathbf{c}}$ | v                       |                    |            |   |
|                      | 24/03/2007 00:16:00 1535150000                    |                                                                           | Car 1            | $\mathbf{1}$            | 1  | Day                            | $\overline{3}$           | $\overline{2}$          | $\overline{\mathbf{v}}$ |                    | г          |   |
| Callog               | 24/03/2007 00:16:00 243607                        |                                                                           | Ca <sub>1</sub>  | 1                       | ×  | Day                            | $\overline{3}$           | $\overline{2}$          | ψ                       |                    | ۳          |   |
|                      | 24/03/2007 00:16:00 2724690000                    |                                                                           | C                | $\mathbf{1}$            | n  | Day                            | $\overline{a}$           | $\overline{2}$          | īv.                     |                    | г          |   |
|                      | 24/03/2007 00:16:00 75007                         |                                                                           | Cir I            | ٦                       | h  | Day                            | $\overline{\phantom{a}}$ | 2                       | v                       |                    | г          |   |
| 회                    | 24/03/2007 00:16:00 05784739                      |                                                                           | Cir I            | $\mathbf{I}$            | h. | Day                            | 3                        | ż                       | ø                       |                    | ٣          |   |
| Ext                  | 24/03/2007 00:16:00 2948540000                    |                                                                           | Cr               | 1                       | п  | Day                            | $\overline{\mathbf{3}}$  | $\overline{2}$          | Q                       |                    |            |   |
|                      | 24/03/2007 00:16:00 2603240000                    |                                                                           | $\alpha$         | $\mathbf{1}$            | h  | Dav                            | 3                        | $\overline{2}$          | v                       |                    | ٣          |   |
|                      | 24/03/2007 00:16:00 2298290000                    |                                                                           | Ca               | 1                       | h  | Day                            | 3                        | $\overline{2}$          | $\overline{\mathbf{v}}$ |                    | Ē          |   |
|                      | 24/03/2007 00:16:00 3510150000                    |                                                                           | Ed <sup>1</sup>  | $\mathbf{1}$            | n  | Dav                            | $\overline{3}$           | $\overline{2}$          | φ                       |                    | ٣          |   |
|                      | 24/03/2007 00:16:00 2370400000                    |                                                                           | Co               | 1                       | и  | Dau                            | 3                        | $\overline{2}$          | v                       |                    | ٣          |   |
|                      | 24/03/2007 00:16:00 2949560000                    |                                                                           | Co.              | $\mathbf{1}$            | n  | Day                            | 3                        | $\overline{2}$          | $\overline{\mathbf{v}}$ |                    | г          |   |
|                      | 24/03/2007 00:16:00 0000149406                    |                                                                           | $C\alpha$        | 1                       | n  | Day                            | 3                        | $\overline{2}$          | ₽                       |                    | ٣          |   |
|                      | 24/03/2007 00:16:00 0000116780                    |                                                                           | Cor I            | 1                       | н  | Day                            | $\overline{3}$           | $\ddot{\phantom{a}}$    | W                       |                    |            |   |
|                      | 24/03/2007 00:16:00 00000021                      |                                                                           | Dis              | 1                       | 1  | Day                            | 3                        | $\overline{c}$          | Ø                       |                    | г          |   |
|                      | 24/03/2007 00:16:00 8461049                       |                                                                           | Evil             | $\overline{\mathbf{1}}$ | Ŧ  | Day                            | $\overline{3}$           | 2                       | ⊽                       |                    |            |   |
|                      | 24/03/2007 00:16:00 2298710000                    |                                                                           | Ext <sub>1</sub> | 1                       | n  | Dav                            | $\overline{\mathbf{3}}$  | $\overline{\mathbf{2}}$ | φ                       |                    |            |   |
|                      | 24/03/2007 00:16:00 0045360                       |                                                                           | For I            | h                       |    | Day                            | $\overline{3}$           | $\overline{c}$          | Ψ                       |                    |            |   |
|                      | 24/03/2007 00:16:00 05784756                      |                                                                           | Fix              | $\mathbf{1}$            | n  | Day                            | 3                        | $\overline{c}$          | Ñ                       |                    |            |   |
|                      | 24/03/2007 00:16:00 36056315                      |                                                                           | Ga               | 1                       | 1  | Day                            | $\overline{3}$           | $\overline{2}$          | ø                       |                    | ۳          |   |
|                      | 24/03/2007 00:16:00 36009310                      |                                                                           | Ge <b>In</b>     | 1                       | H  | Day                            | ä                        | $\overline{c}$          | Ψ                       |                    | ۳          |   |
|                      | 24/03/2007 00:16:00 81638                         |                                                                           | Go               | 1                       | h  | Day                            | з                        | $\overline{z}$          | G                       |                    | ٣          |   |
|                      | 24/03/2007 00:16:00 05784602                      |                                                                           | Hall             | $\ddot{\phantom{1}}$    | h  | Day                            | $\overline{3}$           | $\overline{2}$          | $\overline{v}$          |                    | ٣          |   |
|                      | 24/03/2007 00:16:00 2074570000                    |                                                                           | Ho I             | $\mathbf{I}$            | n  | Day                            | $\overline{3}$           | $\overline{2}$          | Ψ                       |                    | г          |   |
|                      | 24/03/2007 00:16:00 3055210000                    |                                                                           | Hol              | f                       | h  | Dav                            | э                        | $\overline{2}$          | D                       |                    |            |   |
|                      | 24/03/2007 00:16:00 1633040000                    |                                                                           | Ho               | 1                       | h  | Day                            | $\overline{3}$           | $\overline{2}$          | ₽                       |                    | ÷          |   |
|                      | 24/03/2007 00:16:00 0000001                       |                                                                           | Ho               | 1                       | n  | Day                            | 3                        | 12                      | ₫                       |                    |            |   |

Fig. 83 Programación de llamadas

En la figura 84 se muestra la programación de reportes que fue programado, para que se realice diariamente.

| в                      | <b>Business Analysis Module</b>                   |                                         |      |                              |                                           |                                                   |             |                                             | $\Box$ ləl $\mathbf x$ |
|------------------------|---------------------------------------------------|-----------------------------------------|------|------------------------------|-------------------------------------------|---------------------------------------------------|-------------|---------------------------------------------|------------------------|
|                        | File System Edit View Navigator Actions Help      |                                         |      |                              |                                           |                                                   |             |                                             |                        |
|                        | <b>Report Schedule</b>                            |                                         |      |                              |                                           |                                                   |             |                                             |                        |
|                        | <b>HAXEBE BORS</b>                                |                                         |      |                              |                                           |                                                   |             |                                             |                        |
| 床                      |                                                   |                                         |      |                              |                                           |                                                   |             |                                             |                        |
|                        | Drag a column header here to group by that column |                                         |      |                              |                                           |                                                   |             |                                             |                        |
| Filters + Graphs       |                                                   |                                         |      | SCHEDULED ITEMS              |                                           |                                                   | REPORT INFO |                                             | <b>EXPORT</b>          |
| 四                      | Date/Time                                         | - Current Status - Filtered - Report ID |      |                              |                                           |                                                   | $-$ Output  | $\angle$ $\neq$ Fienance                    |                        |
|                        | 24/03/2007 06:10:00                               |                                         | No   |                              |                                           | C:\PrimeRead\REPORTS\MedidoresSinLeer_version4.gt | Export      | C:\PrimeRead\EXPORT\MedidoresSinLeer_versi- |                        |
| <b>Report Schedule</b> | 24/03/2007 08:49:00                               |                                         | No   |                              | C:\PrimeRead\REPORTS\MedidoresSinLeer.rpt |                                                   | Export      | C:\PrimeRead\EXPORT\MedidoresSinLeer_Unlik  |                        |
|                        | 23/03/2007 16:52:00                               |                                         | Yes: | C:\PrimeRead\REPORTS\SIC.rpt |                                           |                                                   | Export      | C:VPrimeReadVEXPORTVSIC_Filtered@Mar_23_0   |                        |
| Z                      |                                                   |                                         |      |                              |                                           |                                                   |             |                                             |                        |
| Report Log             |                                                   |                                         |      |                              |                                           |                                                   |             |                                             |                        |
|                        |                                                   |                                         |      |                              |                                           |                                                   |             |                                             |                        |
| 吾                      |                                                   |                                         |      |                              |                                           |                                                   |             |                                             |                        |
| Validation-based       |                                                   |                                         |      |                              |                                           |                                                   |             |                                             |                        |
| Exports                |                                                   |                                         |      |                              |                                           |                                                   |             |                                             |                        |
|                        |                                                   |                                         |      |                              |                                           |                                                   |             |                                             |                        |
| ď                      |                                                   |                                         |      |                              |                                           |                                                   |             |                                             |                        |
| Exit                   |                                                   |                                         |      |                              |                                           |                                                   |             |                                             |                        |
|                        |                                                   |                                         |      |                              |                                           |                                                   |             |                                             |                        |
|                        |                                                   |                                         |      |                              |                                           |                                                   |             |                                             |                        |
|                        |                                                   |                                         |      |                              |                                           |                                                   |             |                                             |                        |
|                        |                                                   |                                         |      |                              |                                           |                                                   |             |                                             |                        |
|                        |                                                   |                                         |      |                              |                                           |                                                   |             |                                             |                        |
|                        |                                                   |                                         |      |                              |                                           |                                                   |             |                                             |                        |
|                        |                                                   |                                         |      |                              |                                           |                                                   |             |                                             |                        |
|                        |                                                   |                                         |      |                              |                                           |                                                   |             |                                             |                        |
|                        |                                                   |                                         |      |                              |                                           |                                                   |             |                                             |                        |
|                        |                                                   |                                         |      |                              |                                           |                                                   |             |                                             |                        |
|                        |                                                   |                                         |      |                              |                                           |                                                   |             |                                             |                        |
|                        |                                                   |                                         |      |                              |                                           |                                                   |             |                                             |                        |
|                        |                                                   |                                         |      |                              |                                           |                                                   |             |                                             |                        |
|                        |                                                   |                                         |      |                              |                                           |                                                   |             |                                             |                        |
|                        | $\left  \cdot \right $                            |                                         |      |                              |                                           |                                                   |             |                                             | 비                      |
| Statist at:            |                                                   |                                         |      | <b>Surrando</b>              | Esilert.                                  |                                                   |             | <b>Ida</b>                                  |                        |

Fig. 84 Programación de reportes

## **CONCLUSIONES**

- ¾ Cuando se realizaron las pruebas con el monocanal no se logro encontrar un nivel de audio óptimo para establecer la comunicación.
- ¾ Al comparar el uso de la tecnología GPRS con la transmisión de datos a través de un canal de radio convencional (UHF/VHF), observaremos que el manejo de datos a través de radio:
	- Se ve afectado grandemente por las inclemencias meteorológicas.
	- Se lleva a cabo a bajas velocidades de transmisión (bps.)
- ¾ Toda la parte del software Multi-vendor esta configurada de la manera correcta, de esta forma ya se realizo la programación tanto de las llamadas automáticas, como de la generación de reportes SIC.
- $\triangleright$  Se tiene un sistema eficiente en el proceso de toma de lecturas, que redujo en un 80% la labor manual que se venía realizando a través de los diferentes software propietarios.
- ¾ Se redujo en un 90% las llamadas debido a que el nuevo sistema extrae sólo lecturas que no posee la base de datos actualizándolos en la fecha y hora respectiva.
- ¾ Se mostró una solución al problema de telemedida que se venia presentando, al realizarse las pruebas piloto en los predios de los usuarios y demostrar que el nivel de señal era optimo para realizar la comunicación entre los dos modems.
- ¾ Fue necesario que un cliente instalara un amplificador de señal, para así lograr un nivel de señal optimo (18 a 31dbm) para establecer comunicación entre los dos Enfora (base y remoto).

## **BIBLIOGRAFIA**

- DRACO 3.2. Manual de operación. Santafe de Bogota D.C.,2006
- PRIMEREAD. Manual de operación. Santafe de Bogota D.C.,2006
- ALPHA PLUS. Software Propietario. Santafe de Bogota D.C.,2006
- MAXCOM. Software Propietario. Santafe de Bogota D.C.,2006
- DRACO 3.2. Software Propietario. Santafe de Bogota D.C.,2006
- ENERSISLITE. Software Propietario.Santafe de Bogota D.C.,2006
- ACTARISSL7000. Software Propietario.Santafe de Bogota D.C.,2006
- ENFORA GSM1218.Manual de operación. Santafe de Bogota D.C.,2006
- METERCAT. Software Propietario. Santafe de Bogota D.C.,2006